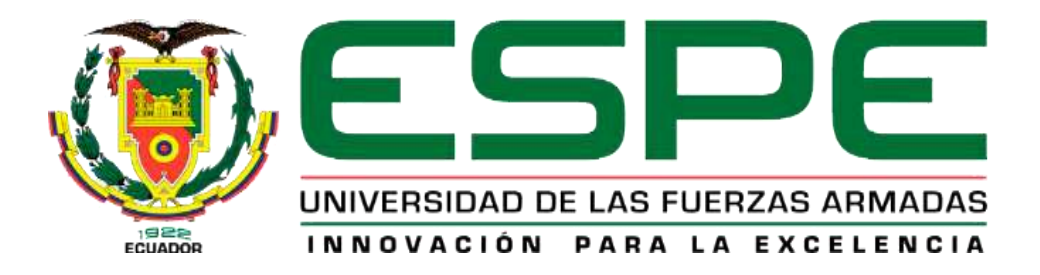

# **Desarrollo e implementación de un aplicativo móvil que nos permita abrir una interfaz de las normas de seguridad sobre el COVID 19 mediante un código QR y registre datos de personas que revisen el aplicativo**

Gahui Malan, Rosa Aurelia y Ortiz Jiménez, Josué Martin

Departamento de Eléctrica y Electrónica

Carrera de Tecnología en Redes y Telecomunicaciones

Trabajo de integración Curricular, previo a la obtención del título de Tecnólogo Superior en Redes y

Telecomunicaciones

Ing. Batidas Bravo, William Roberto

2 de febrero del 2023

Latacunga

132/23, 11:32

ROSA AURELIA GAHUI MALAN - Documento ain titulo

# Informe de originalidad

NOMBRE DEL CURSO Revisión Monografia

NOMBRE DEL ALUMNO ROSA AURELIA GAHUI MALAN

NOMBRE DEL ARCHIVO ROSA AURELIA GAHUI MALAN - Documento sin titulo

SE HA CREADO EL INFORME 13 feb 2023

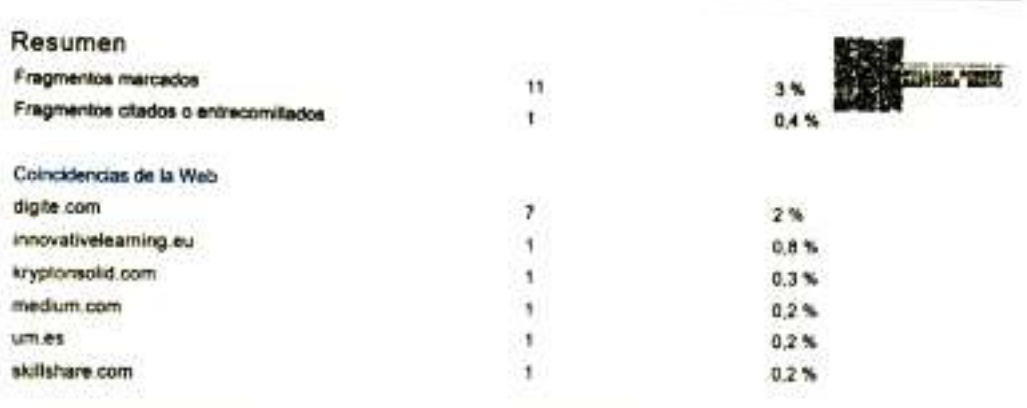

Barn All works

Ing. Bastidas Bravo, William Robert C.C 0501908636

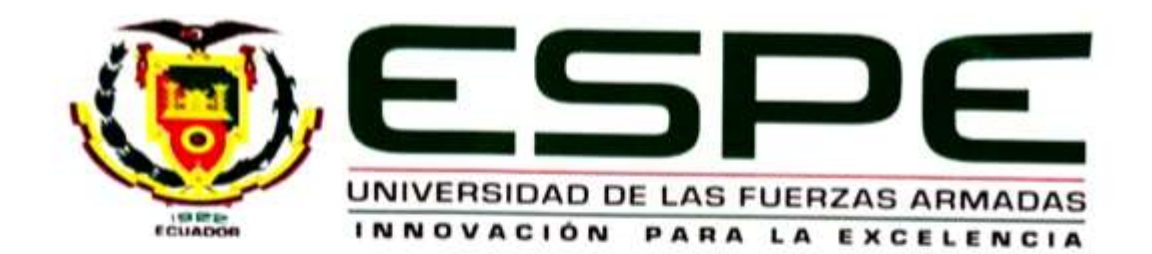

# Departamento de Eléctrica y Electrónica

Carrera de Tecnología Superior en Redes y Telecomunicaciones

#### Certificación

Certifico que el trabajo de Unidad de Integración Curricular, "Desarrollo e implementación de un aplicativo móvil que nos permita abrir una interfaz de las normas de seguridad sobre el covid 19 mediante un código QR y registre datos de personas que revisen el aplicativo" fue realizada por los señores Gahui Malan Rosa Aurelia, y Ortiz Jiménez Josué Martin, el mismo que cumple con los requisitos legales, teóricos, científicos, técnicos y metodológicos establecidos por la Universidad de las Fuerzas Armadas ESPE, además fue revisado y analizado en su totalidad por la herramienta de prevención y/o verificación de similitud de contenidos; razón por la cual me permito acreditar y autorizar para que se lo sustente públicamente.

2 de febrero del 2023

/m w

Ing. Bastidas Bravo, William Robert C.C.: 0501908636

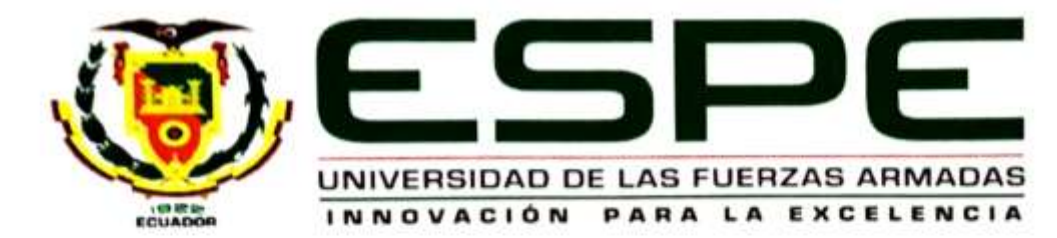

Departamento de Eléctrica y Electrónica

Carrera de Tecnología Superior en Redes y Telecomunicaciones

#### Responsabilidad de Auditoria

Nosotros, Gahui Malan Rosa Aurelia, con cédula de ciudadanía 0302906680 y Ortiz Jiménez Josué Martin con cédula de ciudadanía 0550105498, declaramos que el contenido, ideas y criterios del trabajo de Unidad de Integración Curricular: Desarrollo e implementación de un aplicativo móvil que nos permita abrir una interfaz de las normas de seguridad sobre el covid 19 mediante un código QR y registre datos de personas que revisen el aplicativo, es de nuestra autoría y responsabilidad, cumpliendo con los requisitos teóricos, científicos, técnicos, metodológicos y legales establecidos por la Universidad de Fuerzas Armadas ESPE, respetando los derechos intelectuales de terceros y referenciando las citas bibliográficas.

Latacunga, 2 de Febrero del 2023

Gahui Malan Rosa Aurelia C.C.: 0302906680

Josué Martin Ortiz Jiménez C.C.: 0550105498

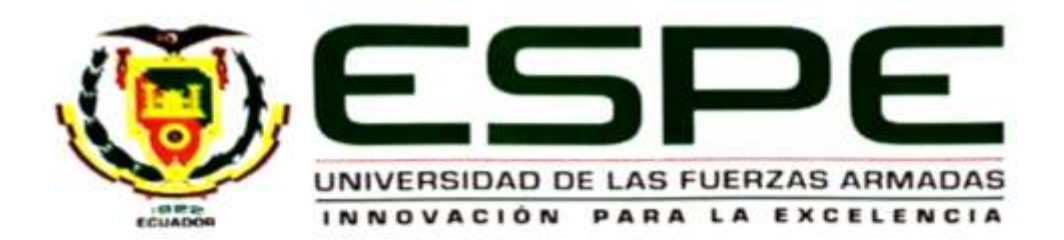

Departamento de Eléctrica y Electrónica

Carrera de Tecnología Superior en Redes y Telecomunicaciones

#### Autorización de Publicación

Nosotros, Gahui Malan Rosa Aurelia, con cédula de ciudadania 0602906680 y Ortiz Jiménez Josué Martin con cédula de ciudadanía 0550105498, autorizamos a la Universidad de las Fuerzas Armadas ESPE publicar el trabajo de Unidad de Integración Curricular: Desarrollo e implementación de un aplicativo móvil que nos permita abrir una interfaz de las normas de seguridad sobre el covid 19 mediante un código QR y registre datos de personas que revisen el aplicativo, en el Repositorio Institucional, cuyo contenido, ideas y criterios son de nuestra autoria y responsabilidad.

Latacunga, 2 de febrero del 2023

Gahui Malan Rosa Aurelia C.C.: 0302906680

Josué Martin Ortiz Jiménez

C.C.: 0550105498

# **Dedicatoria**

<span id="page-5-0"></span>Dedico este proyecto a mis padres Sra. Paulina Jiménez y Sr. Marco Ortiz, que han sido el motivo principal de mi formación académica y buenos valores a lo largo de este camino y por último dedico este proyecto a mi enamorada que siempre estuvo conmigo en los momentos más difíciles ayudándome a superar todos los obstáculos que se presentaron.

Ortiz Jiménez Josué Martin

# **Agradecimiento**

Dedico este proyecto a mis padres Sra. Paulina Jiménez y Sr. Marco Ortiz, que han sido el motivo principal de mi formación académica y buenos valores a lo largo de este camino y por último dedico este proyecto a mi enamorada que siempre estuvo conmigo en los momentos más difíciles ayudándome a superar todos los obstáculos que se presentaron.

Ortiz Jiménez Josué Martin

#### **Dedicatoria**

El presente proyecto va dedicado en primero lugar a dios por a verme bríndalo inteligencia y fuerzas para no rendirme a pesar de diversos obstáculos por darme fortaleza y así poder persistir por un mejor futuro.

De la misma manera le dedico a mis padres, maestros, compañeros por estar siempre conmigo durante todo este trascurso de la carrera, porque de no a ver sido por todas estas personas no podría crecer académica y personalmente han sido un ejemplo a seguir para mí, agradeciéndoles con todo mi alma y corazón por todo el apoyo y las enseñanzas que me brindaron ya que por todos ellos se pudo culminar el presente proyecto.

#### **Agradecimiento**

Agradezco primeramente a Dios por brindarme sabiduría, paciencia, inteligencia, salud por nunca abandonarme en los momentos más difíciles, por guiarme durante todos estos años de estudio por brindarme esperanza en los momentos que sentía rendirme por proporcionarme salud.

De la misma manera agradezco con todo mi corazón a mis padres por a verme confía en mí y brindado apoyo durante estos 2 años de estudio Universitario porque ellos son mis pilares de vida para poderme levantar si tengo caídas, y por enseñarme que "no puedo rendirme sin haberlo intentado "también agradezco a mis hermanas que están en otro país por enseñarme a ser valiente y por acompañarme en mis sueños y metas de mi vida por sus buenos consejos para siempre tomar daciones correctas en todo momento y darme ánimos y enseñarme a salir adelante sin miedo.

También agradezco a los profesores quienes me ha enseñado.

# <span id="page-9-0"></span>ÍNDICE DE CONTENIDOS

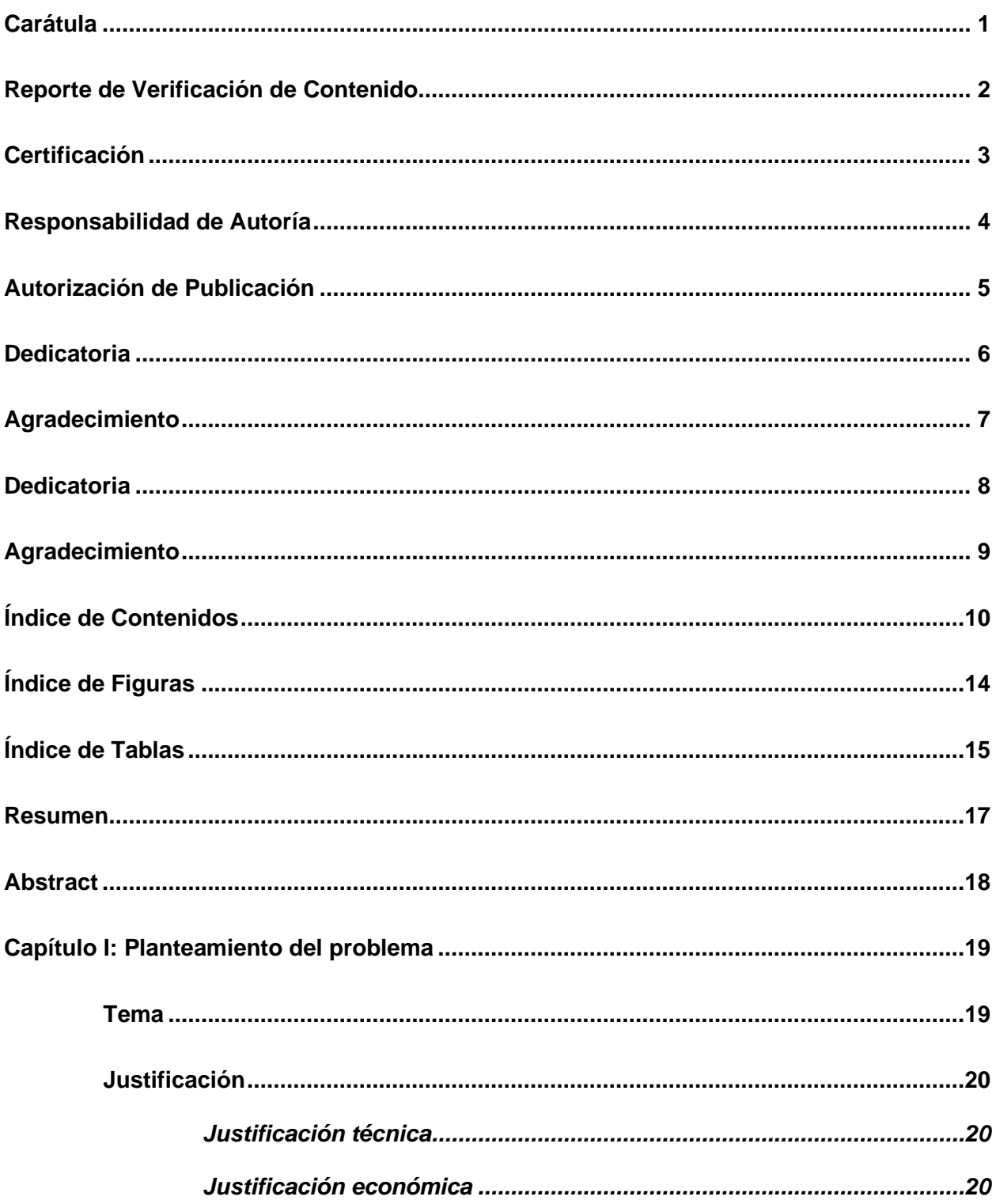

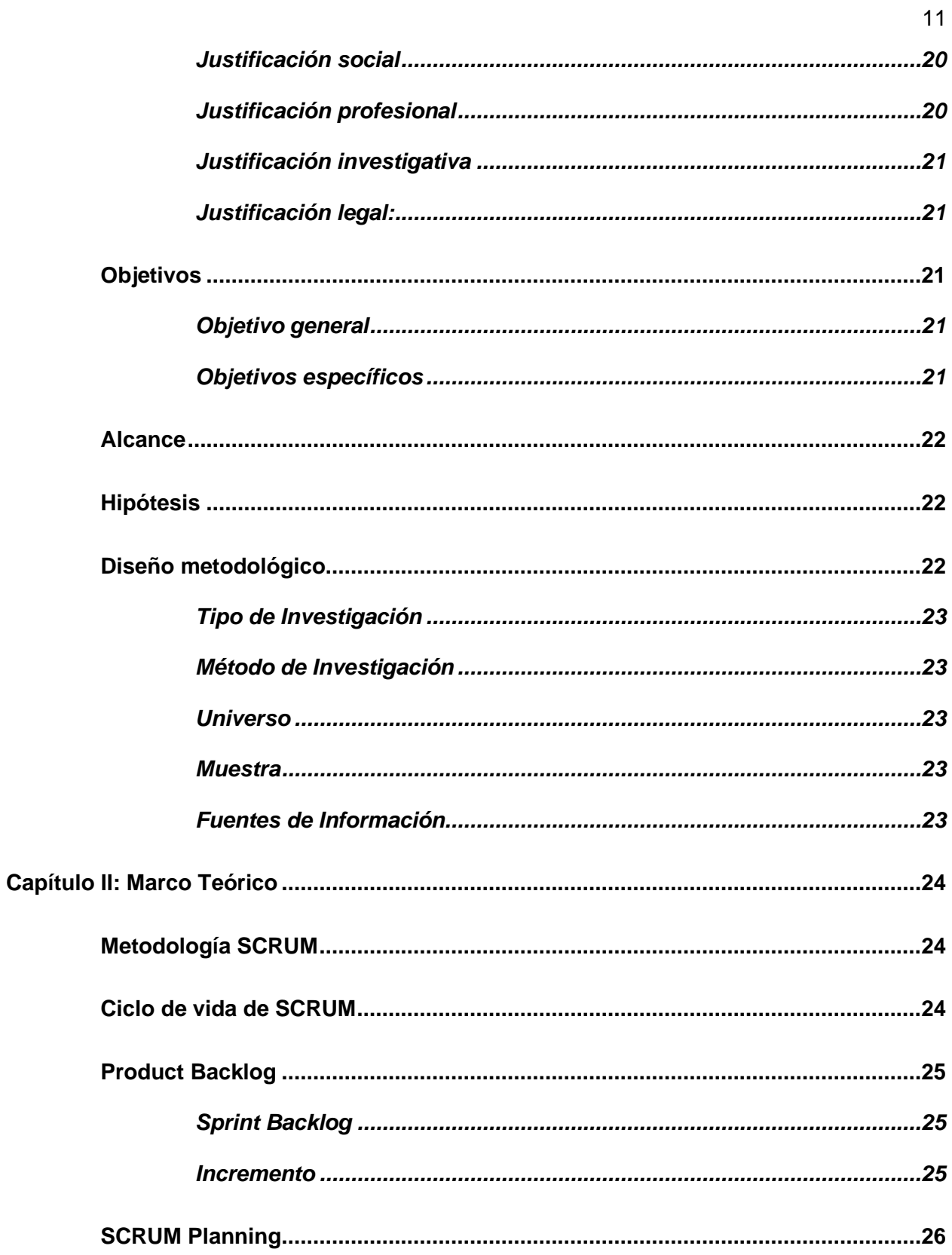

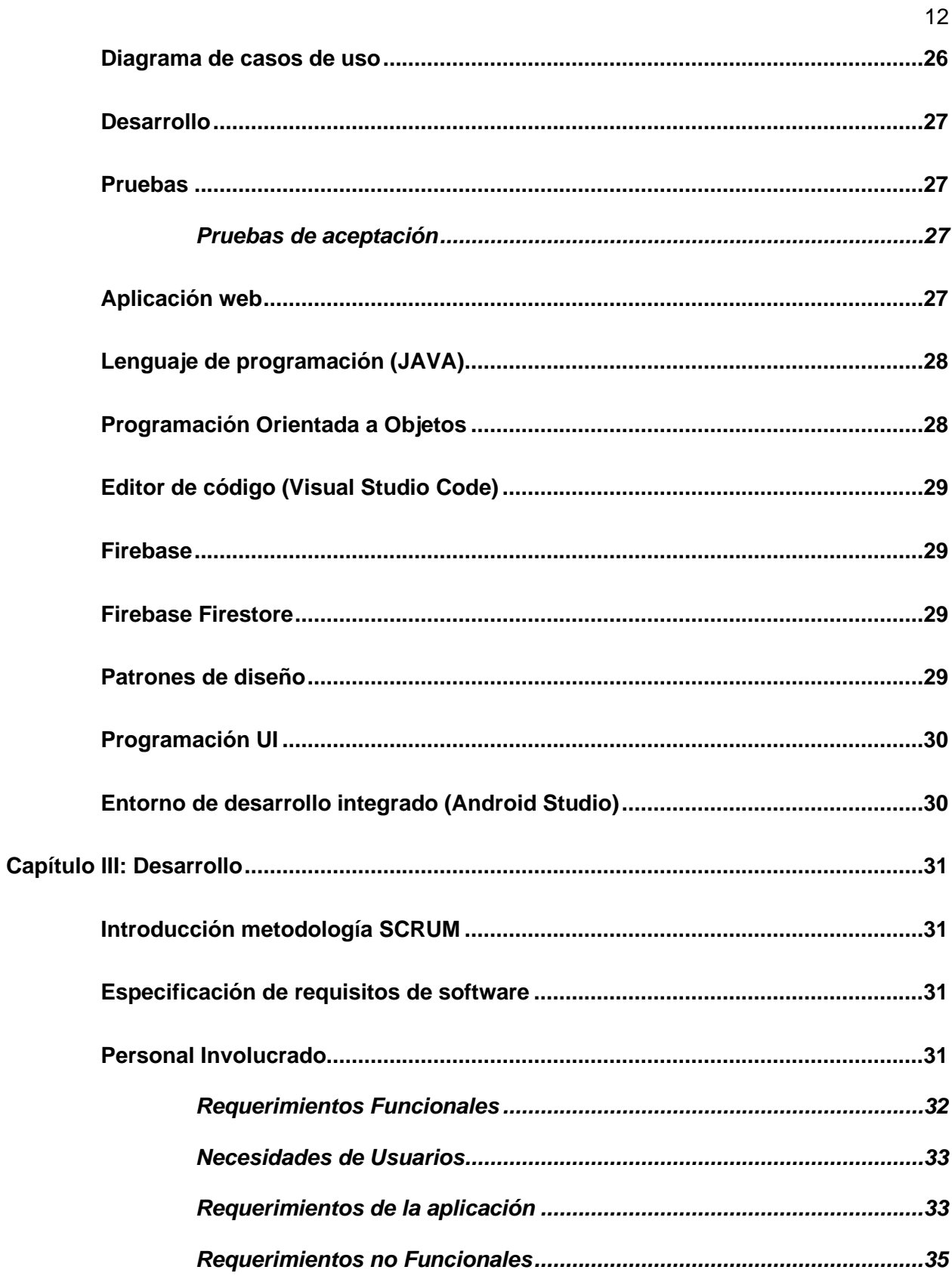

<span id="page-12-0"></span>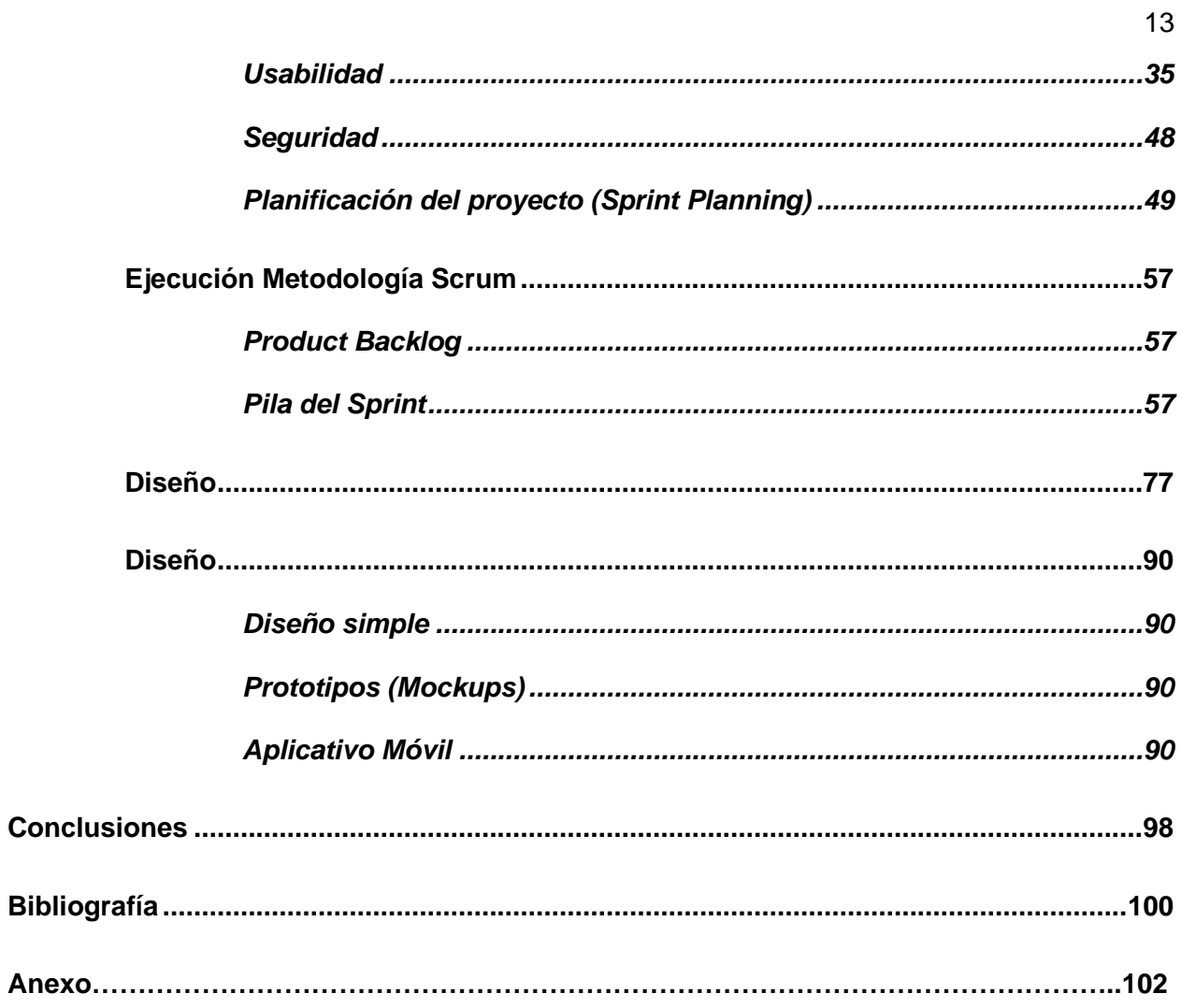

# **ÍNDICE DE FIGURAS**

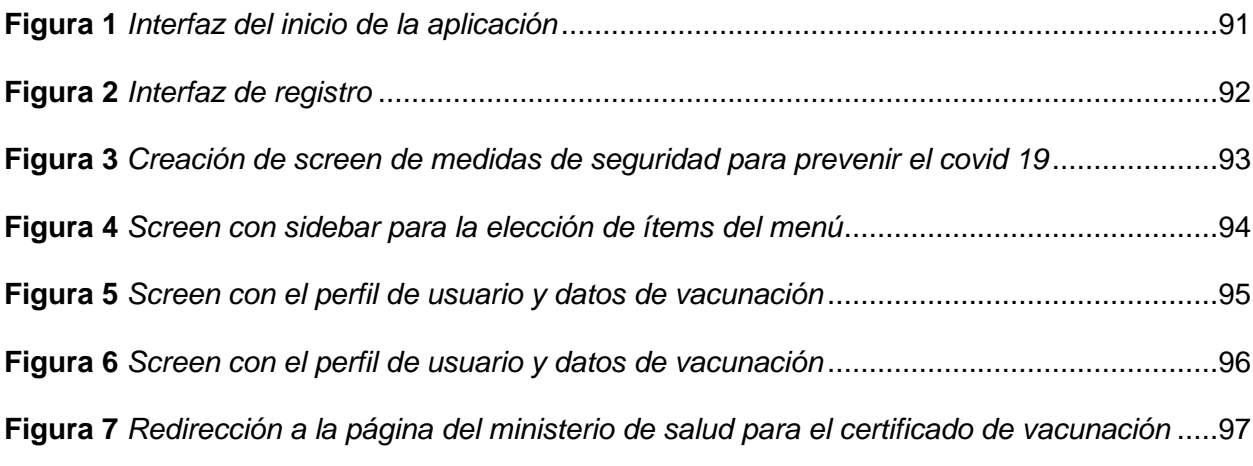

# <span id="page-14-0"></span>**ÍNDICE DE TABLAS**

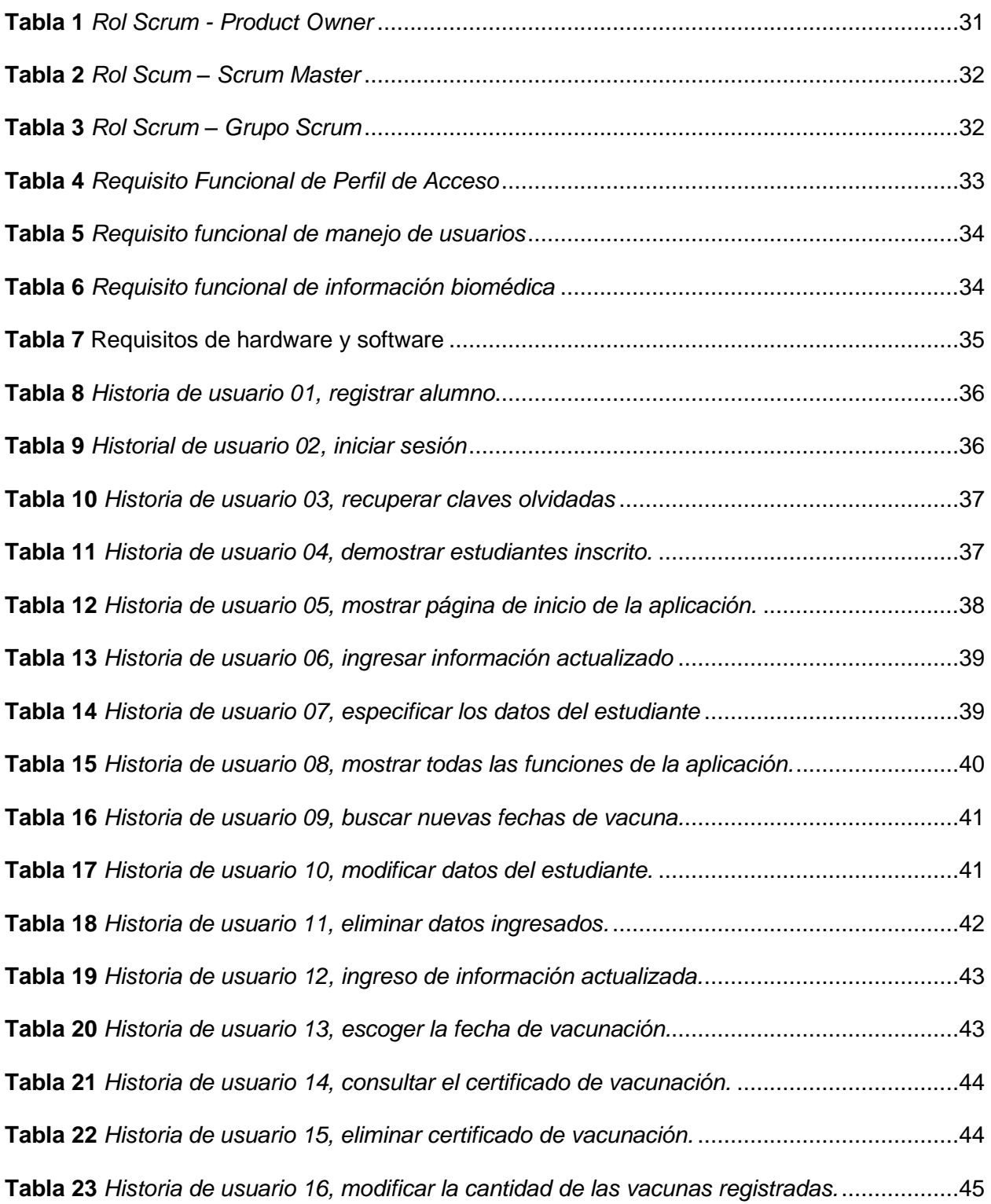

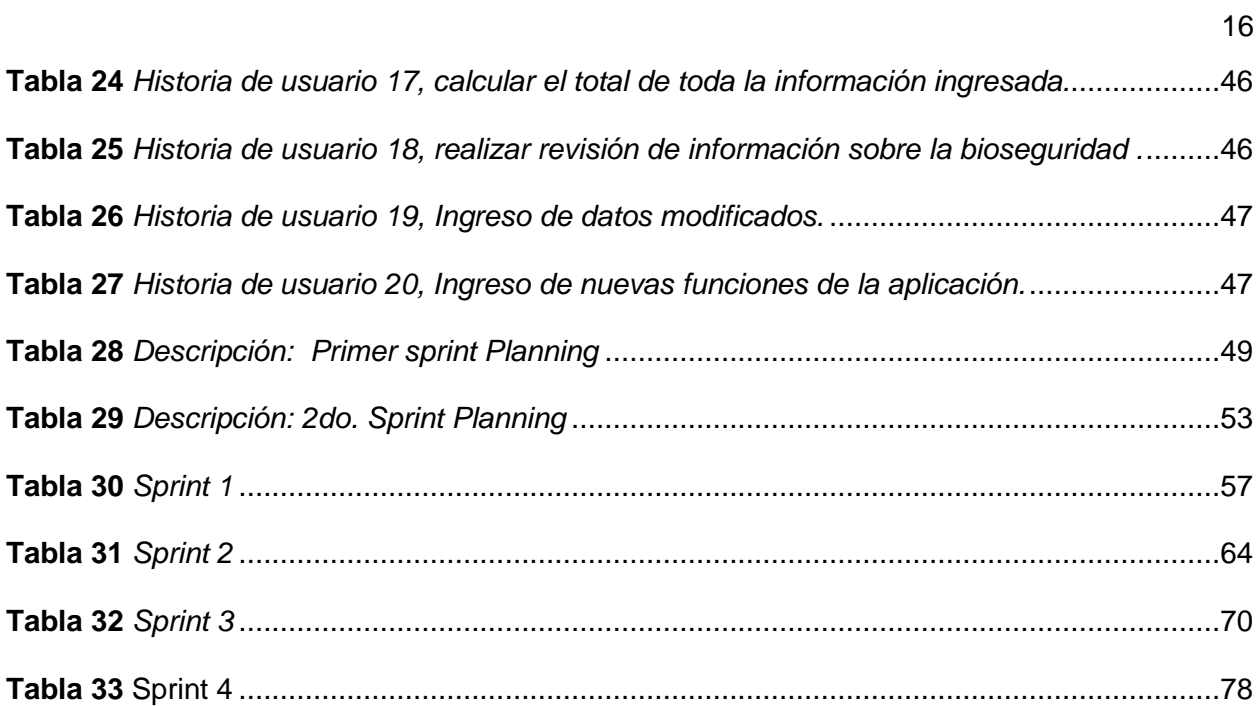

#### **Resumen**

<span id="page-16-0"></span>A medida de la nueva realidad que vivimos sufrimos muchos impactos tanto sociales como económicos y por lo mismo nos hemos visto en la necesidad de dar un gran paso a la tecnología como medio más factible y eficiente para poder enfrentar estos cambios que sufrimos ,ya que la mayoría de personas están familiarizados con el internet y los diversos aplicativos tanto aplicativos móviles como aplicativos web ya que por medio de estos nos podemos informar con mayor facilidad por ello el presente aplicativo nos permite tener acceso a la información que requerimos. Facilitándonos conocimiento y ayuda con el aviso de ciertos avisos o precauciones que debemos tener la aplicación contara con restricciones para impedir el ingreso de otras personas a la información confidencial también direccionan a otros link como las redes sociales lugares propios de las vacunas ofreciendo fechas exactas de vacunas y horas de atención y los requisito que se debe cumplir .Se ofrece poder consultar por medio del número de la cedula la información personal y el número de vacunas que tiene la persona y muchas más opciones donde el usuario podrá decidir qué información requiere Algo importante también será los diversos avisos que usuario tendrá como actualizaciones de nuevos avisos importantes esto ayudara a la usuario poder tomar mejores decisiones en cuanto a su salud por lo tanto es necesario estar siempre con las respectivas medidas de precaución para evitar diversos contagios y poder aportar una mejoría a medida de esta pandemia por ello este presente proyecto se basa en el aviso de todas las medidas de bioseguridad y los avisos necesarios como la fechas de las vacunas y lugares donde se puede vacunar por medio de ello aportaremos en esta nueva realidad que vivimos.

*Palabras Clave***:** Código QR, bioseguridad, Aplicación móvil

#### **Abstract**

<span id="page-17-0"></span>As the new reality that we live suffer many impacts both social and economic and therefore we have seen the need to take a big step to technology as a more feasible and efficient means to cope with these changes we suffer, Since most people are familiar with the internet and the various applications both mobile applications and web applications as through these we can inform us more easily so this application allows us to access the information we require providing knowledge and help with the notice of certain warnings or precautions that we must have the application will have restrictions to prevent the entry of others to confidential information also directed to other links such as social networks own places of vaccines offering exact dates of vaccines and hours of service and the requirement to be met. It offers the possibility to consult by means of the ID number the personal information and the number of vaccines that the person has and many more options where the user will be able to decide what information he/she requires. Something important will also be the various notices that the user will have as updates of new important notices this will help the user to make better decisions regarding their health therefore it is necessary to always be with the respective precautionary measures to avoid various infections and to provide an improvement as this pandemic so this project is based on the notice of all biosecurity measures and the necessary notices as the dates of vaccines and places where you can get vaccinated through it will contribute in this new reality that we live.

*Keywords:* QR code, biosecurity, mobile application

#### <span id="page-18-1"></span>**Capítulo I**

#### <span id="page-18-0"></span> *Tema* Tema

Desarrollo e implementación de un aplicativo móvil que nos permita visualizar una interfaz con las normas de seguridad sobre el COVID 19 mediante un código QR y registre datos de personas que revisen el aplicativo, ubicado en la Espe Belisario de Latacunga

#### **Planteamiento del problema**

 En la Universidad Fuerzas Armadas Espe sede de Latacunga se está presentado la necesidad de saber la cantidad de vacunas con las que cuentan los estudiantes. Debido a la pandemia del COVID 19 se volvió esencial la vacunación y realización de encuestas para saber la cantidad de vacunas con las que cuentan cada estudiante, dado que se presenta la falta de interés por parte de los estudiantes o falta de tiempo para responder las encuestas que se realiza. En este sentido se presentan varios problemas como pérdida de datos ya ingresados y debido a esto se realizan reiteradamente las encuestas volviéndose de esta manera una actividad tediosa para los estudiantes. Por ello se menciona la falta de una aplicación donde se pueda ingresar y registrar los datos de cada estudiante y así evitar el exceso de encuestas del mismo tema.

Por otra parte, existen inconvenientes al portar un carnet físico de las vacunas ya que se suelen dar pérdidas del carnet u olvidos y es un requisito para poder estar en lugares concurridos.

En consecuencia, a lo mencionado anteriormente se puede observar la inconformidad por parte de los estudiantes presentándose de esta manera la oportunidad de desarrollar una aplicación móvil que complemente y facilite el registro de datos y consultas de información biomédica.

#### <span id="page-19-0"></span>**Justificación**

En la justificación se pretende demostrar desde los puntos de vista técnico, tecnológico, metodológico, económico, social, profesional, investigativo y legal las razones que motivaron el desarrollo de este proyecto. A continuación, se describen cada una de las justificaciones

### <span id="page-19-1"></span>*Justificación técnica*

Es necesario conocer el manejo de los servicios de firebase y su enlace con android studio, así como también la creación de una base de datos en el servicio firebase firestrore y el uso de Web Services por parte de los dispositivos móviles ya que a partir de estas tecnologías se determina la configuración general de los dispositivos para asegurar que la aplicación pueda desarrollarse con éxito y se pueda adaptar a los diferentes móviles que se existen actualmente.

# <span id="page-19-2"></span>*Justificación económica*

El manejo de esta aplicación contará con absoluta gratuidad y no debe generar gastos a los usuarios como también la instalación de la aplicación móvil se debe realizar de una forma rápida y fácil, por lo tanto, la universidad no tendrá que agregar ningún costo por el aplicativo.

# <span id="page-19-3"></span>*Justificación social*

El presente proyecto será de gran beneficio para la sociedad académica por que se agregará al sistema un registro de datos de vacunación estudiantil y se visualizarán normas de bioseguridad de COVID 19 de una manera interactiva y que podrá estar disponible para todos los dispositivos móviles de Android.

# <span id="page-19-4"></span>*Justificación profesional*

Aplicarás los conocimientos adquiridos en el curso de aplicaciones móviles centrándote en las buenas prácticas de desarrollo, modelando y conectándote a bases de datos y generando servicios web, para luego aplicarlos al desarrollo de aplicaciones transformadoras.

### <span id="page-20-0"></span>*Justificación investigativa*

Para el desenlace del proyecto es esencial las consultas bibliográficas para excavar el concepto de las metodologías vinculadas con el desenlace de la aplicación móvil que implica un servidor web, ya que este es parte esencial en la comunicación entre los dispositivos móviles y el servidor de la aplicación.

#### <span id="page-20-1"></span>*Justificación legal*

El software libre debe usarse como una alternativa a negarse a usar o licenciar software propietario. De esa forma, el usuario no paga nada de valor al proyecto por usar el software.

# <span id="page-20-2"></span>**Objetivos**

# <span id="page-20-3"></span>*Objetivo general*

Desarrollar e implementar un aplicativo móvil que nos permita abrir una interfaz con las normas de seguridad sobre el COVID 19 mediante un código QR y registre datos de las personas que revise el aplicativo

# <span id="page-20-4"></span>*Objetivos específicos*

- Crear una base de datos utilizando los servicios de Firebase, configurar permisos de uso y accesos, e investigar todas las medidas de seguridad que se debe tener al momento de ingresar a la institución.
- Realizar herramientas de construcción de aplicativos webs que permitan alojar los servicios en la nube (servidor, base de datos) Desarrollar los aplicativos utilizando la metodología de Software.
- Implementar el aplicativo y móvil, Pruebas de funcionalidad, Creación de un manual de usuario

#### <span id="page-21-0"></span>**Alcance**

Este proyecto implementará un aplicativo móvil nativo para Android y contará con una base de datos que permita agregar un volumen de datos basado en la cantidad que genere el usuario, siendo este escalable. Adicionalmente los usuarios podrán realizar consultas y agregar datos de ellos como también tener un perfil de uso personal con información esencial referente al estado de vacunación.

Este aplicativo brindara el uso tanto como a estudiantes y docentes de la Universidad de las Fuerzas Armadas ESPE sede de Latacunga siendo instalado en los dispositivos que contenga la capacidad de acceso al internet o datos móviles facilitando la utilización del aplicativo.

Con el desarrollo de este aplicativo se pretende solventar los problemas antes planteados.

# <span id="page-21-1"></span>**Hipótesis**

Ante los diversos problemas existentes de la recolección de datos de los alumnos tales como falta de tiempo o fallos de internet por parte de los usuarios, el desconocimiento del sistema, la falta de recursos para acceder a la información, las bases de datos desactualizadas y la complejidad de realizar búsquedas se brinda la oportunidad de resolver los problemas anteriores con una aplicación, facilitando a los usuarios el acceso para actualizar la información a su conveniencia. Desde el dispositivo móvil en el momento y lugar deseado.

#### <span id="page-21-2"></span>**Diseño metodológico**

En esta sección se describe el modelo metodológico de investigación que se aplicará a los resultados del proyecto.

### <span id="page-22-0"></span>*Tipo de Investigación*

Se eligió la categoría de investigación cuantitativa porque las entrevistas se realizaron para averiguar por qué los académicos actualmente no están utilizando la aplicación móvil ESPE de la Universidad de las Fuerzas Armadas. La creación de una aplicación móvil ayuda a justificar las suposiciones hechas para el proyecto.

#### <span id="page-22-1"></span>*Método de Investigación*

Los métodos experimentales intentan determinar el efecto de una o más variables independientes sobre la variable dependiente. Al utilizar las pruebas en el contexto de un proyecto, las pruebas ayudan a determinar si la facilidad de uso y la disponibilidad de los recursos necesarios son factores importantes cuando los usuarios utilizan una aplicación.

#### <span id="page-22-2"></span>*Universo*

El alcance del proyecto está formado por estudiantes y profesores de las diversas facultades existentes de la Universidad de las Fuerzas Armadas Espe Sede Belisario Quevedo Latacunga

#### <span id="page-22-3"></span>*Muestra*

Este se aplicará con 25 Alumnos y tres docentes de facultades diferentes correspondientes a la Universidad de las Fuerzas Armadas ESPE. Por medio de ellos se conseguirá la información sobre el entendimiento del uso que se le dar a la aplicación móvil.

#### <span id="page-22-4"></span>*Fuentes de Información*

Se utilizaron encuestas y entrevistas como las principales fuentes de información que permitieron recopilar los datos necesaria para el proyecto.

#### **Capítulo II**

#### **Marco Teórico**

<span id="page-23-0"></span>Las siguientes secciones proporcionan antecedentes históricos, teóricos, conceptuales, legales y técnicos. El marco histórico combina proyectos desarrollados a nivel nacional e internacional, teniendo en cuenta la importancia de los conceptos y técnicas utilizadas en cada proyecto. El marco teórico agrupa los conceptos y teorías utilizadas para desarrollar el trabajo del proyecto, el marco conceptual incluye los conceptos y su interpretación apoyados en bases de datos especializadas y los aplica al tema de investigación. El marco legal incluye reglas que protegen y limitan el uso de la tecnología y la propiedad intelectual existentes. Un marco técnico describe las diversas herramientas de software que soportan el desarrollo de software.

Cada una de las plataformas anteriores se enumeran a continuación

#### <span id="page-23-1"></span>**Metodología SCRUM**

Scrum es una metodología de desarrollo ágil utilizada en el desarrollo de software basada en un proceso iterativo e incremental. Scrum es un marco Agile adaptable, rápido, flexible y eficiente diseñado para brindar valor al cliente a lo largo del proyecto. El objetivo principal de Scrum es satisfacer las necesidades del cliente a través de un entorno de comunicación transparente, responsabilidad colectiva y mejora continua. El proceso de desarrollo comienza con una idea general de qué construir, priorizando las características que el propietario del producto quiere lograr (el backlog del producto). (Solís, M. C. (2003).

#### <span id="page-23-2"></span>**Ciclo de vida de SCRUM**

Scrum tiene cinco fases: creación de cartera de productos, planificación de sprint, trabajo de sprint, revisión/prueba y refinamiento. Primero, cuando se crea la acumulación de productos, el propietario del producto trabaja con el equipo de Scrum para priorizar los elementos en función de:

Ajustes personalizados Preparación para situaciones de emergencia Difícil de implementar Correlación entre factores

El contenido faltante puede incluir varios elementos, como características, errores/defectos, recopilación de información y trabajo técnico. Las grandes noticias se convierten en "historias de usuarios" y "epopeyas"'. (Terry,1987).

# <span id="page-24-0"></span>**Product Backlog**

Product Backlog (PB): El Product Backlog es una lista de todo lo que un producto necesita para satisfacer a un cliente potencial. Fue creado por propietarios de productos para priorizar las funciones en función de las más y menos importantes para el negocio. El objetivo es que el Product Owner responda a la pregunta "¿Qué debo hacer?" (Izaurralde, M. P. (2013).

# <span id="page-24-1"></span>*Sprint Backlog*

Es un subconjunto de ítems del product backlog, que son seleccionados por el equipo para realizar durante el sprint en el que van a trabajar. El equipo establece la duración de cada Sprint. Por lo general, el sprint backlog, se muestra en tableros físicos llamados como Scrum board - que hace que el proceso de desarrollo sea visible para todos los que entran en el área de desarrollo. (Angamarca & Guevara, 2018)

# <span id="page-24-2"></span>*Incremento*

Es un subconjunto de la cartera de productos en la que el equipo elige trabajar durante el sprint en el que está trabajando. El equipo determina la duración de cada sprint. Por lo general, la acumulación de sprint se muestra en un tablero físico llamado Scrum Board; hace que el proceso de desarrollo sea visible para cualquiera que ingrese al área de desarrollo. Lozada, J. (2014).

#### <span id="page-25-0"></span>**SCRUM Planning**

Finalmente, el equipo de desarrollo debe explicar cómo organizará el trabajo en equipo para lograr los objetivos del sprint. Se lleva a cabo una reunión de planificación de sprint al comienzo de cada sprint. Todos los miembros del equipo están involucrados: el propietario del producto, el scrum master y todo el equipo de desarrollo. Todo el equipo Scrum debe saber y definir claramente lo que quiere lograr en este sprint (Sprint Goal). El equipo de desarrollo debe entonces preparar un plan de trabajo para lograr los objetivos. El plan le permite ver si sus objetivos de sprint están en línea con el trabajo de sprint dentro del marco de tiempo (2- 4 semanas).

El cliente define los entregables y entregables a lograr en este Sprint. Aquí es donde tienen lugar las discusiones y el equipo de desarrollo evalúa qué elementos de la lista se pueden entregar.

El Scrum Master y el Product Owner deben trabajar juntos para aclarar todos los aspectos de los requisitos. Finalmente, el equipo de desarrollo debe explicar cómo se organizará el trabajo en equipo para lograr los objetivos del sprint. Aguilera, S. (2015)

#### <span id="page-25-1"></span>**Diagrama de casos de uso**

Los diagramas de casos de uso son importantes en el desarrollo de aplicaciones porque le permiten capturar los requisitos funcionales y administrar la complejidad de los sistemas confiables. Este artículo proporciona una descripción general crítica del trabajo de creación de diagramas de casos de uso, comenzando con la presentación de un diálogo con las partes interesadas en lenguaje natural o controlado. Esta revisión muestra que el proceso a menudo comienza con conocimientos que son difíciles de obtener en las primeras etapas del desarrollo de software, que todavía se está haciendo con la ayuda de un analista y que todavía está incompleto porque las relaciones específicas entre los actores y los actores no están claras. no definida. Garrido Tejero, A. (2021).

### <span id="page-26-0"></span>**Desarrollo**

En esta etapa, el código debe permanecer estable y fácil de entender, la programación estructurada se realiza en pares y la mejora de la calidad del software no afecta el tiempo de entrega**.** (Angamarca & Guevara, 2018)

# <span id="page-26-1"></span>**Pruebas**

Esta fase valida la operación del código y valida la implementación del código. Sí, la opinión del cliente es más importante que cualquier otra cosa.

Pruebas de aceptación de historias de usuario. (Angamarca & Guevara, 2018)

#### <span id="page-26-2"></span>*Pruebas de aceptación*

Probar una aplicación web específica, ejemplos de algunos tipos de sistemas de navegación en parte debido a la gran demanda de ellos, así como el enfoque hacia las aplicaciones de software en los últimos años Una interfaz web es un conjunto de acciones destinadas a detectar errores en el contenido, funcionalidad, usabilidad,

navegación, rendimiento, seguridad de dicha aplicación.

Ponce, J., Domínguez-mayo, F. J., Escalona, M. J., Mejías, M., Pérez, D., Aragón, G., & Ramos, I. (2010).

### <span id="page-26-3"></span>**Aplicación web**

Es una herramienta que los usuarios pueden utilizar al acceder al servidor. Internet a través de Internet es popular debido a la conveniencia de navegar por la web. y actualice y mantenga fácilmente aplicaciones web sin

instalar y distribuir el software a todos los usuarios. (Valencia, 2014)

Se utilizan seis tipos para crear aplicaciones web.

• Lenguajes de programación

- Estructura de desarrollo
- Editor de código
- Bases de datos
- Servidor web
- Herramienta situacional

# <span id="page-27-0"></span>**Lenguaje de programación (JAVA)**

El lenguaje de programación Java es un lenguaje de propósito general, orientado a objetos y basado en clases. Por lo general, se compila en script de código de bytes y formatos binarios según lo definido por la especificación de máquina virtual de Java. (Aristizábal Martínez, D. A. (2012).

# <span id="page-27-1"></span>**Programación Orientada a Objetos**

La programación orientada a objetos implica crear objetos que contienen tanto datos como métodos. La programación orientada a objetos tiene varias ventajas sobre la programación procedimental.

La programación orientada a objetos es más rápida y fácil de implementar.

La programación orientada a objetos proporciona una estructura clara para los programas.

La programación orientada a objetos ayuda a mantener el código Java "Don't Repeat Yourself" SECO, lo que facilita su mantenimiento, modificación y depuración. La programación orientada a objetos le permite crear aplicaciones totalmente reutilizables con menos código y menos tiempo de desarrollo.

El principio "Don't Repeat Yourself" (DRY) es reducir la repetición de código. El código común para las aplicaciones debe extraerse, ubicarse en el mismo lugar y reutilizarse en lugar de repetirse. Espinosa-Hurtado, R. (2021).

#### <span id="page-28-0"></span>**Editor de código (Visual Studio Code)**

Visual Studio Code es un editor de código fuente ligero pero avanzado. permitiendo a los desarrolladores crear aplicaciones web abiertas y accesibles fácil de cambiar máscaras para cualquier desarrollador, mejor garantizado experiencia. (Ñahuirima, 2018)

#### <span id="page-28-1"></span>**Firebase**

Google Firebase es un software de desarrollo de aplicaciones respaldado por Google que permite a los desarrolladores crear aplicaciones para iOS, Android y la web. Firebase proporciona herramientas para realizar un seguimiento de los análisis, informes y solución de problemas de las aplicaciones a fin de crear experiencias de productos y marketing. Lozano Banqueri, J. M. (2018).

#### <span id="page-28-2"></span>**Firebase Firestore**

Cloud Firestore es una base de datos flexible y escalable para servidores Firebase y Google Cloud, desarrollo web y móvil. Al igual que Firebase Realtime Database, utiliza la escucha en tiempo real para sincronizar los datos en todas las aplicaciones del cliente y brinda soporte sin conexión para dispositivos móviles, móviles y web, por lo que funciona independientemente de la latencia de la red o la conectividad a Internet. Cree aplicaciones receptivas. Cloud Firestore también ofrece una integración perfecta con otros productos de Firebase y Google Cloud, como Cloud Functions. (Valencia, 2014)

# <span id="page-28-3"></span>**Patrones de diseño**

Puede construir objetos complejos paso a paso. Los modelos le permiten crear diferentes tipos y representaciones de objetos utilizando el mismo código generado. Schürmann, T. (2012)

### <span id="page-29-0"></span>**Programación UI**

Los desarrolladores front-end son responsables de realizar conceptos de diseño de software innovadores utilizando tecnologías front-end. Debe poder comprender las soluciones de diseño de interfaz de usuario desde una perspectiva práctica y creativa. UI Planner actúa como un puente entre el backend y la capa de presentación. Su trabajo es crear una capa de traducción entre las dos partes llamada interfaz de usuario, lo que permite que ambos aspectos alcancen su máximo potencial. El trabajo del programador front-end es encontrar formas de superar las limitaciones tecnológicas y priorizar las necesidades del usuario y del negocio. Debe diseñar y crear interfaces de software que cumplan con estas pautas. (González, 2019)

## <span id="page-29-1"></span>**Entorno de desarrollo integrado (Android Studio)**

Android Studio es el IDE oficial para desarrollar aplicaciones móviles que incluyen también están disponibles un editor de código, un simulador y herramientas de prueba. El editor de diseño muestra una vista previa de los cambios realizados. (Aldás & Altamirano, 2017)

# **Capítulo III**

# **Desarrollo del tema**

# <span id="page-30-1"></span><span id="page-30-0"></span>**Introducción metodología SCRUM**

Scrum es un marco para desarrollar, entregar y mantener productos en entornos complejos, inicialmente enfocado en el desarrollo de software, pero también se utilizan otras áreas como investigación y desarrollo, ventas, marketing y tecnología avanzada. Está diseñado para equipos de 10 o menos miembros que dividen su trabajo en objetivos alcanzables. (Vila Grau, 2016)

# <span id="page-30-2"></span>**Especificación de requisitos de software**

Está dirigido a los miembros de la Universidad de las Fuerzas Armadas, con el fin de obtener ventajas en la visualización y porte de información de vacunación y carnets debido a que en la actualidad es muy necesario el porte de carnet y obtener información de fechas de vacunación.

# <span id="page-30-3"></span>**Personal Involucrado**

<span id="page-30-4"></span>**Tabla 1**

*Rol Scrum - Product Owner*

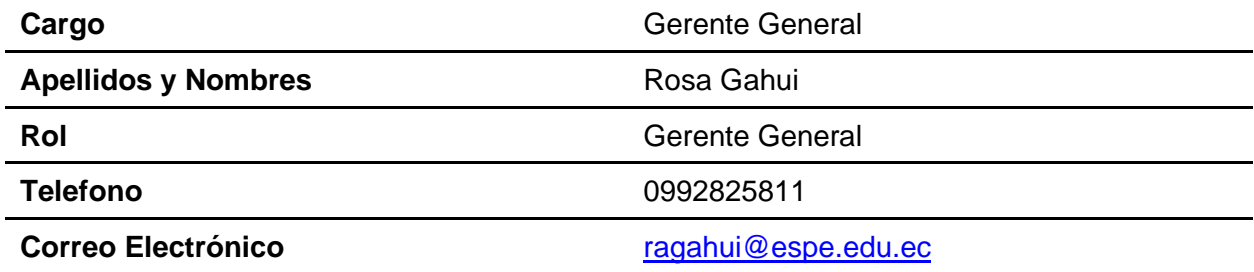

<span id="page-30-5"></span>*Nota.* La tabla presenta los datos del usuario

# **Tabla 2**

*Rol Scum – Scrum Master*

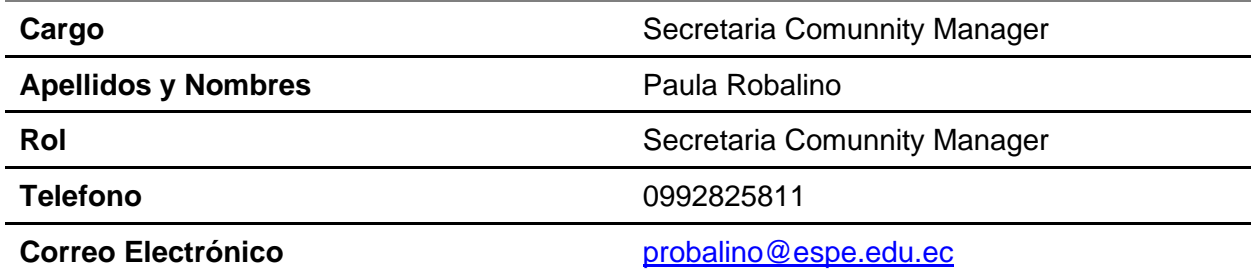

*Nota.* La tabla presenta los datos del usuario

# <span id="page-31-1"></span>**Tabla 3**

*Rol Scrum – Grupo Scrum*

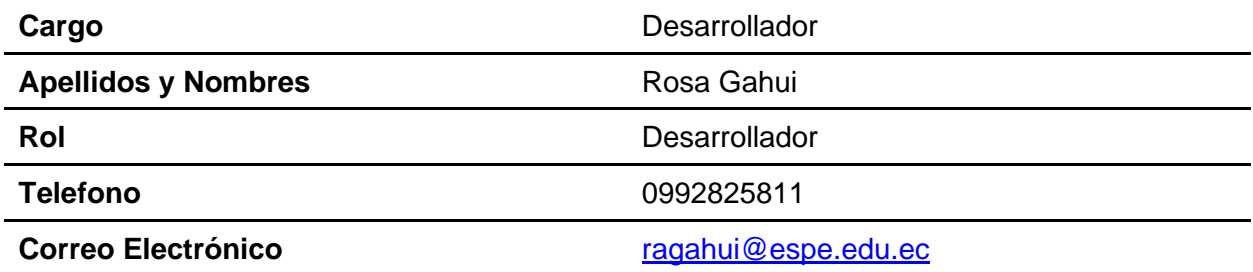

*Nota.* La tabla presenta los datos del usuario

# <span id="page-31-0"></span>*Requerimientos Funcionales*

**Requerimientos de Negocio.** La aplicación móvil se desarrolló con la finalidad de que la institución cuente con un manejo de datos biomédicos en la nube, de manera rápida y de fácil usabilidad, sus funciones son dinámicas y confiables a fin de mejorar la operatividad de las unidades.

El problema que solucionó este aplicativo es mejorar la portabilidad del documento de vacunación a través de la Aplicación móvil.

# <span id="page-32-0"></span>*Necesidades de Usuarios*

● Fácil de administrar: cada aula o interacción de marketing utiliza nuevas listas desplegables de contenido y casillas de verificación para ayudar a los usuarios de una manera fácil de usar.

● Diseño fácil de usar: cada ventana tiene un área intuitiva

● Colores: los colores de la aplicación siguen los estándares proporcionados por el desarrollador o propietario de la aplicación.

● Al iniciar el sistema: muestra la ventana de inicio de sesión e ingresa al sistema de acuerdo con la configuración especificada.

● Mensaje de reconocimiento: Un mensaje para notificar que se han realizado cambios después de guardar el mensaje.

● Mensaje en curso: si una acción realizada por una aplicación se retrasa, se envía un mensaje que indica que la operación está en curso.

# <span id="page-32-1"></span>*Requerimientos de la aplicación*

Los requerimientos del sistema se detallan a continuación.

# <span id="page-32-2"></span>**Tabla 4**

*Requisito Funcional de Perfil de Acceso*

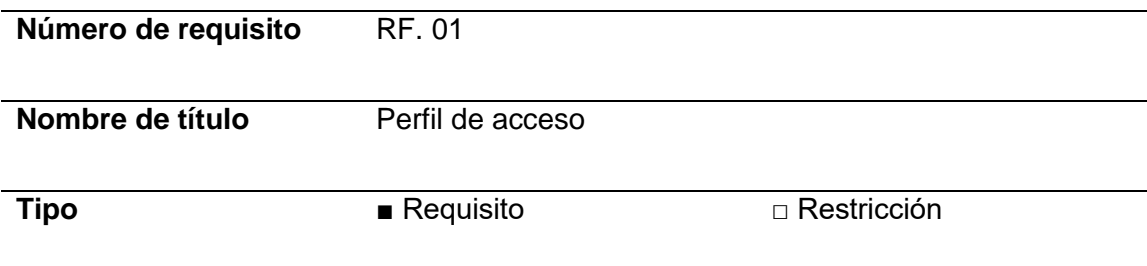

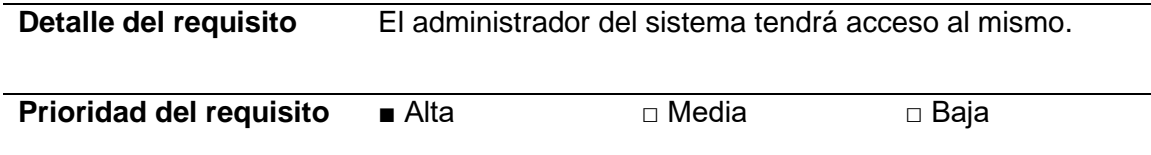

*Nota.* La tabla presenta los requisitos funcionales del perfil de acceso

# <span id="page-33-0"></span>**Tabla 5**

*Requisito funcional de manejo de usuarios*

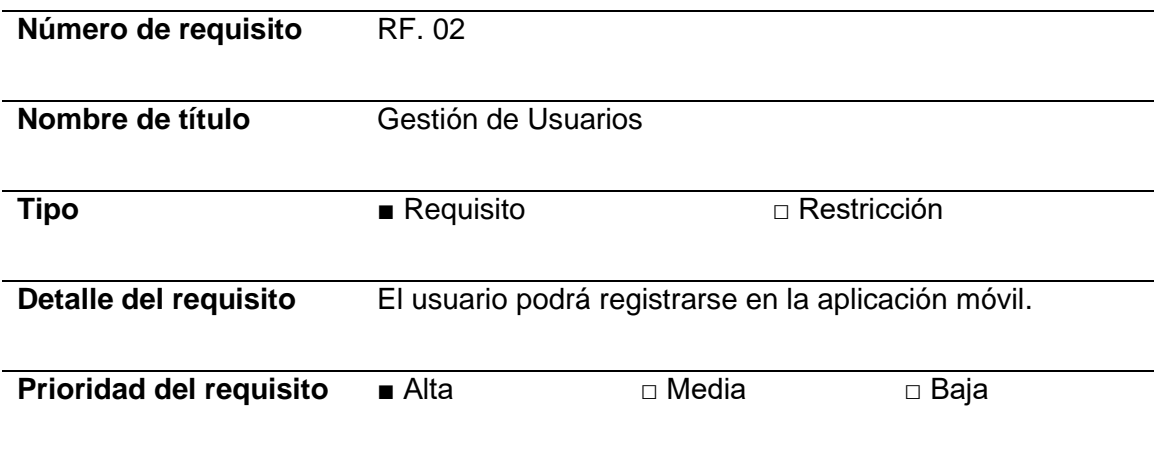

*Nota. La tabla presenta los requisitos funcionales del manejo de usuarios*

# <span id="page-33-1"></span>**Tabla 6**

*Requisito funcional de información biomédica*

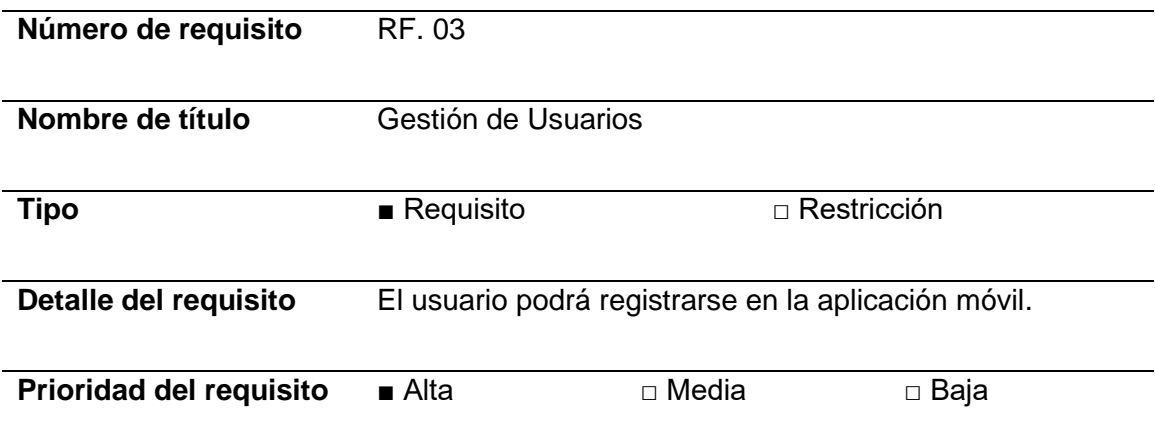

*Nota.* La tabla presenta los requisitos de información biomédica

# <span id="page-34-0"></span>*Requerimientos no Funcionales*

# **Arquitectura**

# <span id="page-34-2"></span>**Tabla 7**

Requisitos de hardware y software

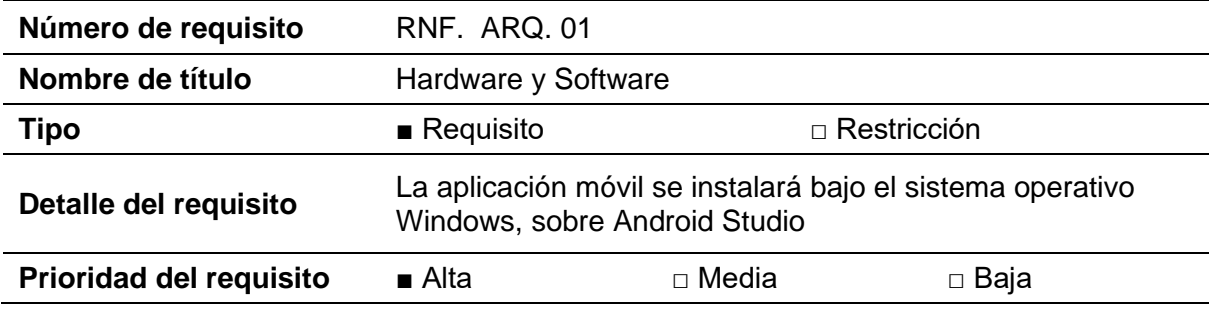

*Nota.* La tabla presenta los requisitos de hardware y software

# <span id="page-34-1"></span>*Usabilidad*

La aplicación debe tener una interfaz gráfica donde los colores, tamaño de letra,

cuadros, etc. Se encuentren con un diseño amigable y una experiencia de usuario impecable.

La duración de interacción con la aplicación será inmediata por su interfaz gráfica,

contenido e información útil.

La aplicación debe contar con un manual de usuario para su uso por parte del

administrador del aplicativo móvil y web

La aplicación debe dar notificaciones de error en caso de que el administrador ingrese algún campo erróneamente.

# <span id="page-35-0"></span>**Tabla 8**

*Historia de usuario 01, registrar alumno*

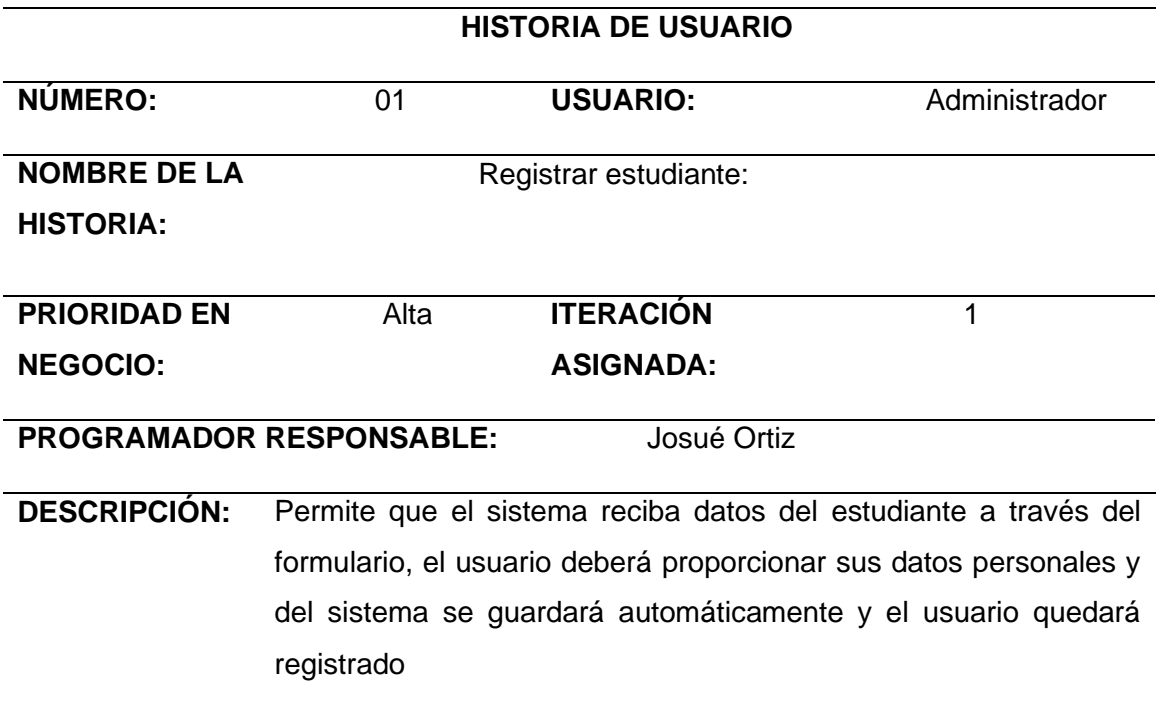

*Nota.* La tabla representa la HU1 de Registro de estudiantes.

# <span id="page-35-1"></span>**Tabla 9**

*Historial de usuario 02, iniciar sesión*

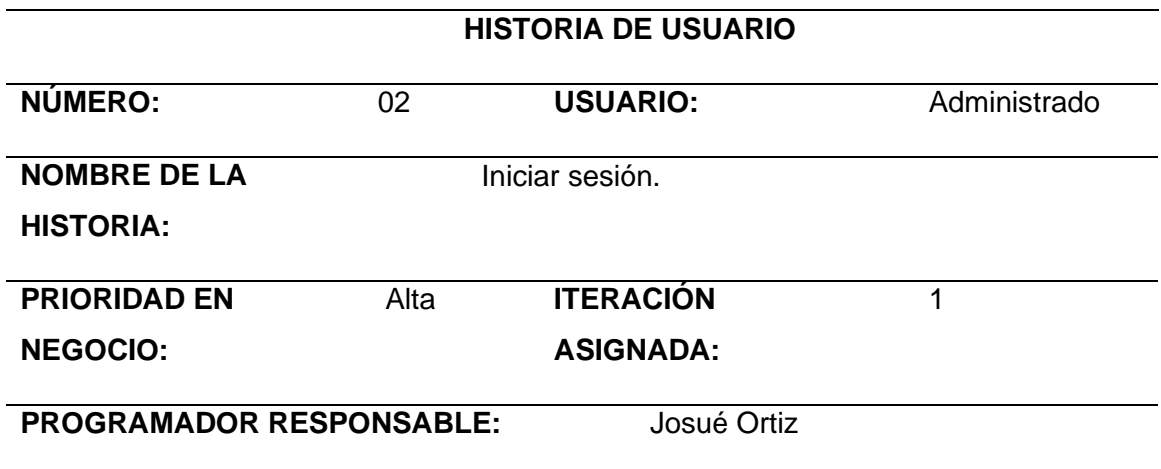
**DESCRIPCIÓN:** El usuario ingresa su nombre y su contraseña y su edad y

sistemáticamente entrara al sistema.

*Nota.* La tabla representa la HU2 de Visualizar la pantalla principal de inicio de sesión.

#### **Tabla 10**

*Historia de usuario 03, recuperar claves olvidadas*

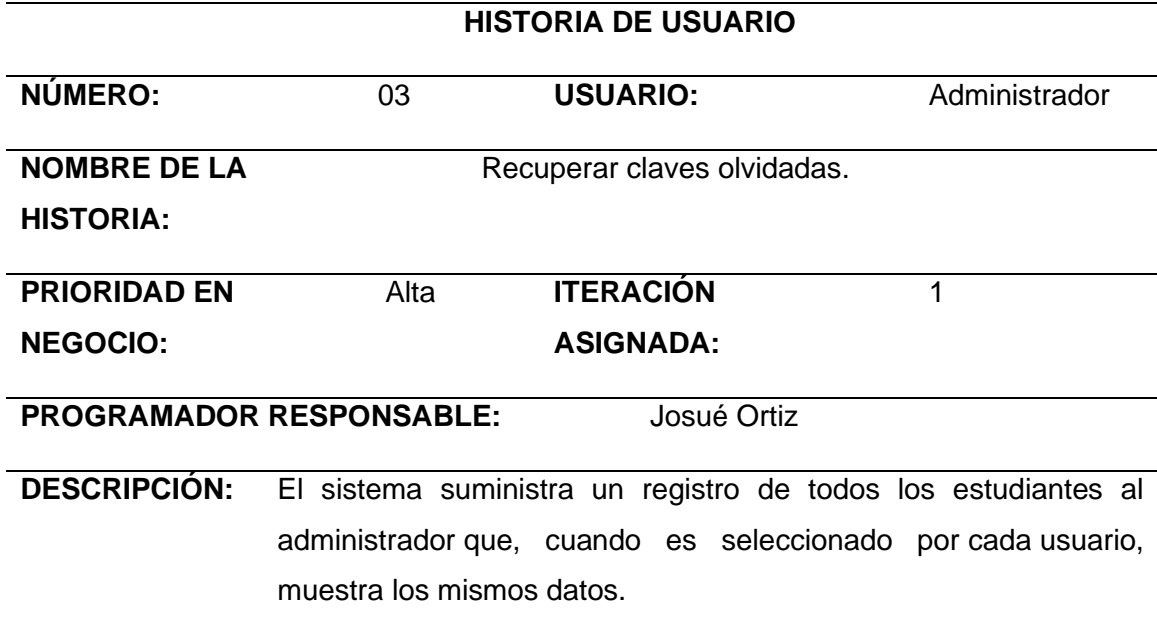

*Nota.* La tabla representa la HU3 de recuperación de claves olvidadas.

### **Tabla 11**

*Historia de usuario 04, demostrar estudiantes inscrito.*

# **HISTORIA DE USUARIO**

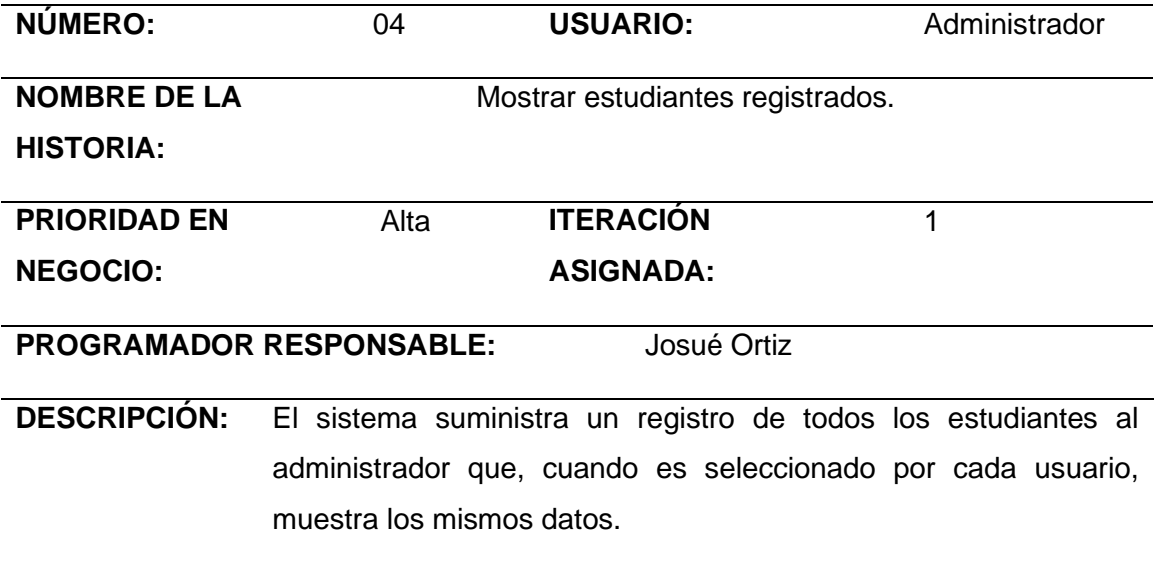

*Nota.* La tabla representa la HU4 de registros de estudiantes.

# **Tabla 12**

*Historia de usuario 05, mostrar página de inicio de la aplicación.*

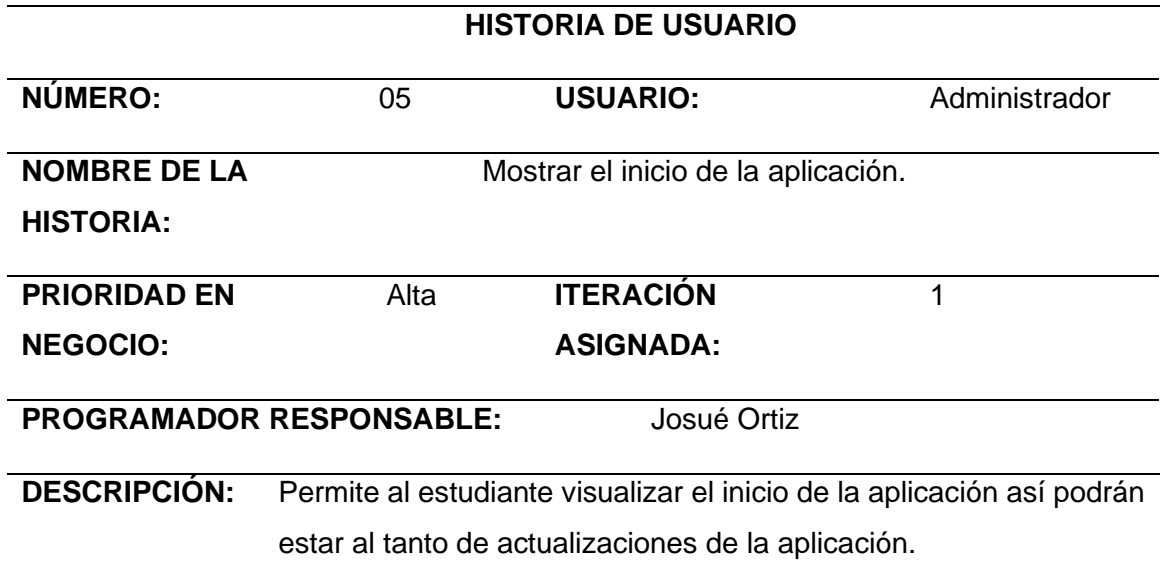

*Nota.* La tabla representa la HU5 muestra el inicio de la aplicación.

#### **Tabla 13**

*Historia de usuario 06, ingresar información actualizado*

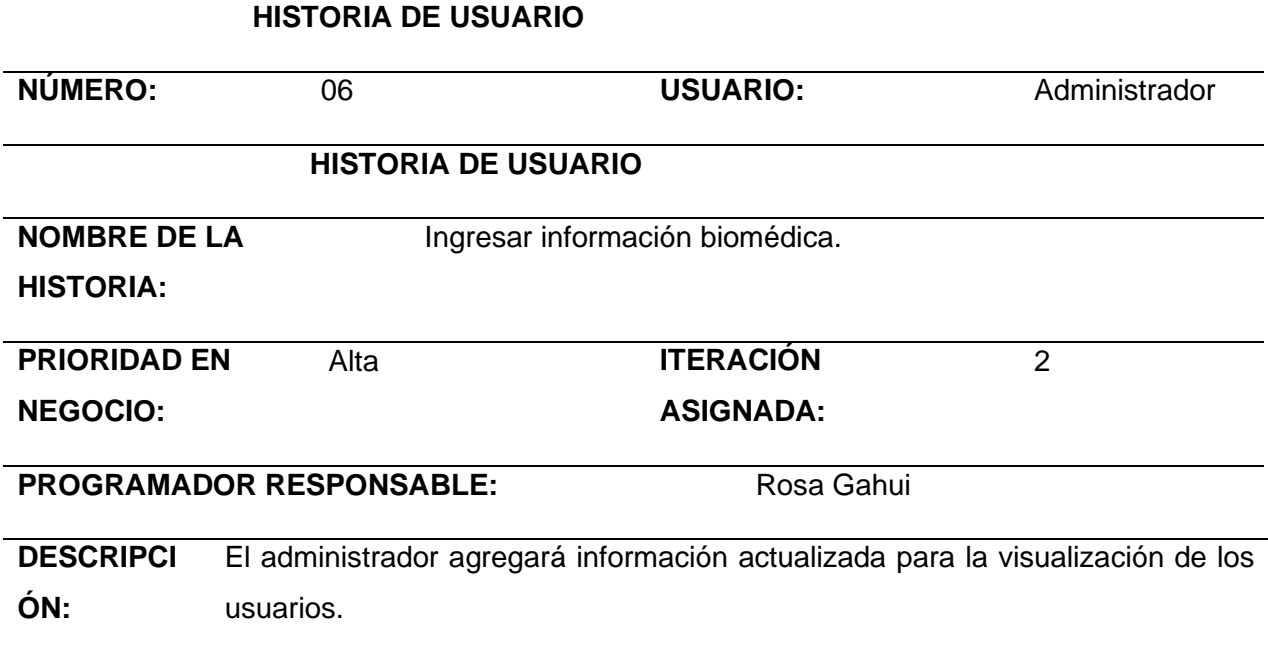

*Nota.* La tabla representa la HU6 ingresar información biomédica.

### **Tabla 14**

*Historia de usuario 07, especificar los datos del estudiante* 

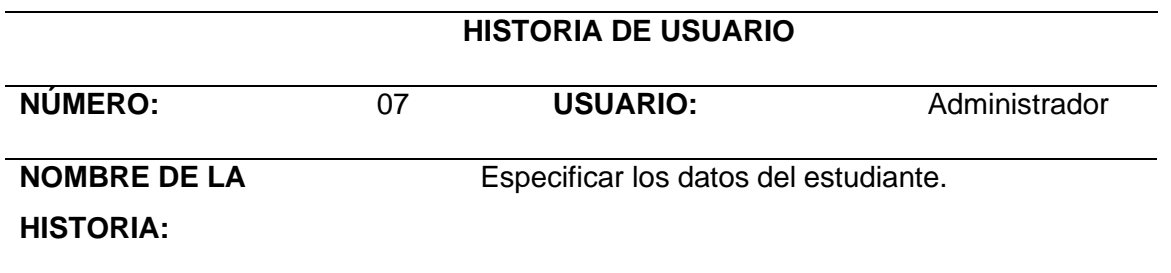

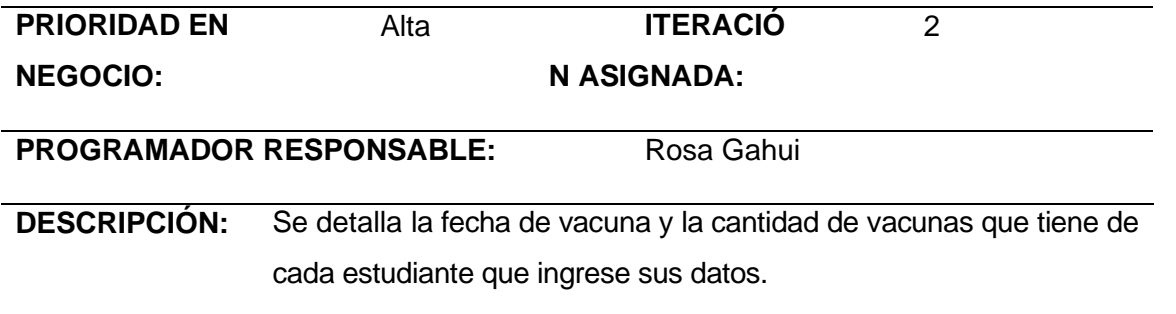

*Nota.* La tabla representa la HU7 especifica los productos del estudiante.

#### **Tabla 15**

*Historia de usuario 08, mostrar todas las funciones de la aplicación.*

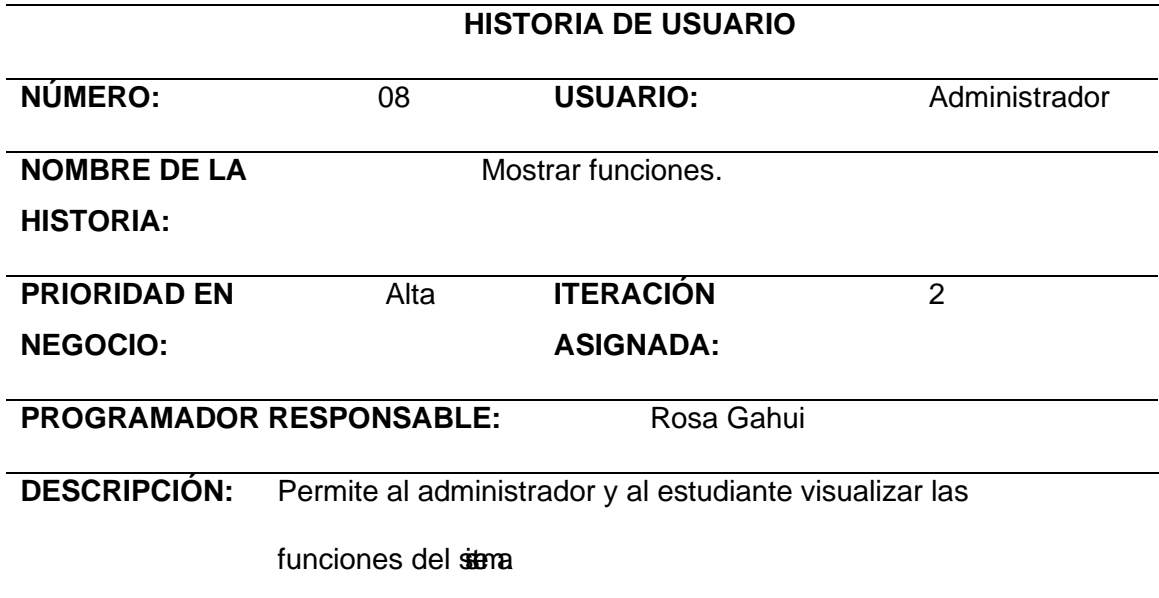

*Nota.* La tabla representa la HU8 Permite mostrar las funciones del sistema.

# **Tabla 16**

*Historia de usuario 09, buscar nuevas fechas de vacuna.*

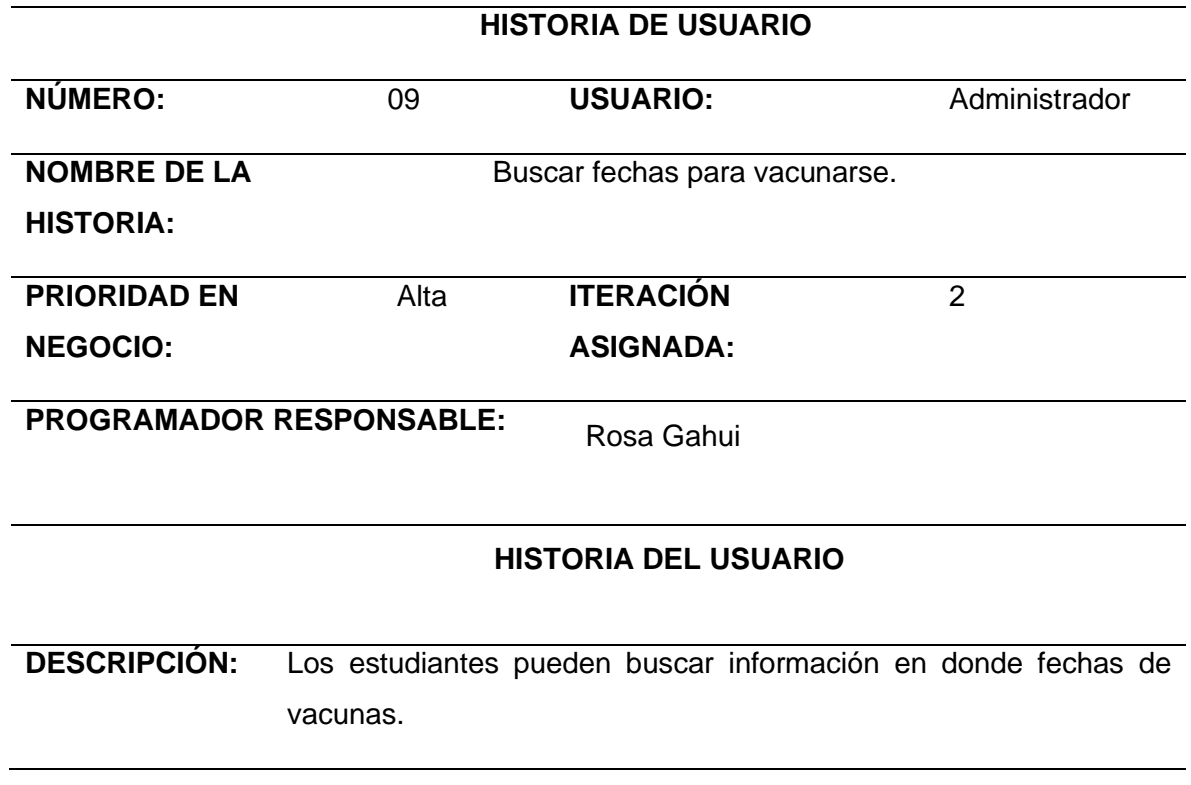

*Nota.* La tabla representa la HU9 Permite buscar fechas para vacunarse.

## **Tabla 17**

*Historia de usuario 10, modificar datos del estudiante.*

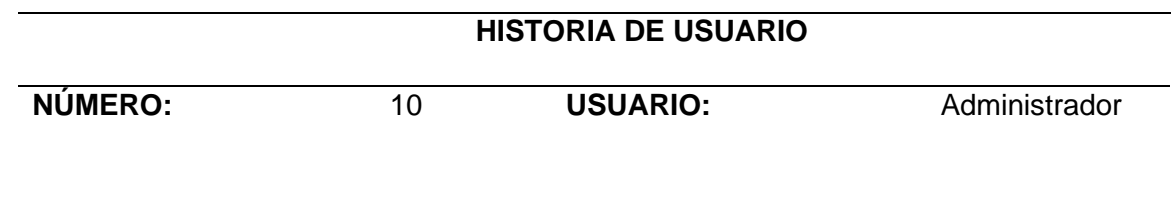

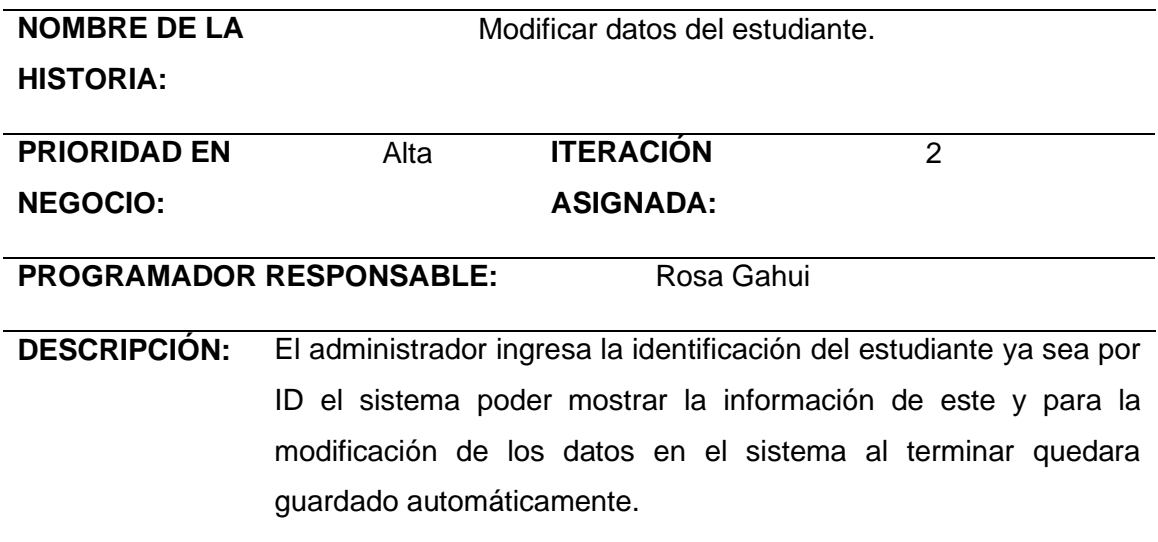

*Nota.* La tabla representa la HU10 Permite modificar datos del estudiante.

## **Tabla 18**

*Historia de usuario 11, eliminar datos ingresados.*

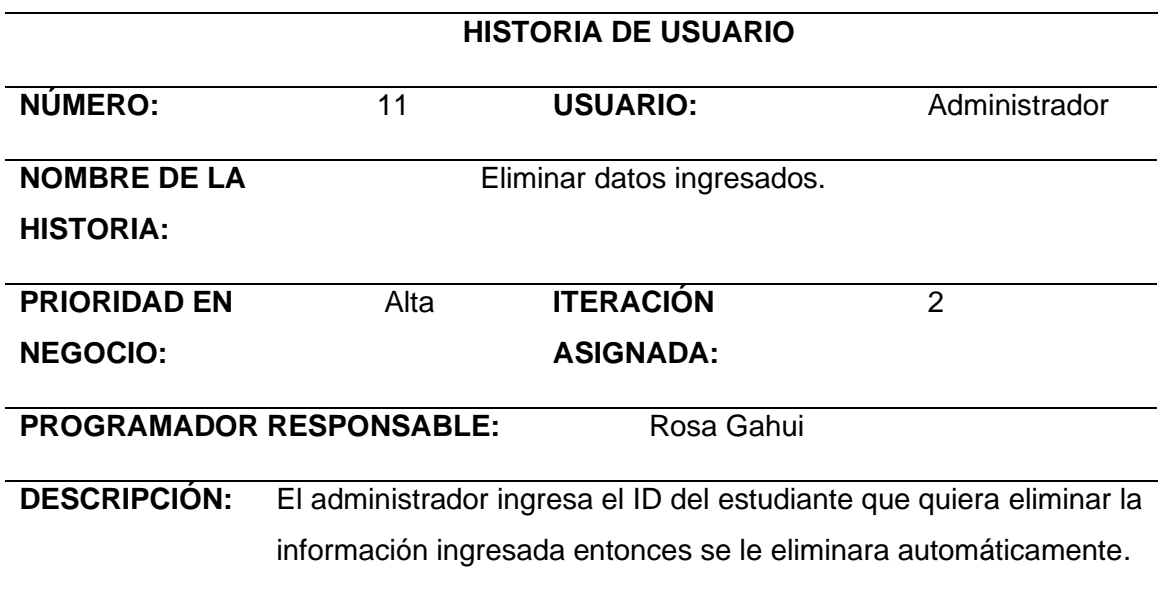

*Nota.* La tabla representa la HU11 Permite eliminar datos ingresados.

### **Tabla 19**

*Historia de usuario 12, ingreso de información actualizada.*

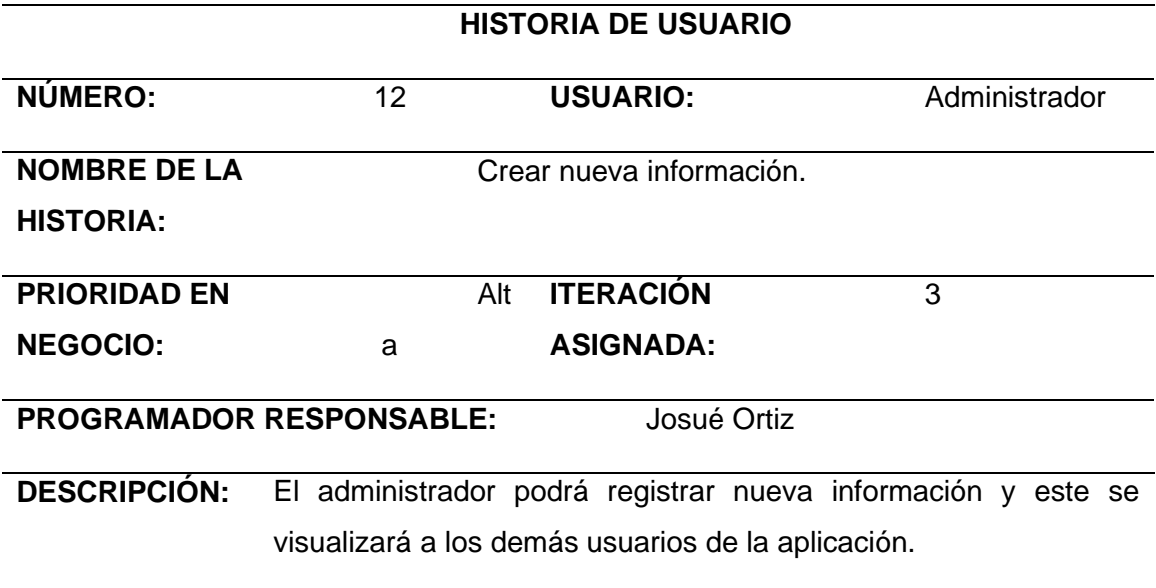

*Nota.* La tabla representa la HU12 Permite crear nueva información.

# **Tabla 20**

*Historia de usuario 13, escoger la fecha de vacunación.*

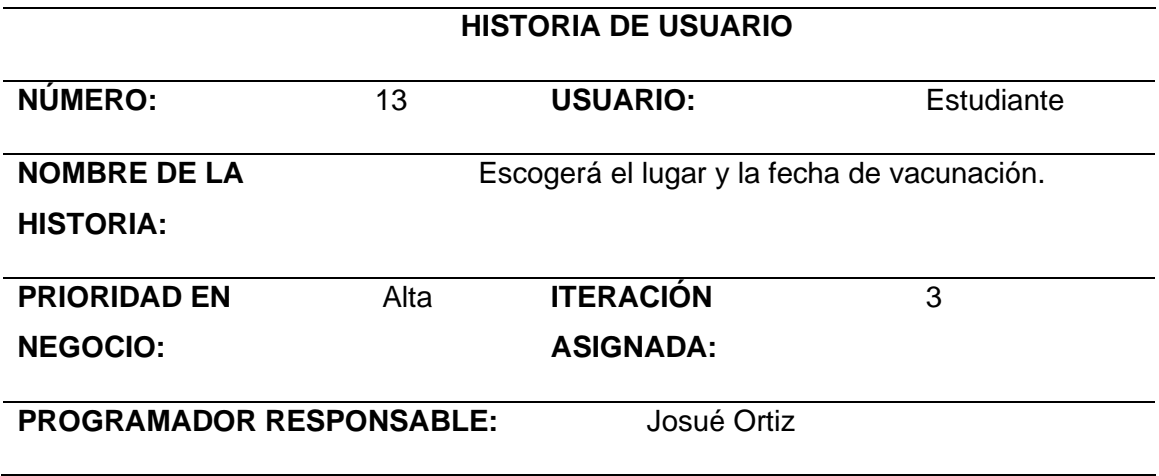

**DESCRIPCIÓN:** Permite al estudiante escoger la fecha y el lugar de vacunación.

*Nota.* La tabla representa la HU13 Permite escoger la fecha y lugar.

#### **Tabla 21**

*Historia de usuario 14, consultar el certificado de vacunación.*

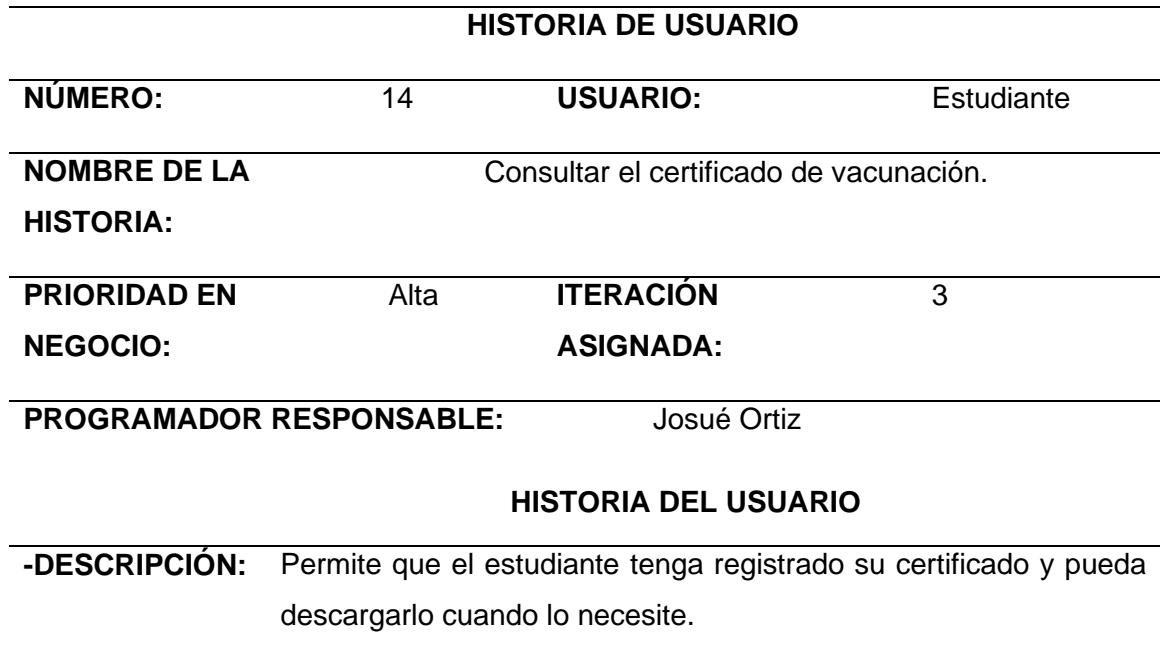

*Nota.* La tabla representa la HU14 Permite consultar el certificado de vacunación

#### **Tabla 22**

*Historia de usuario 15, eliminar certificado de vacunación.*

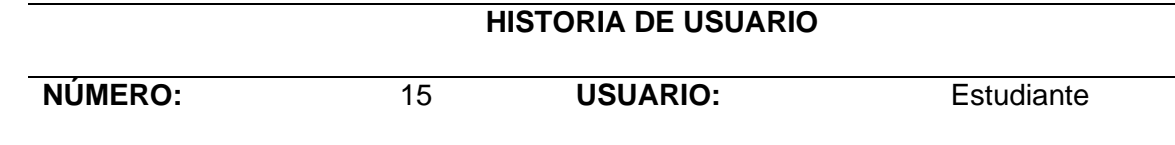

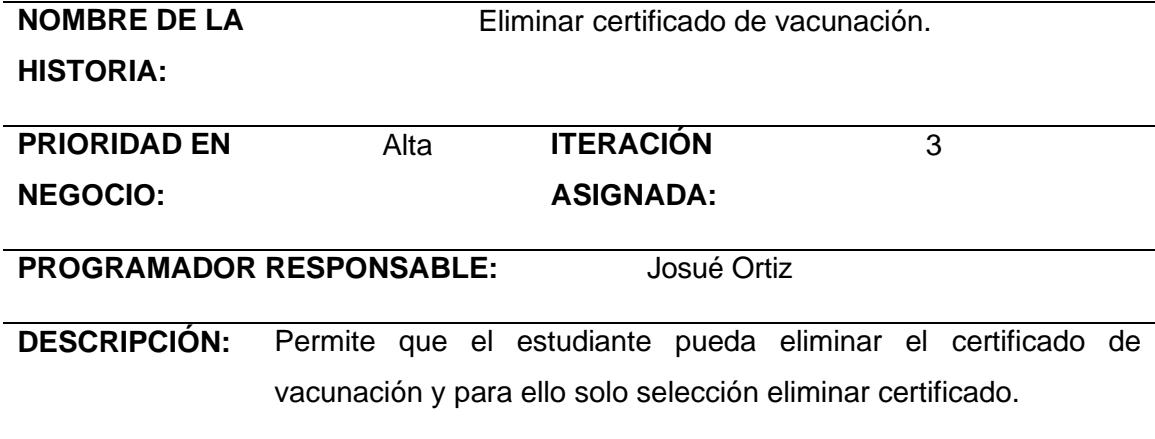

*Nota.* La tabla representa la HU15 Permite eliminar certificado de vacunación.

### **Tabla 23**

*Historia de usuario 16, modificar la cantidad de las vacunas registradas.*

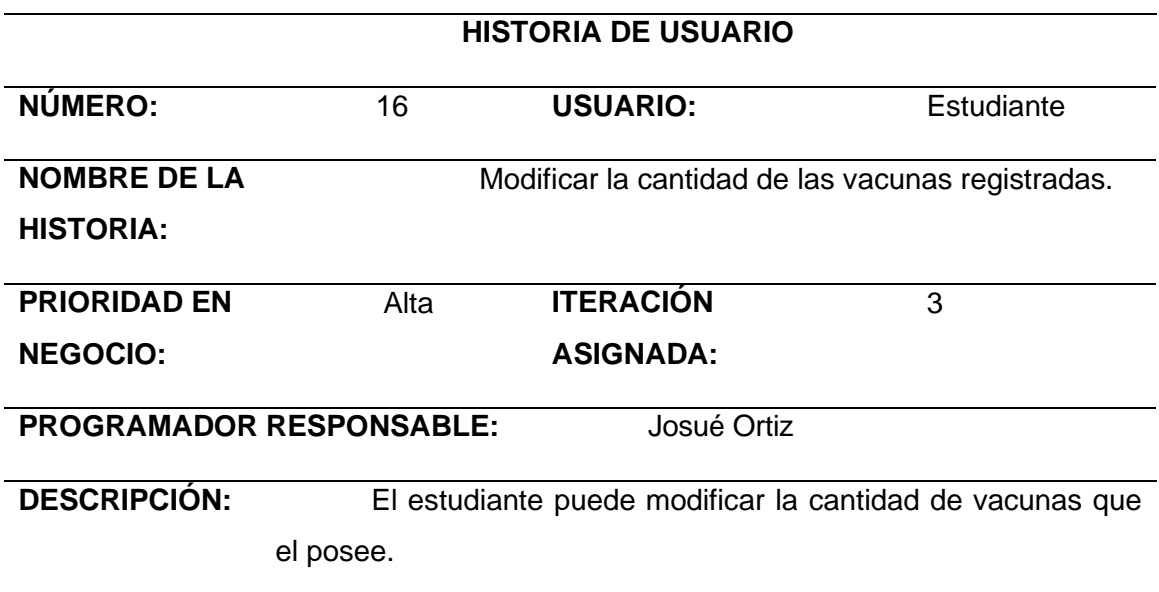

*Nota.* La tabla representa la HU16 Permite modificar la cantidad de vacunas que posee.

### **Tabla 24**

*Historia de usuario 17, calcular el total de toda la información ingresada.*

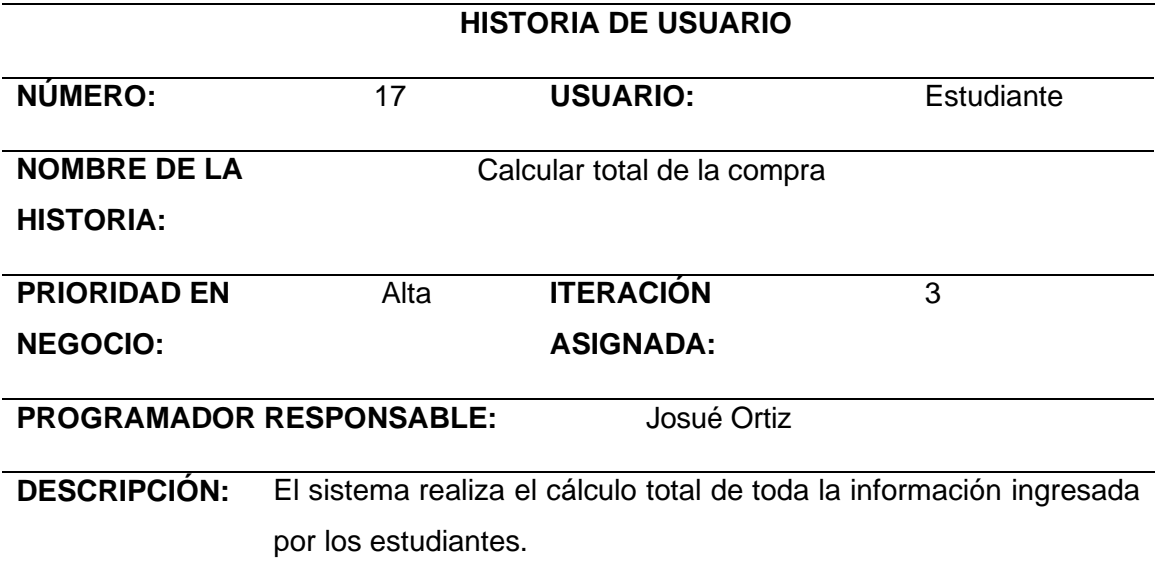

*Nota.* La tabla representa la HU17 Permite calcular el total de compras.

### **Tabla 25**

*Historia de usuario 18, realizar revisión de información sobre la bioseguridad que se debe* 

*tener.*

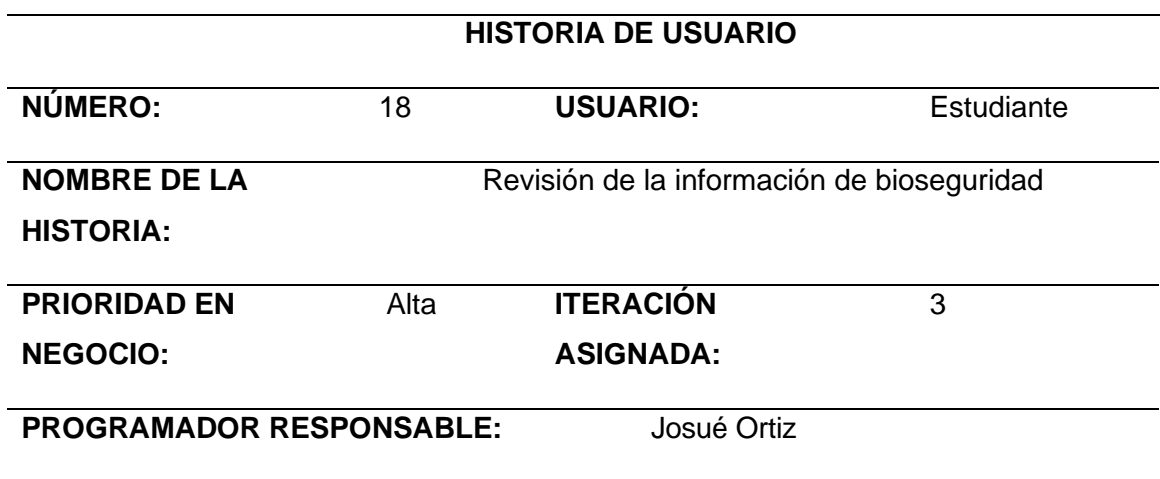

# **DESCRIPCIÓN:** El estudiante puede revisar esa información en donde diga medidas de seguridad.

*Nota.* La tabla representa la HU18 Permite la revisión de la información de bioseguridad.

#### **Tabla 26**

*Historia de usuario 19, Ingreso de datos modificados.*

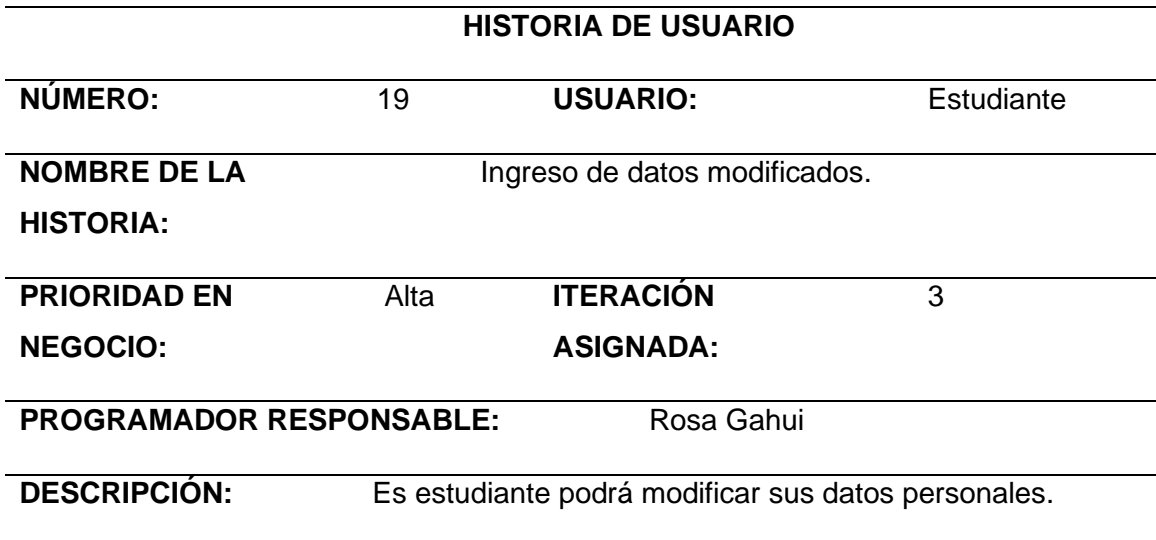

*Nota.* La tabla representa la HU19 Permite al estudiante modificar sus datos.

#### **Tabla 27**

*Historia de usuario 20, Ingreso de nuevas funciones de la aplicación.*

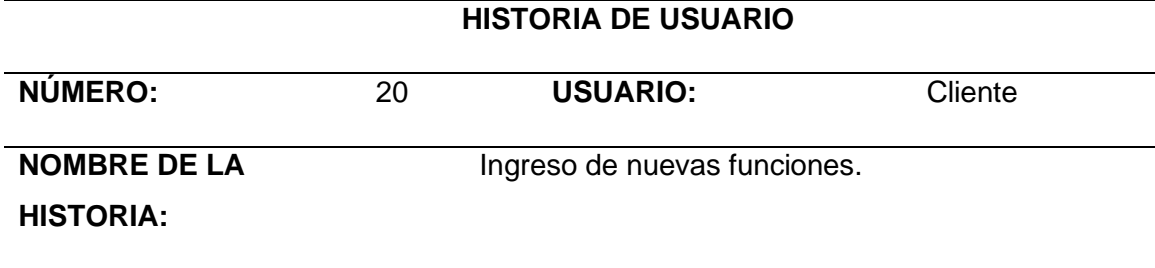

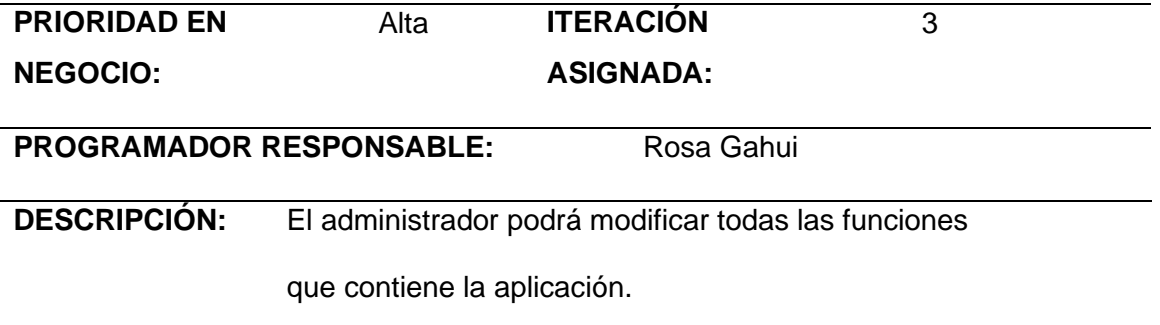

*Nota.* La tabla representa la HU20 Permite al estudiante modificar sus datos.

#### *Seguridad*

Para las seguridades en el desarrollo del aplicativo móvil se tomó en cuenta los siguientes puntos:

El aplicativo permitirá el acceso solamente a usuario que se encuentren habilitados sus perfiles. Para ingresar al aplicativo deberá ingresar su usuario y contraseña.

El aplicativo permitirá realizar validaciones del usuario y contraseña con la base de datos.

El aplicativo permitirá al usuario ingresar a la ventana principal a través de la verificación de un token.

El aplicativo permitirá al administrador realizar todas las operaciones crud con la identificación del token y si está expirado retornará a la screen principal.

El aplicativo permitirá al administrador gestionar los permisos de creación o lectura.

El aplicativo permitirá al administrador modificar cualquier tipo de registro mal insertado.

# *Planificación del proyecto (Sprint Planning)*

Esta parte del documento nos permite mostrar un cronograma de desarrollo en base a los tiempos comprometidos para finalizar cada HU.

### **Tabla 28**

#### *Descripción: Primer sprint Planning*

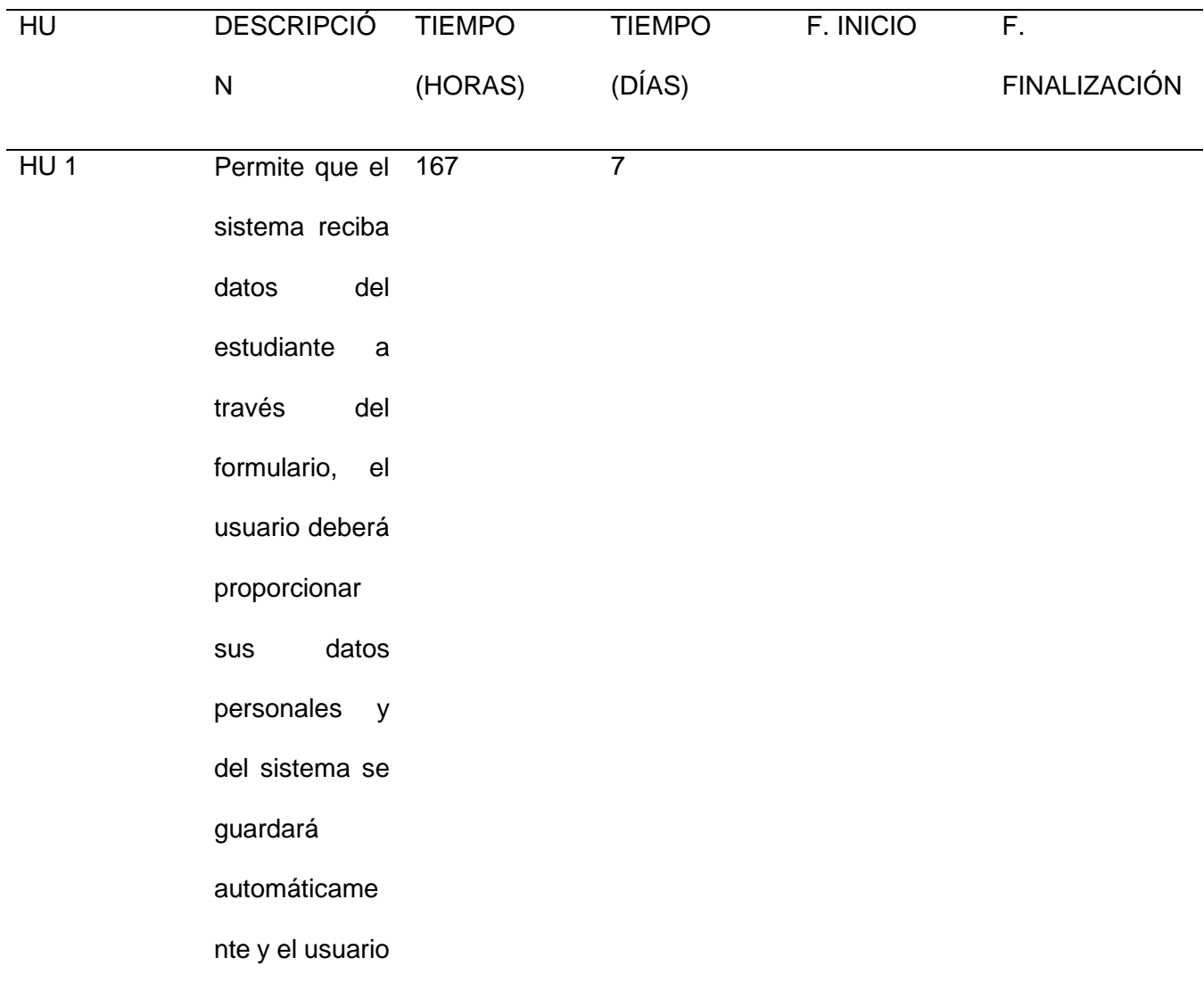

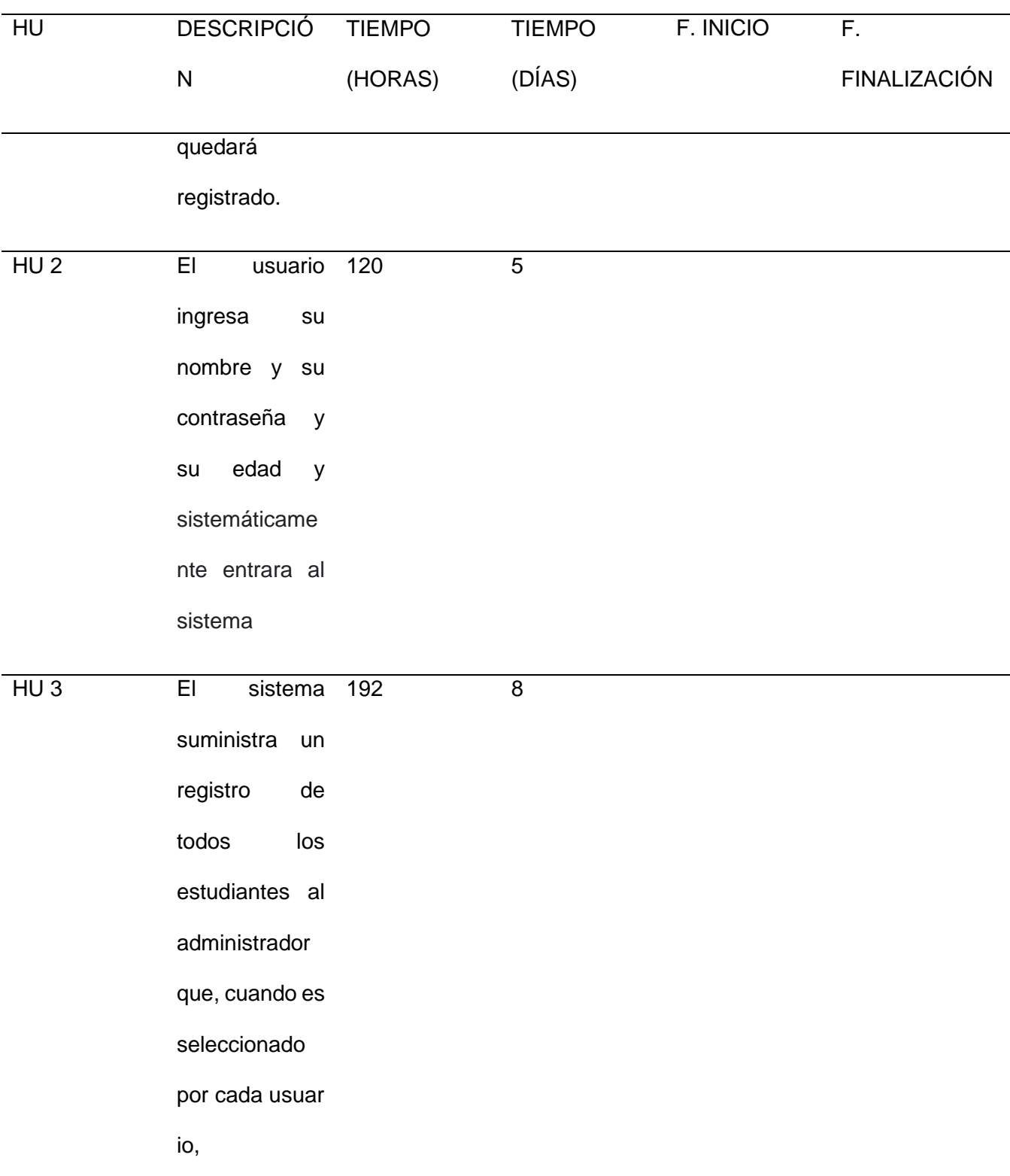

50

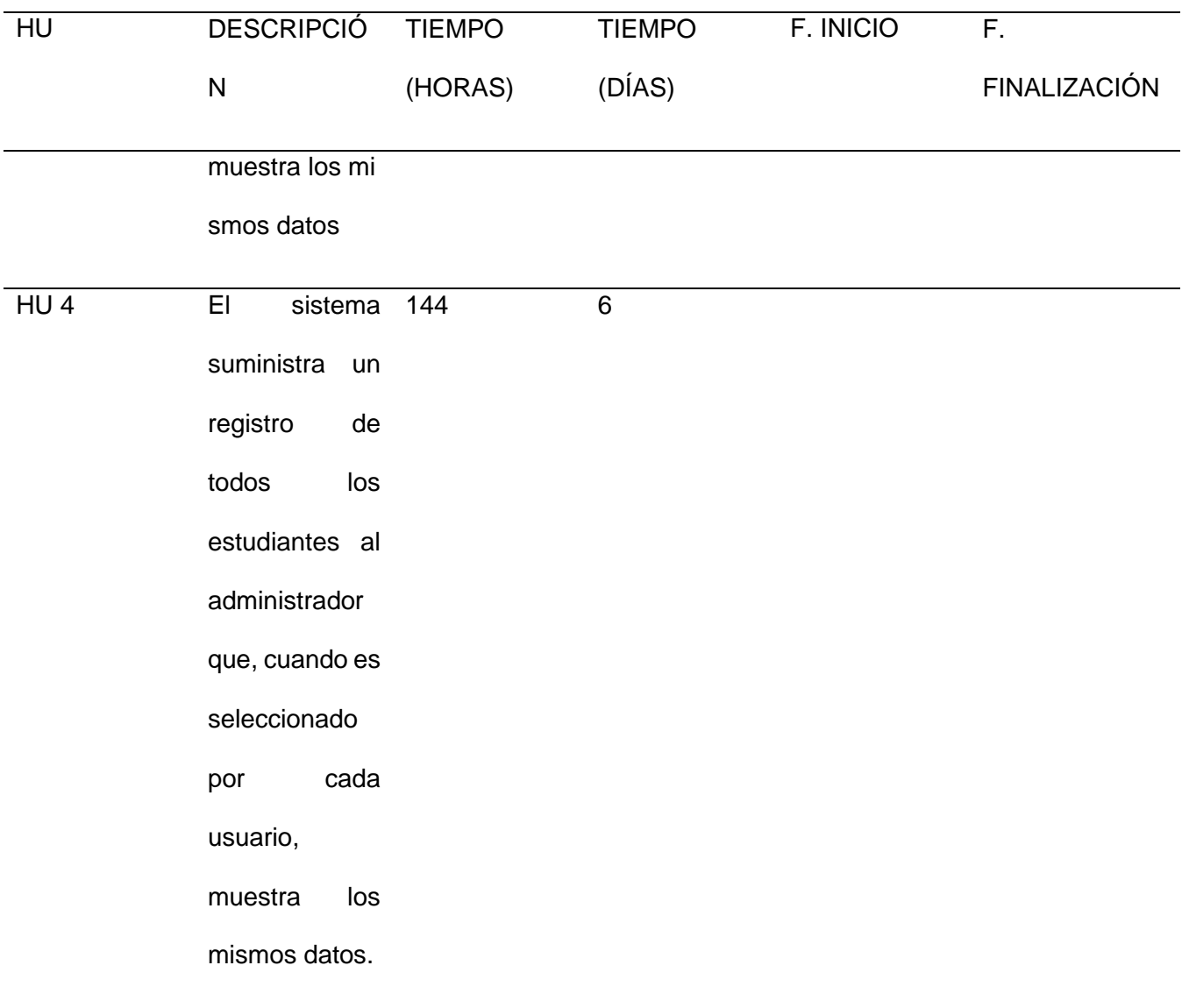

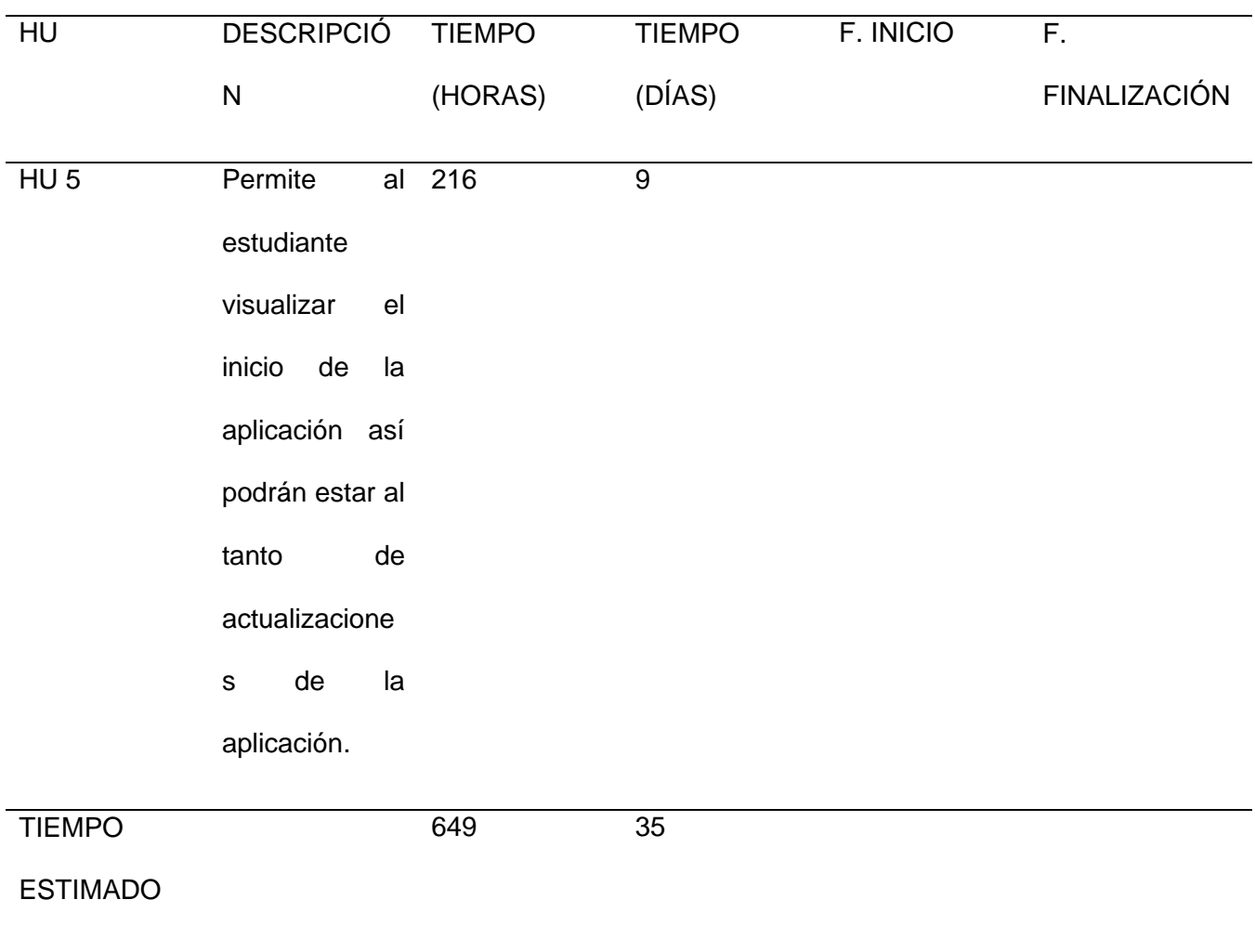

*Nota.* Para completar este primer sprint se estima un esfuerzo para el tiempo de desarrollo del

aplicativo

52

# **Tabla 29**

# *Descripción: 2do. Sprint Planning*

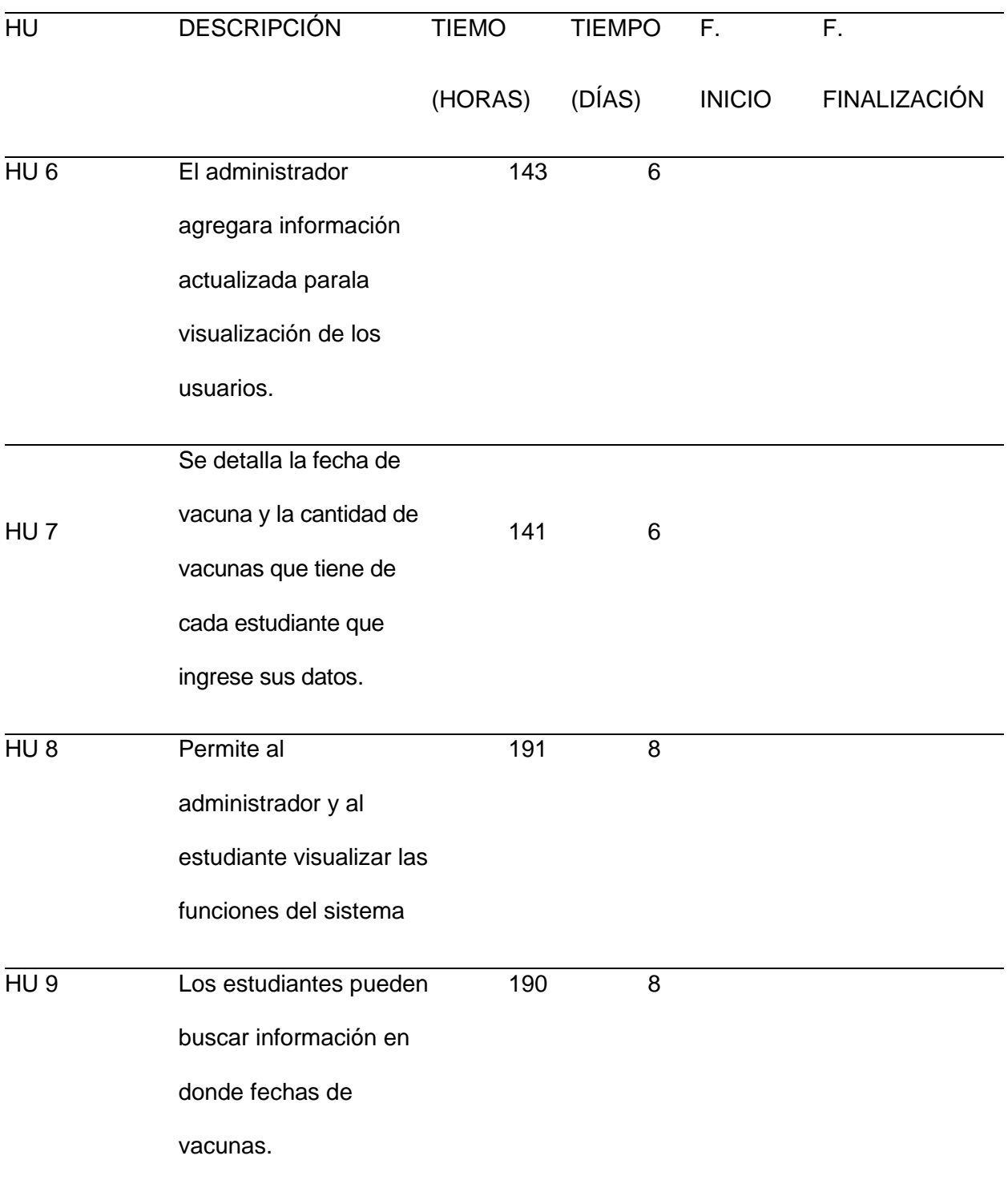

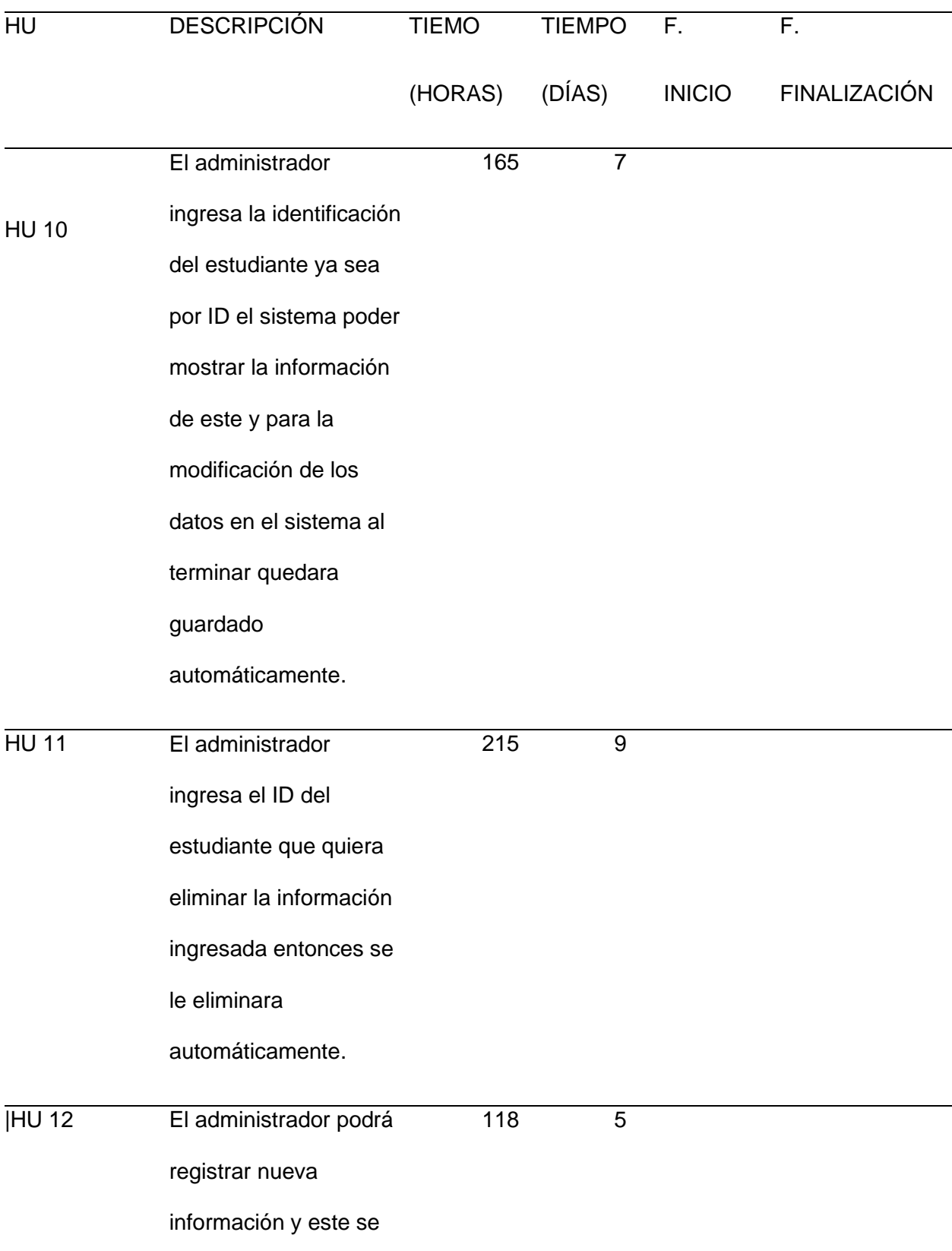

54

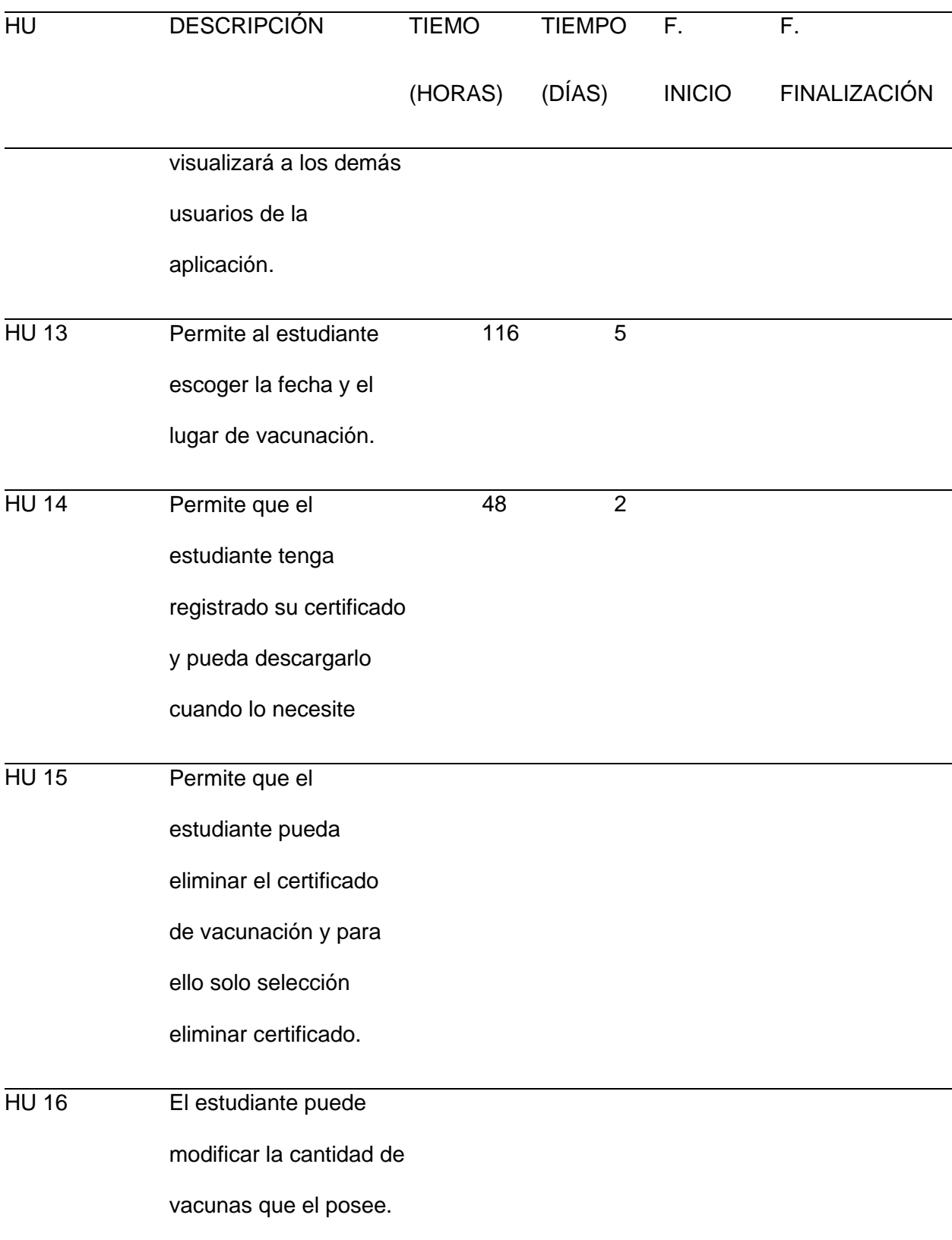

55

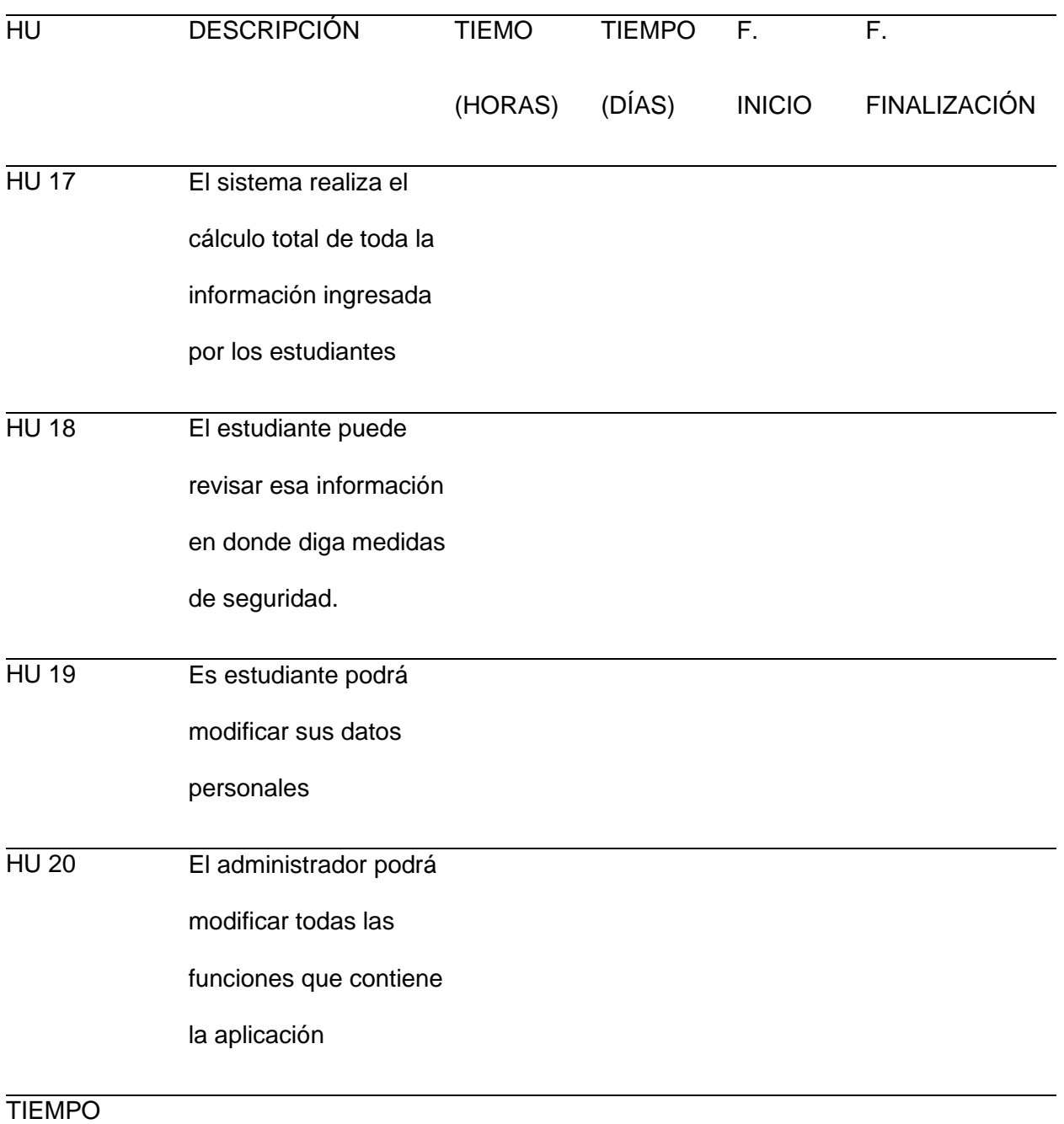

ESTIMADO

*Nota.* Para completar este segundo sprint se estima un esfuerzo para el tiempo de desarrollo del aplicativo

### **Ejecución Metodología Scrum**

### *Product Backlog*

Es la agrupación de los requisitos que se llevó a cabo para el desarrollo del aplicativo, según detalle:

#### *Pila del Sprint*

Nos permite ver las actividades de cómo se va a desarrollar los 03 sprint, se reconoce una o varias tareas por HU con su respectiva estimación, las cuales se agrupan en un sprint backlog y destinar a los miembros del grupo scrum, según detalle:

#### **Tabla 30**

*Sprint 1*

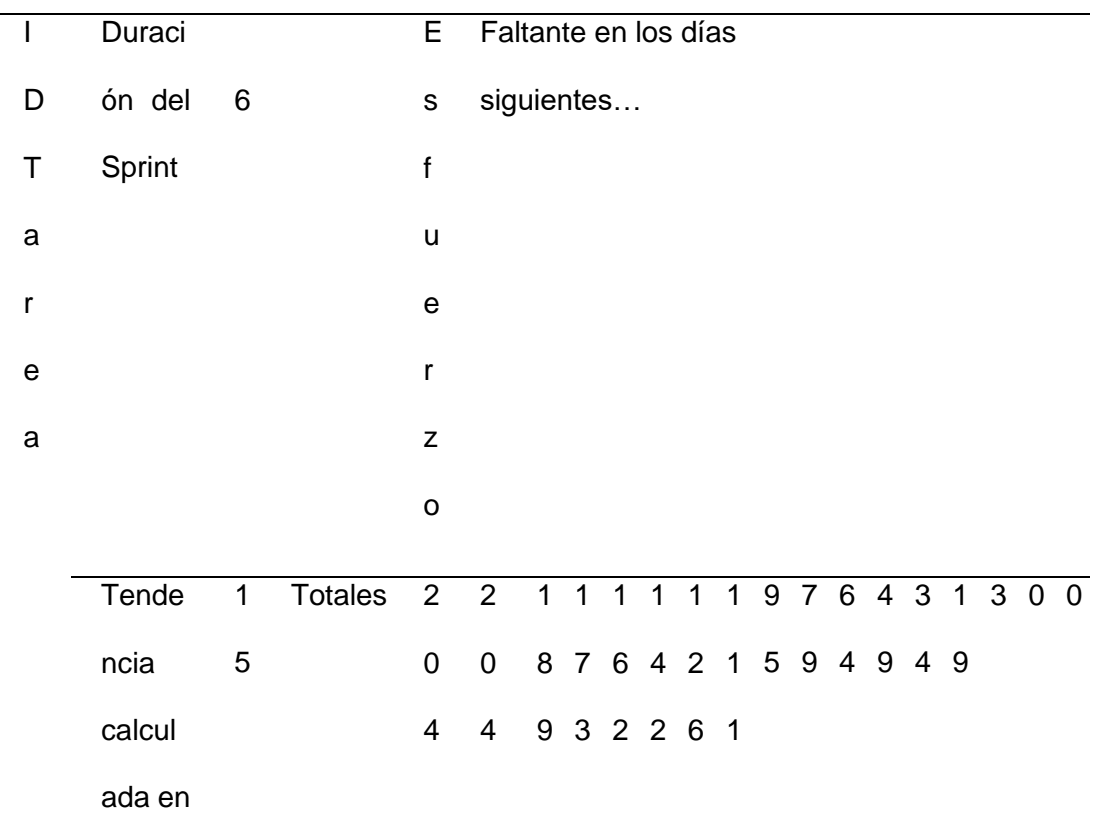

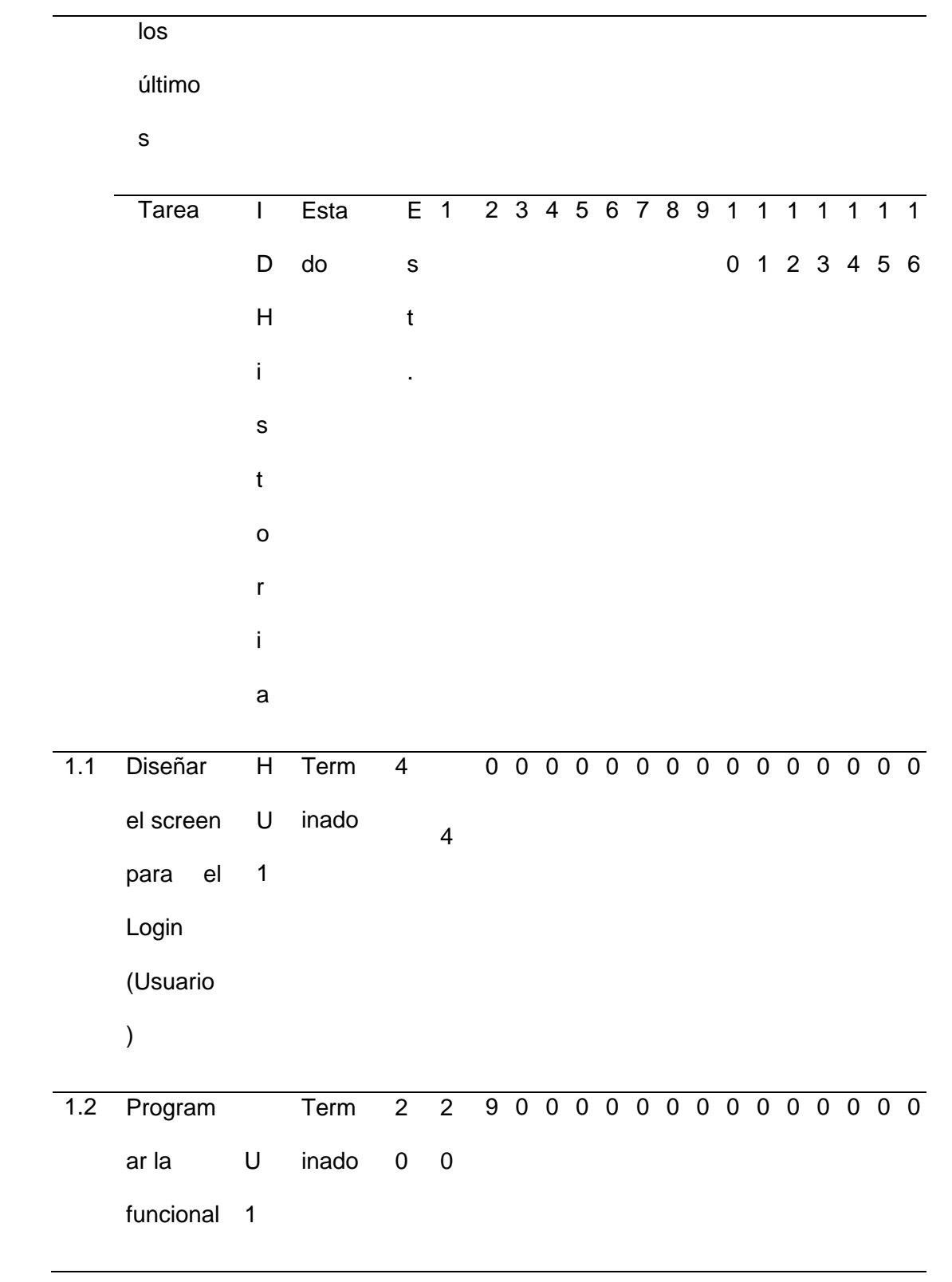

idad de

Login

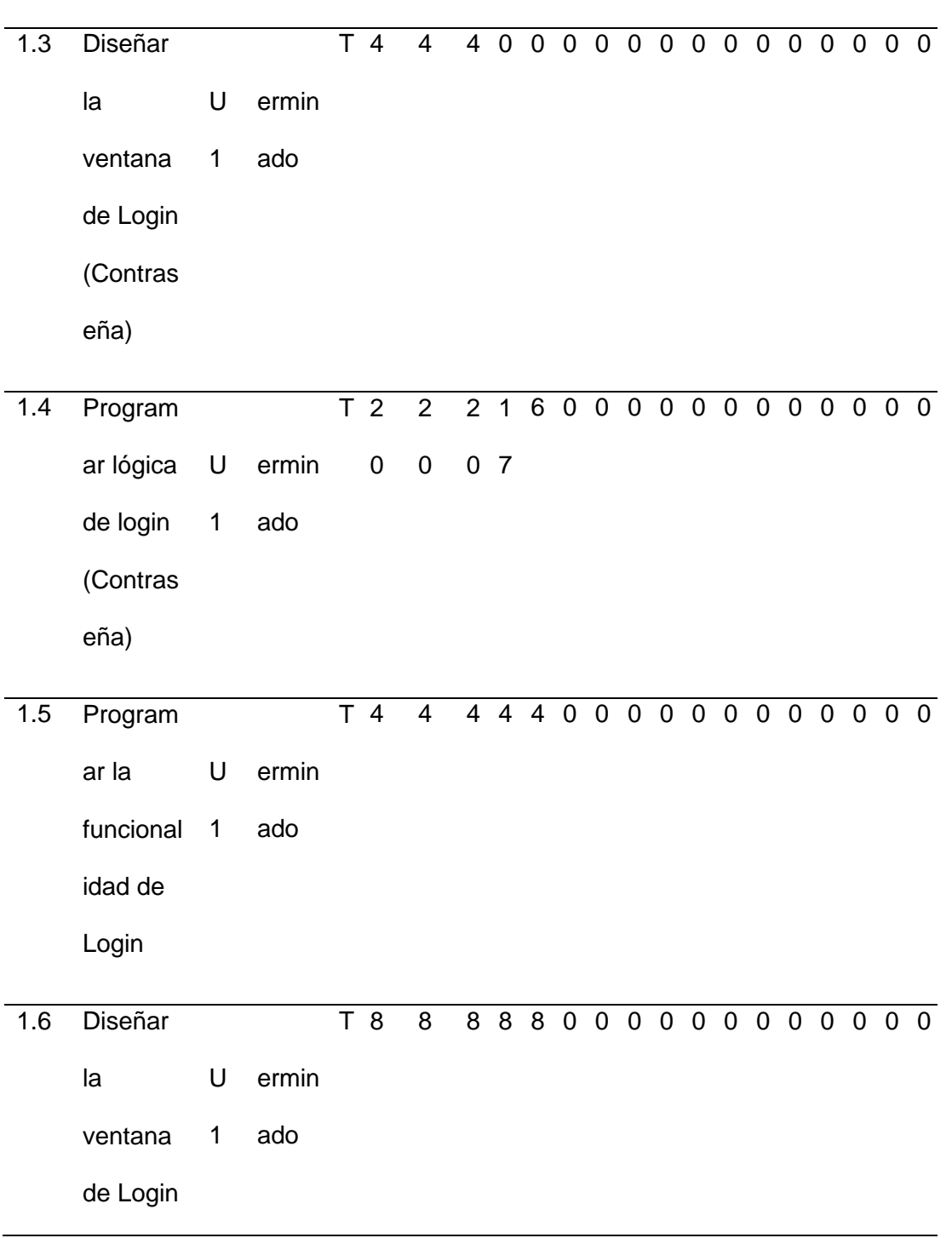

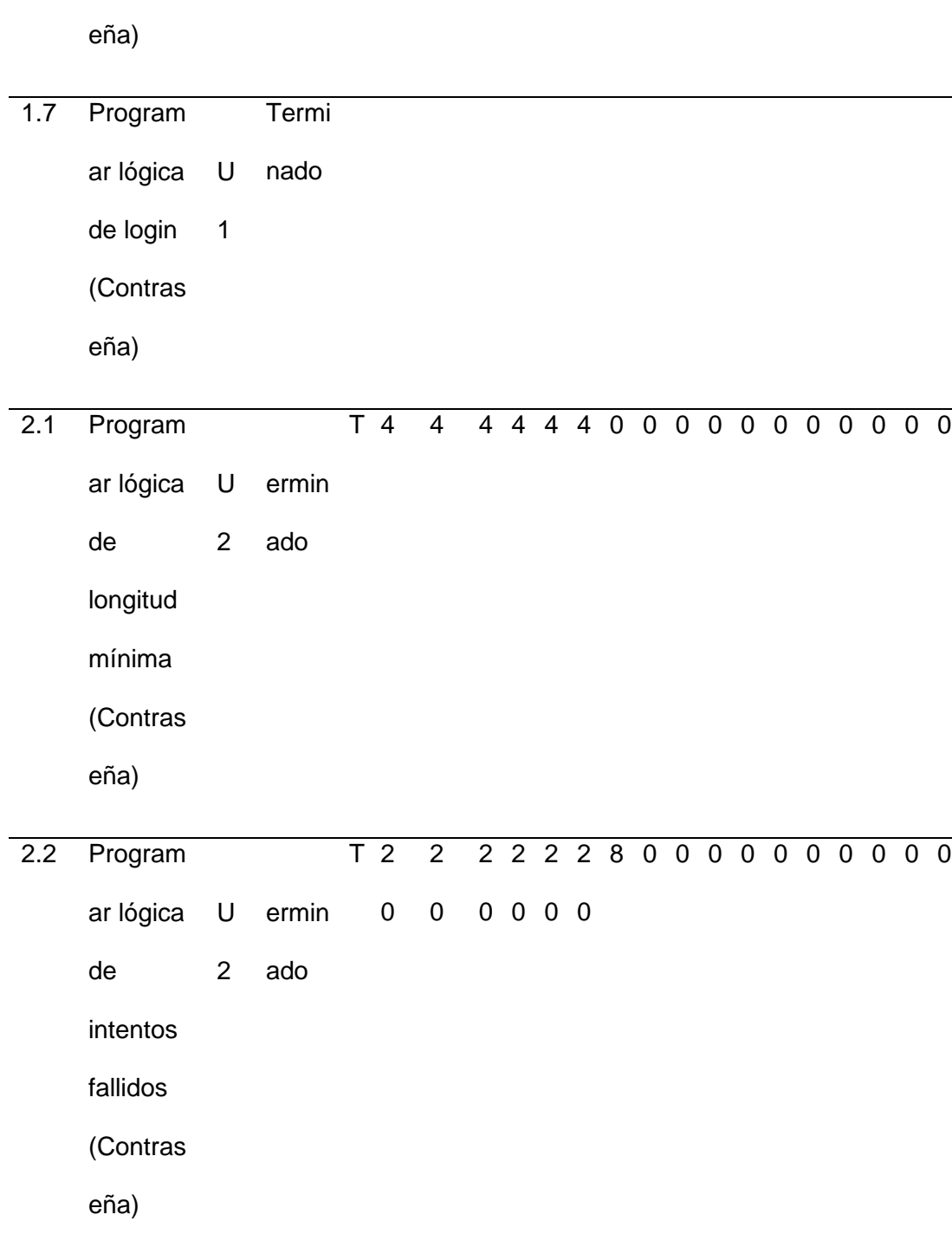

(Contras

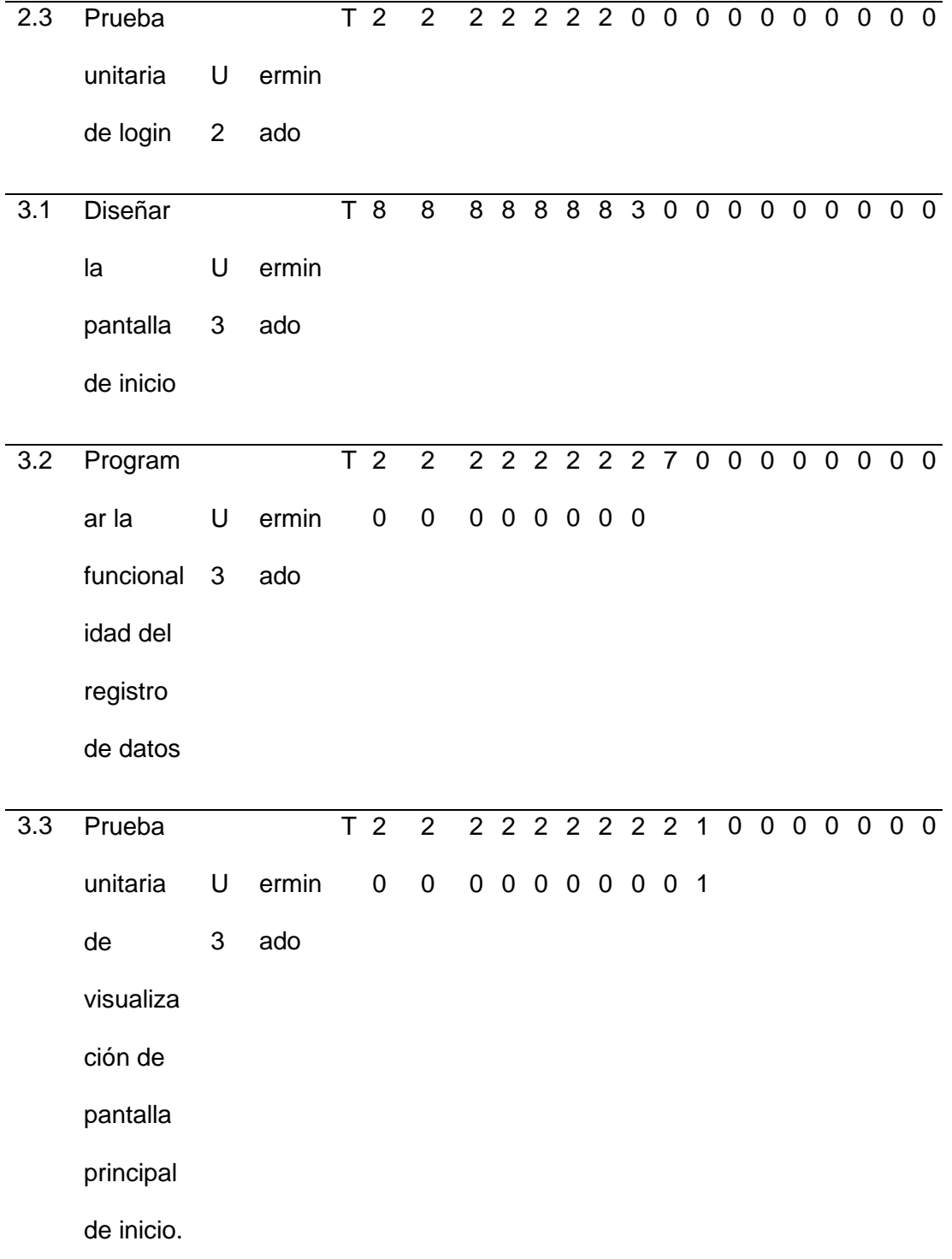

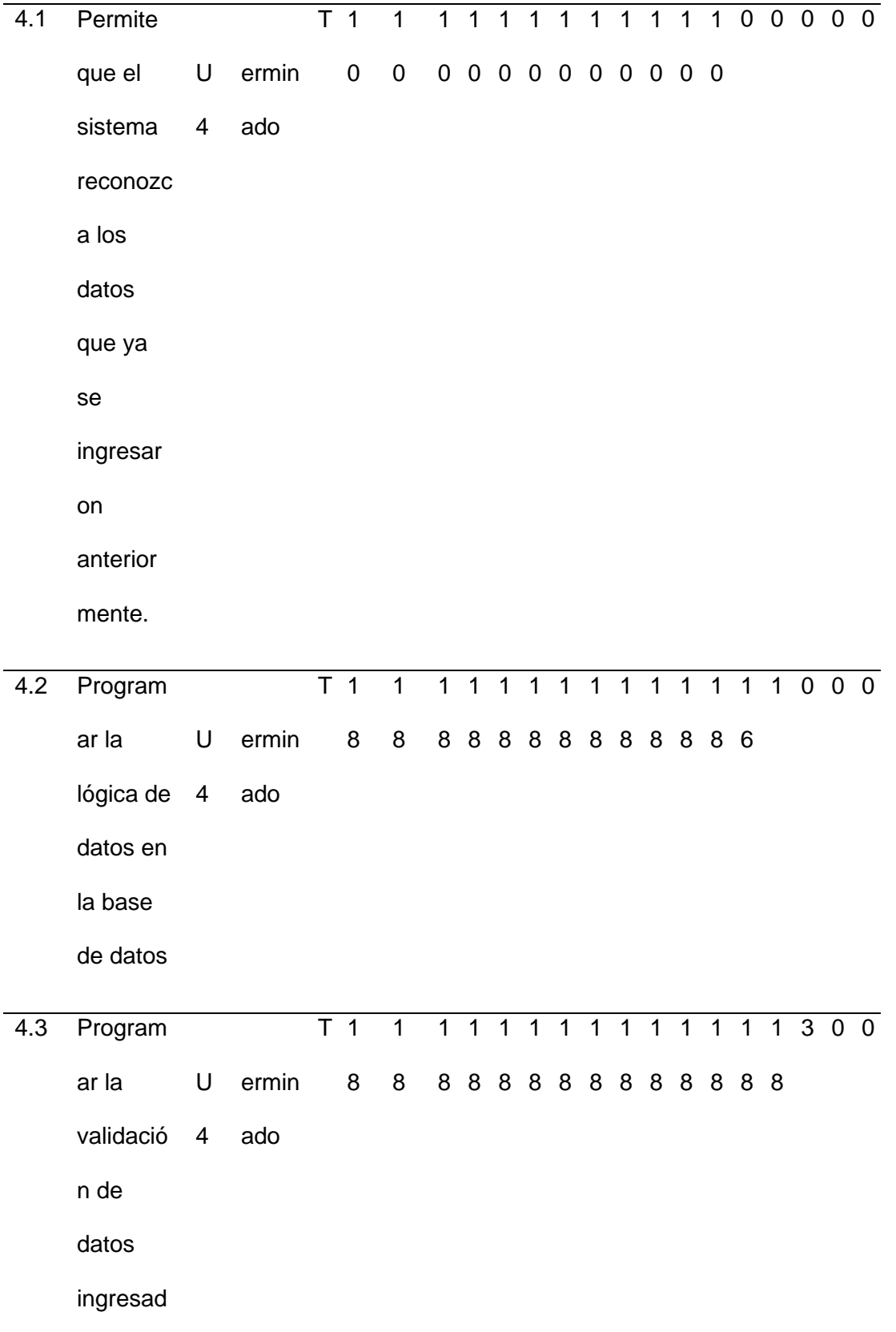

os,

creación

y edición

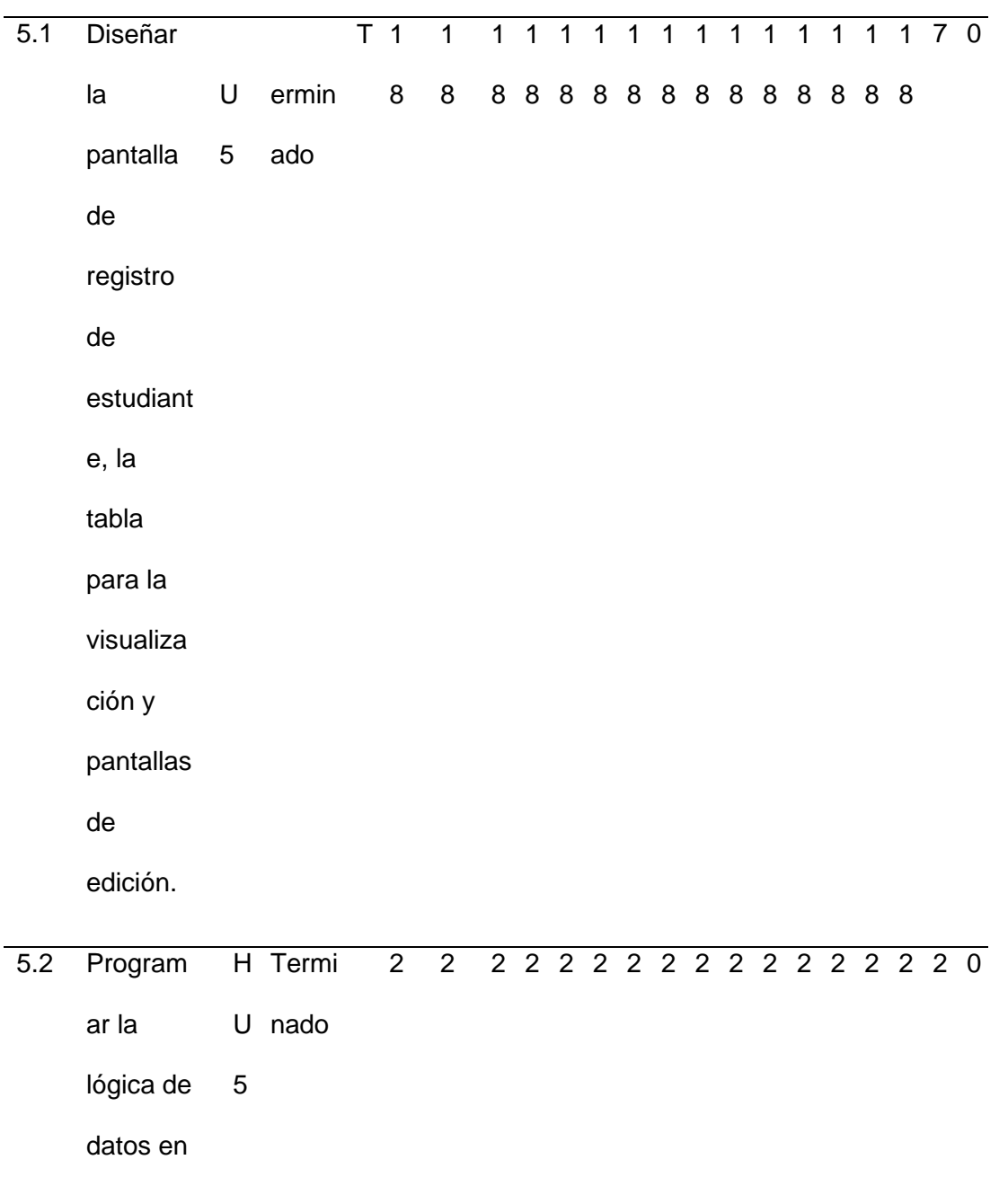

la base

de datos

*Nota.* Esta tabla muestra el Sprint 1 con sus respectivas tareas.

# **Tabla31**

*Sprint 2*

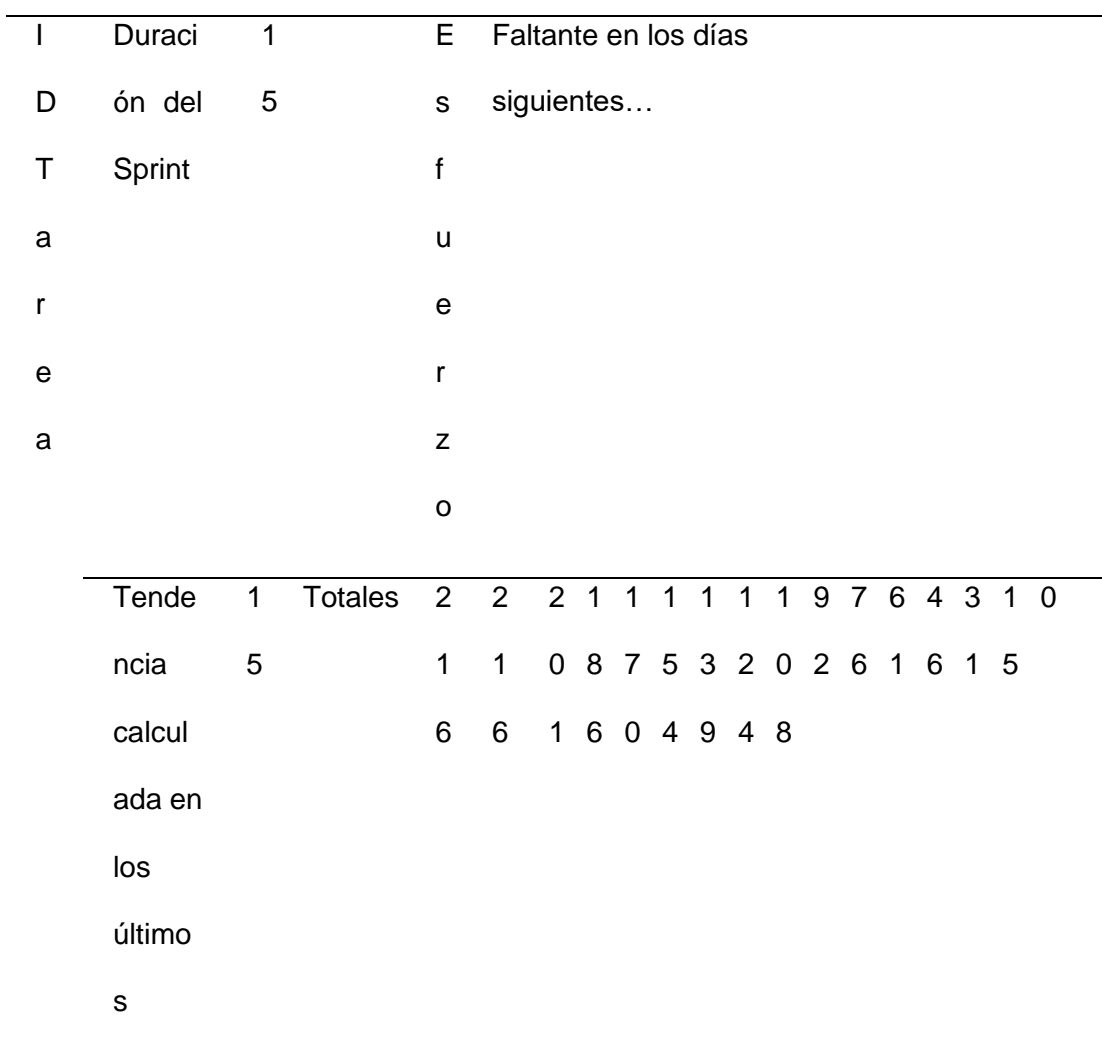

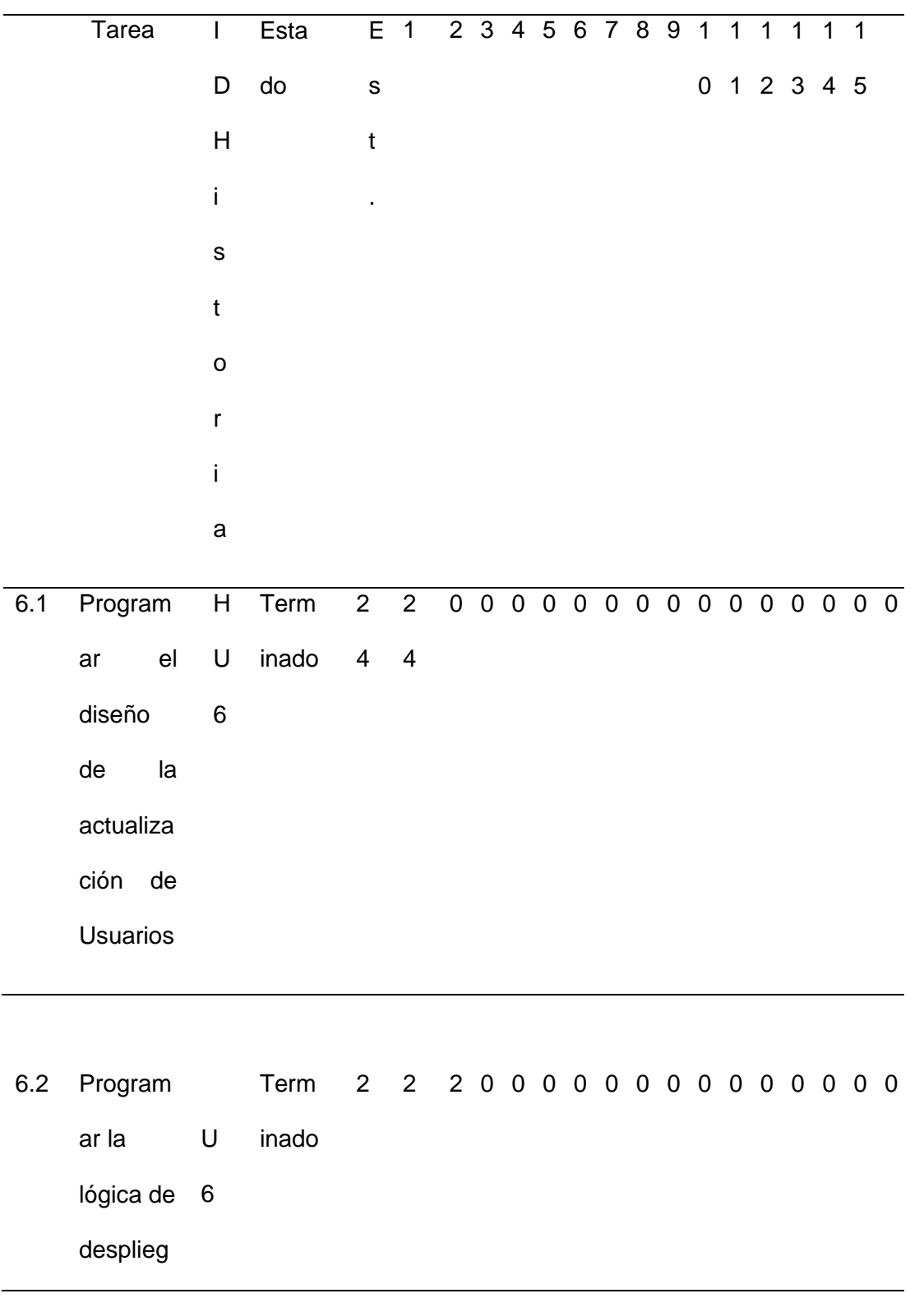

ue de

usuario.

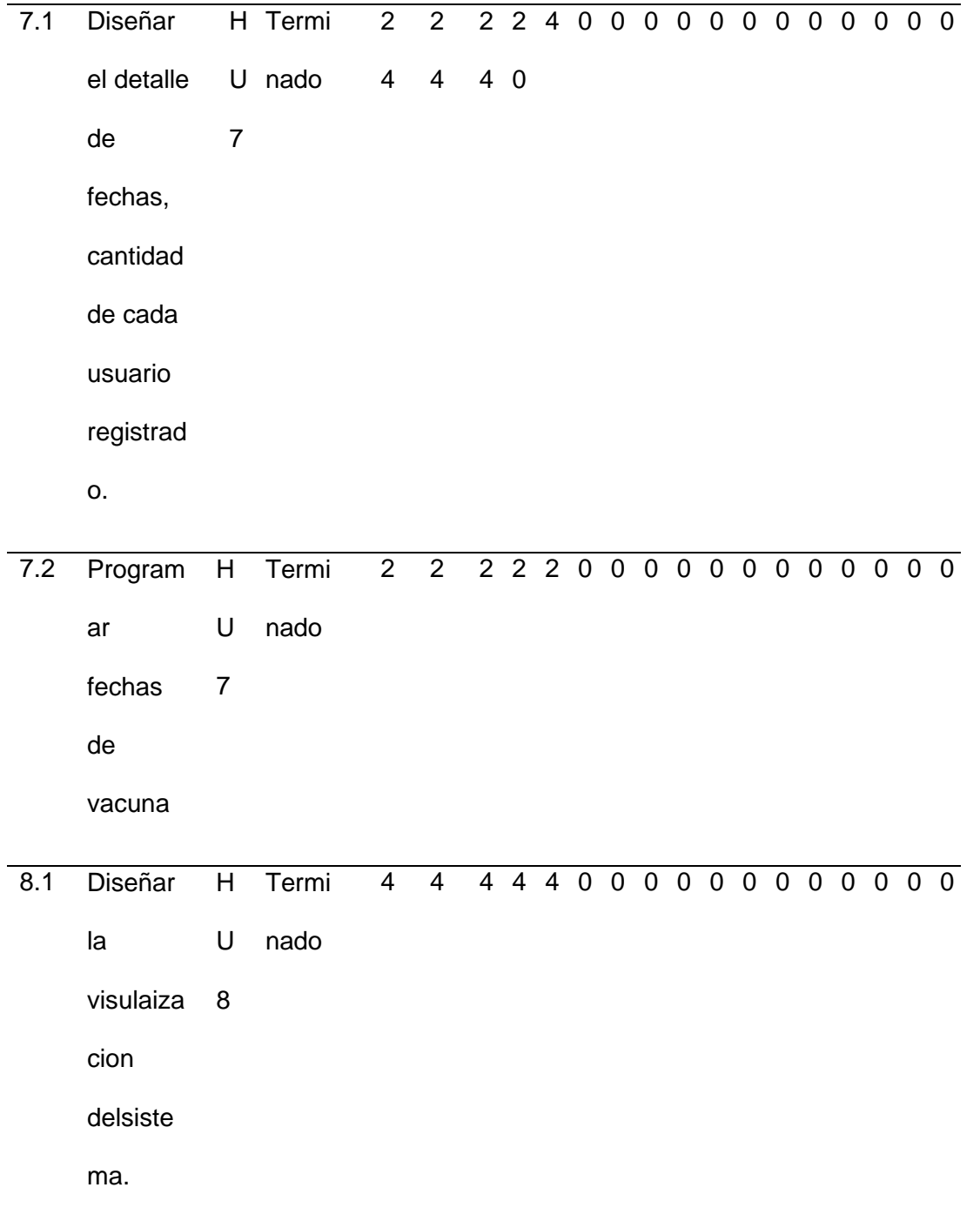

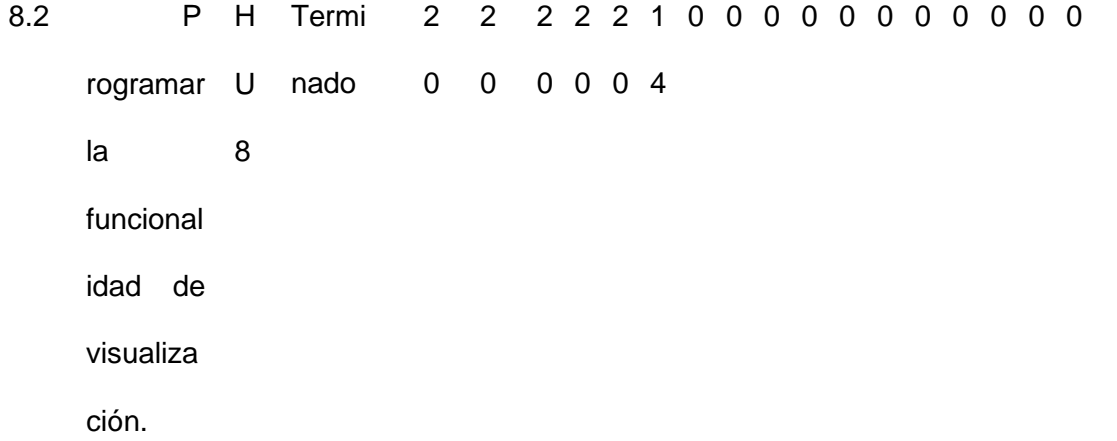

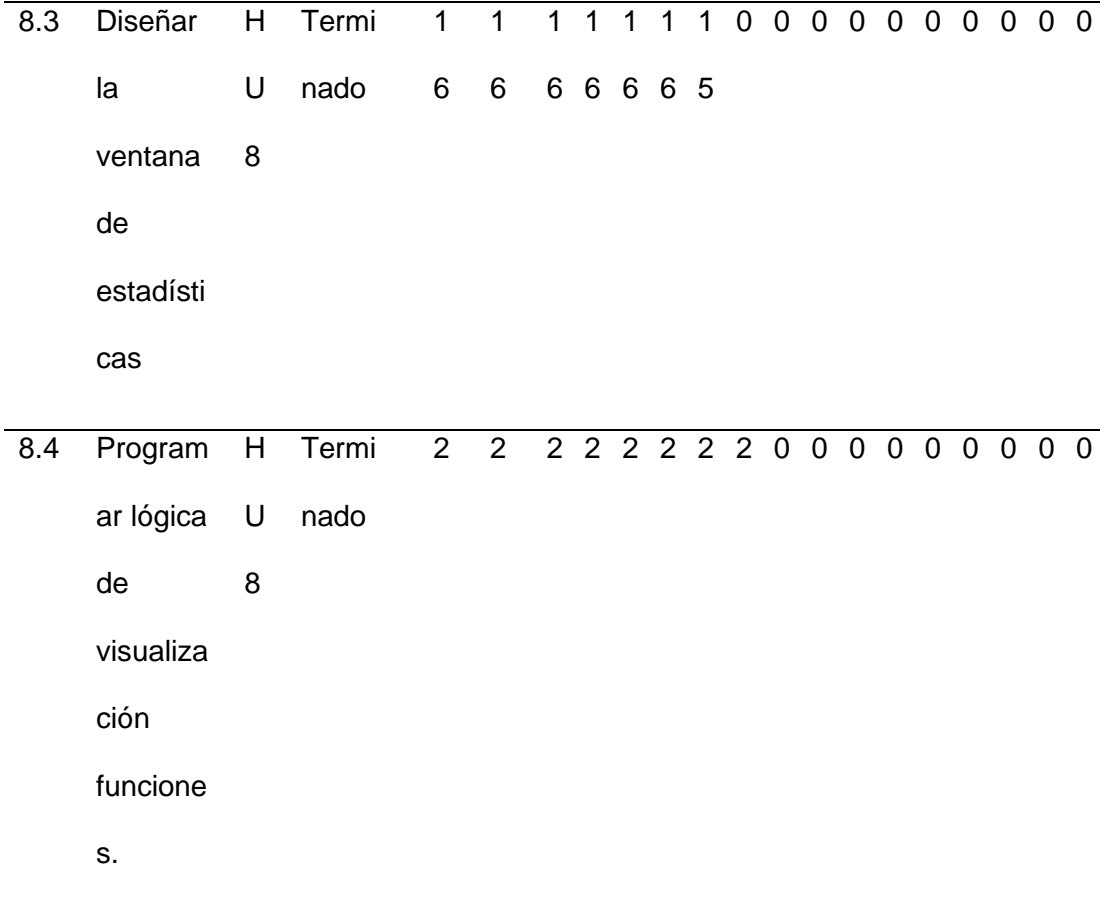

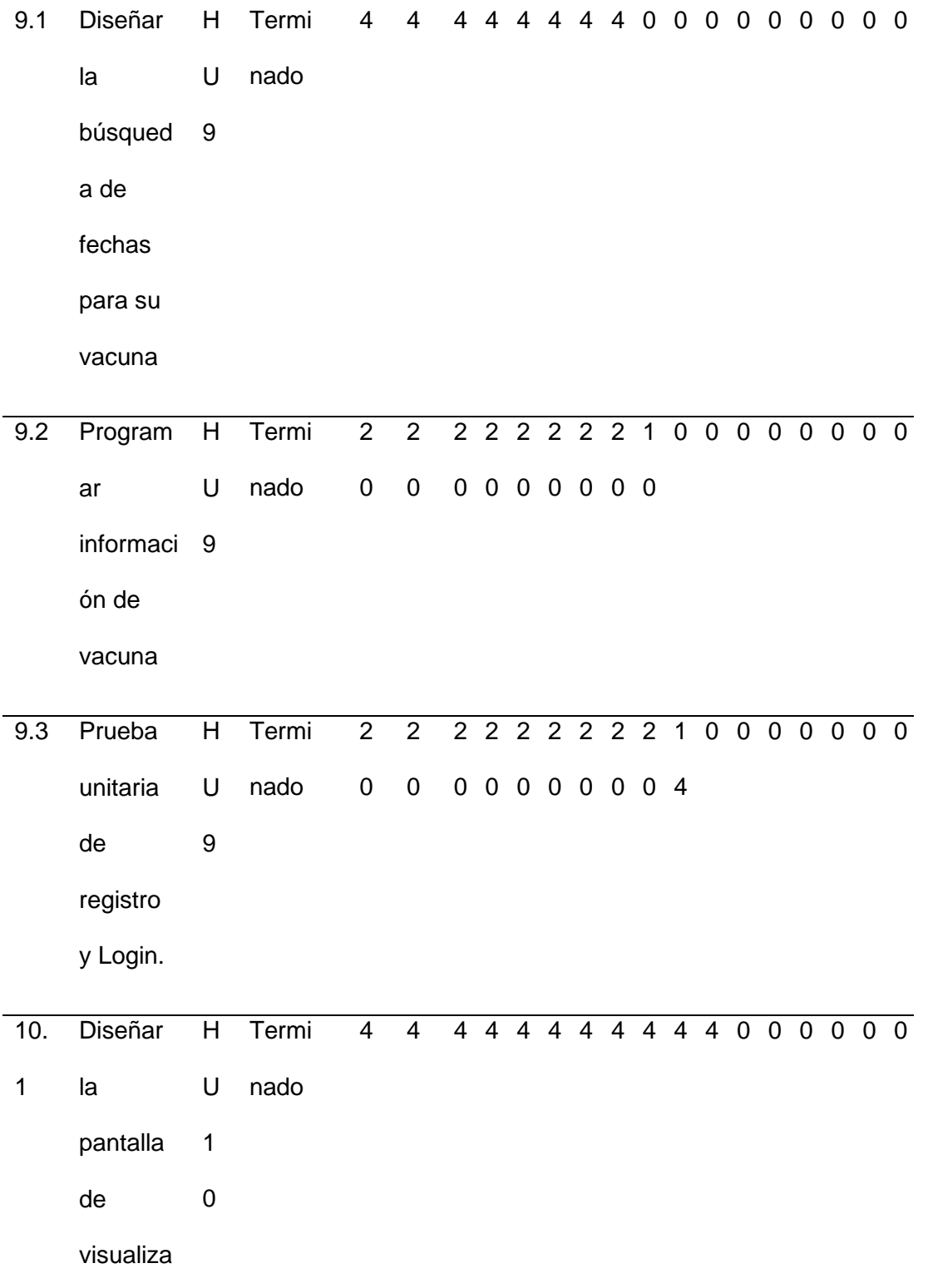

ción del

cliente.

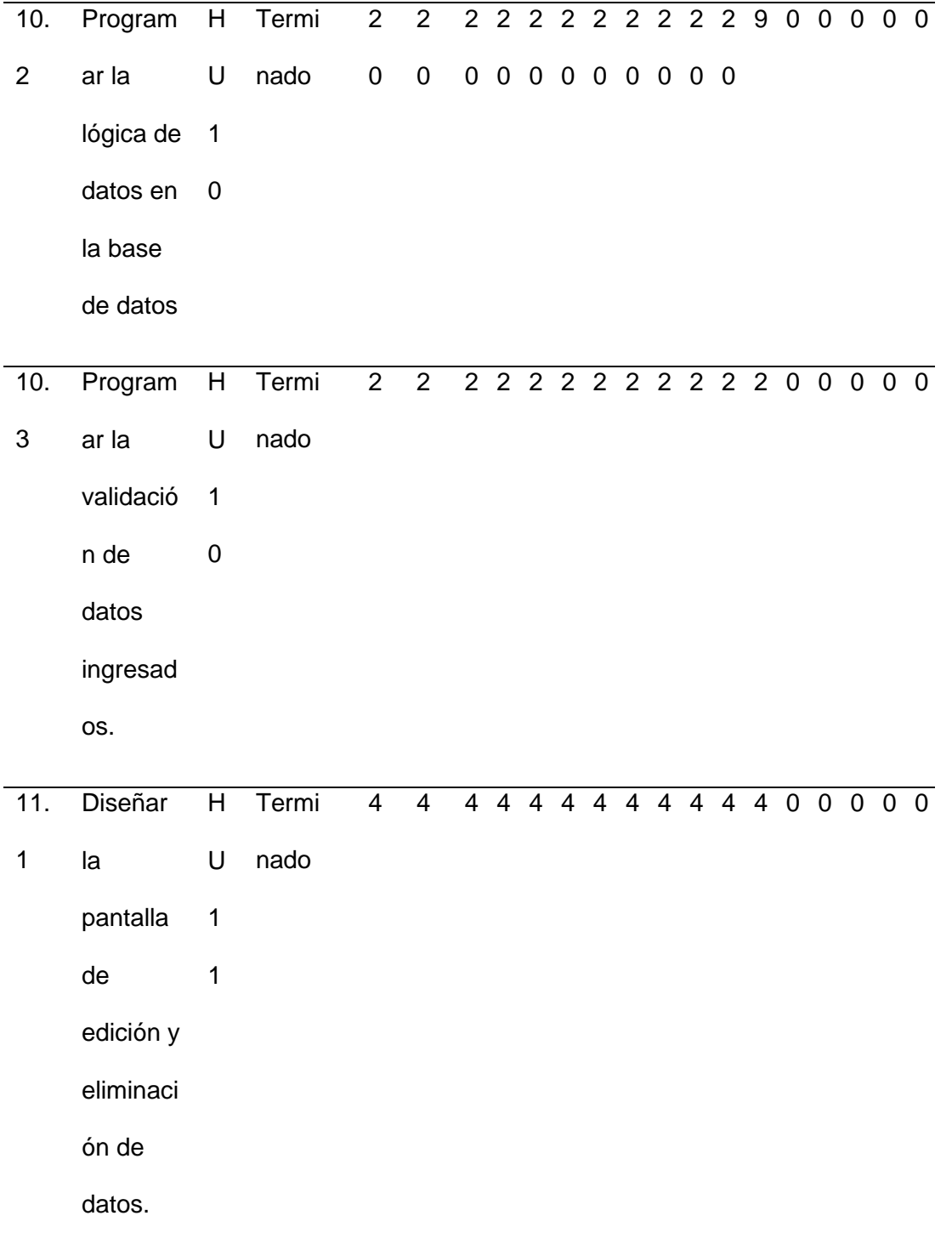

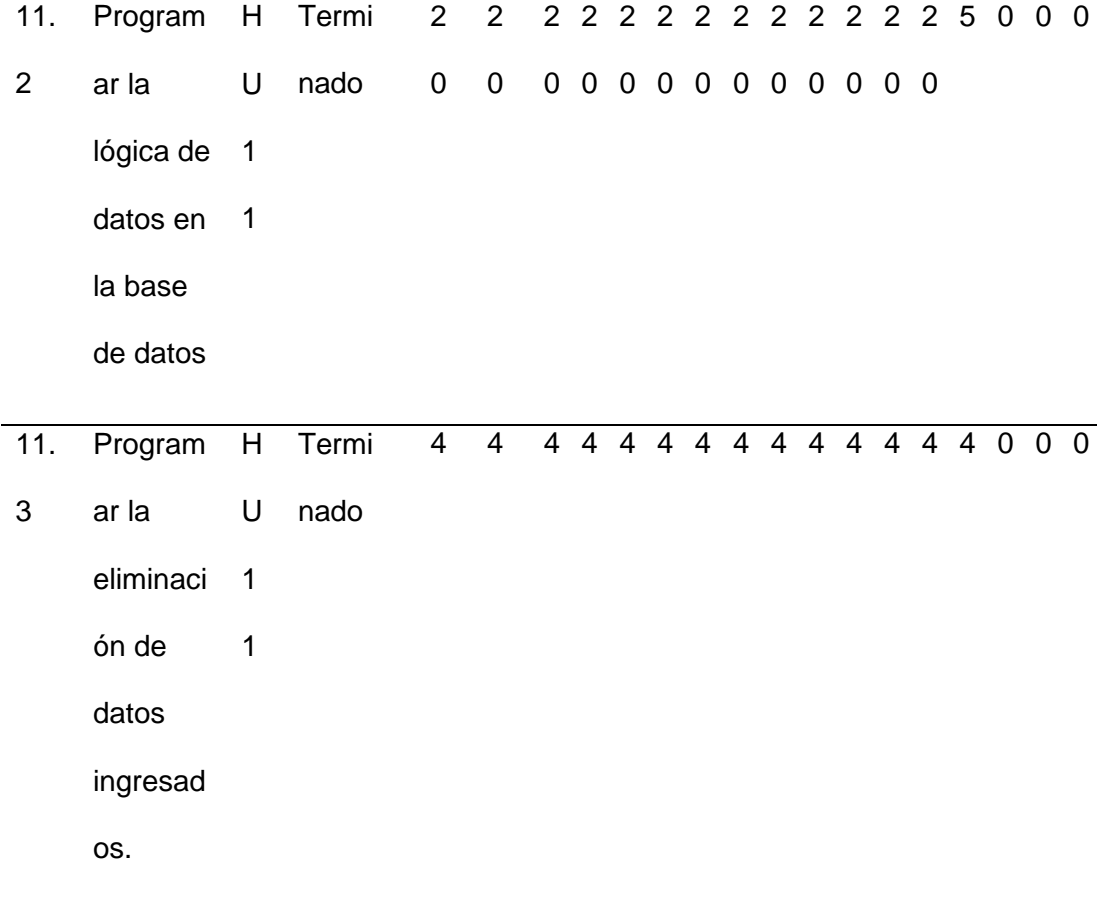

*Nota.* Esta tabla muestra el Sprint 2 con sus respectivas tareas.

# **Tabla 32**

# *Sprint 3*

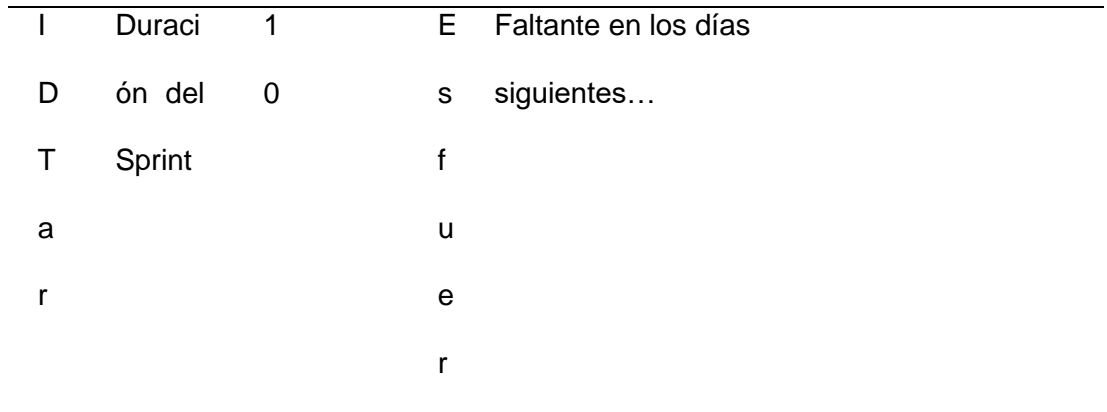

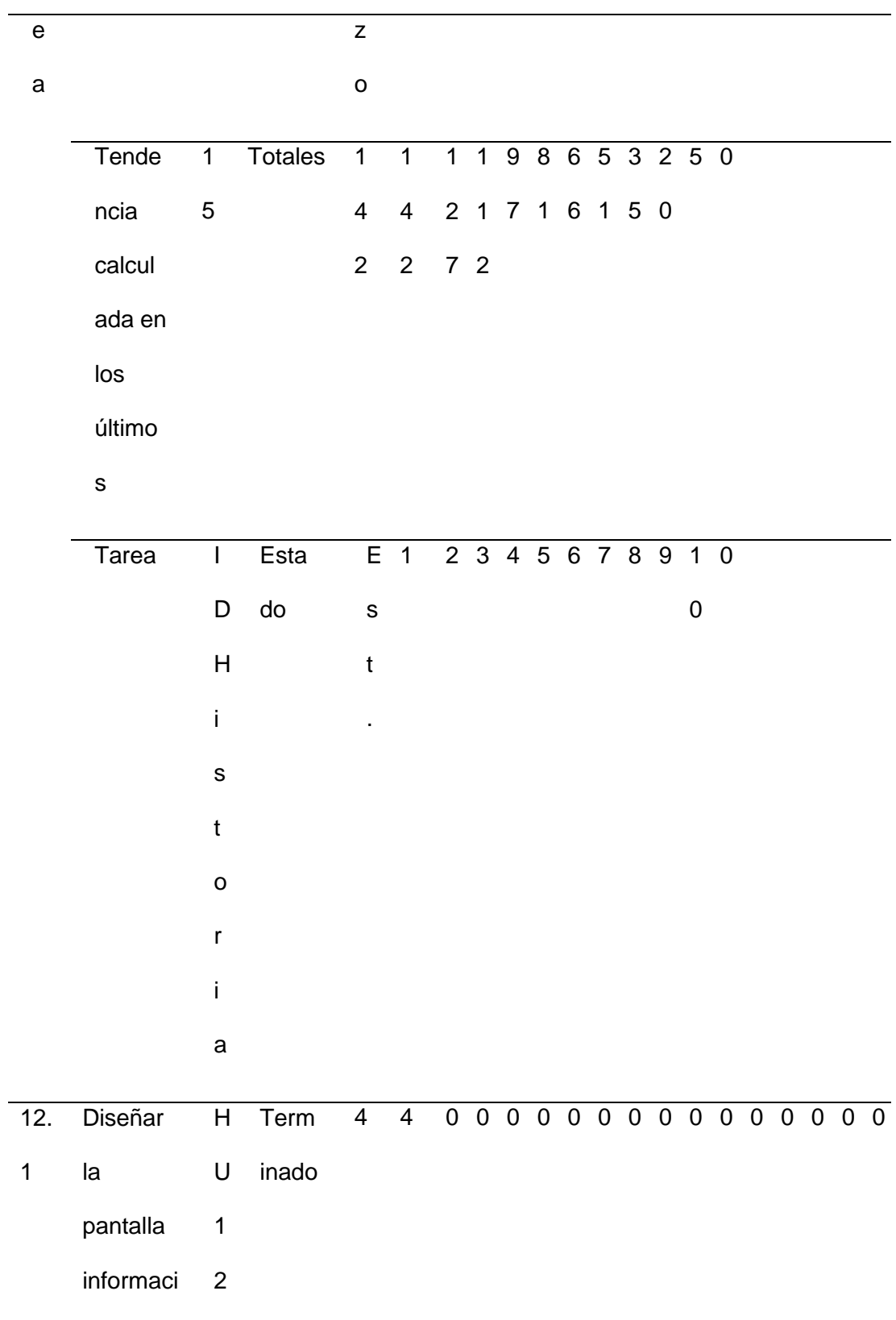

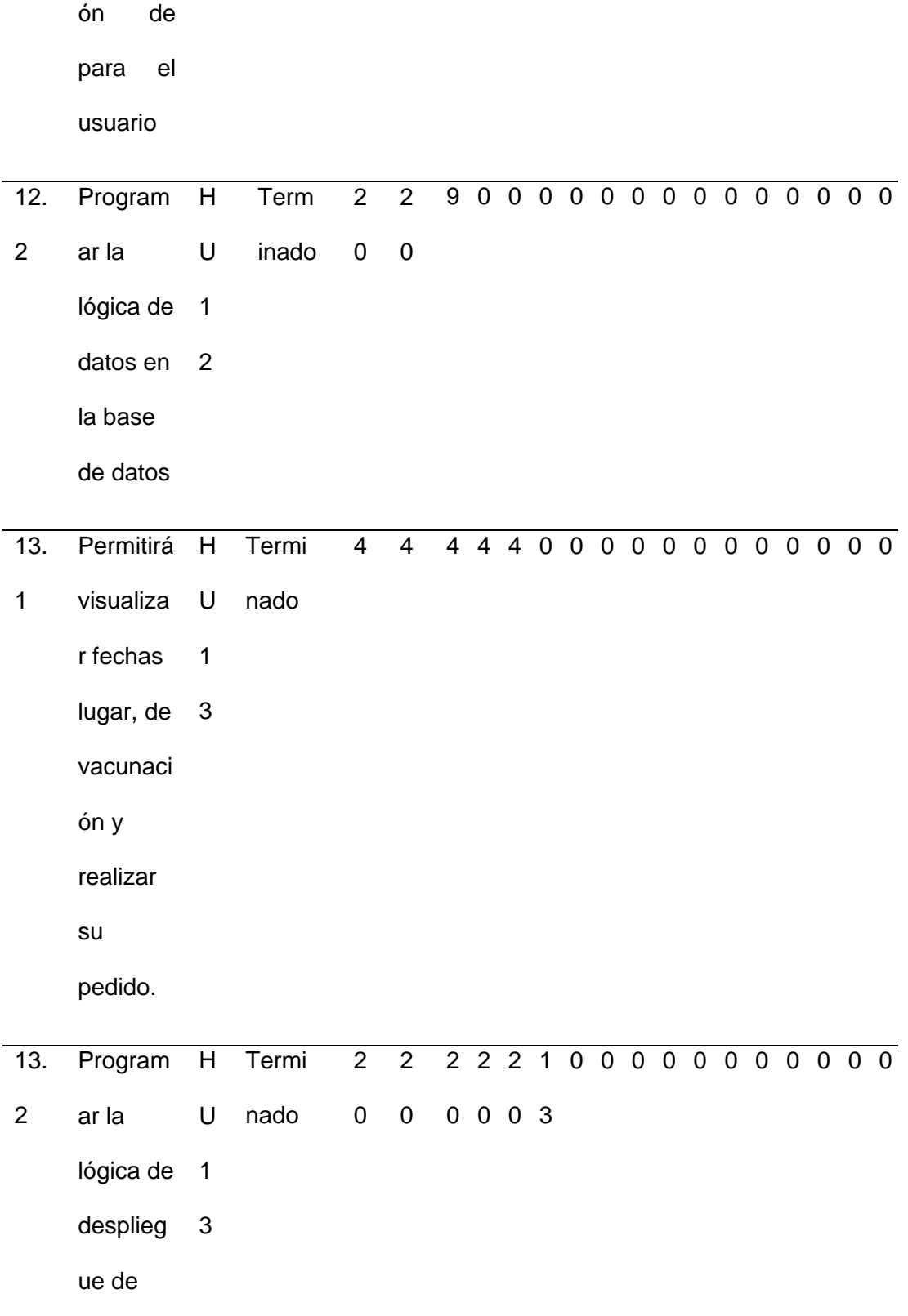
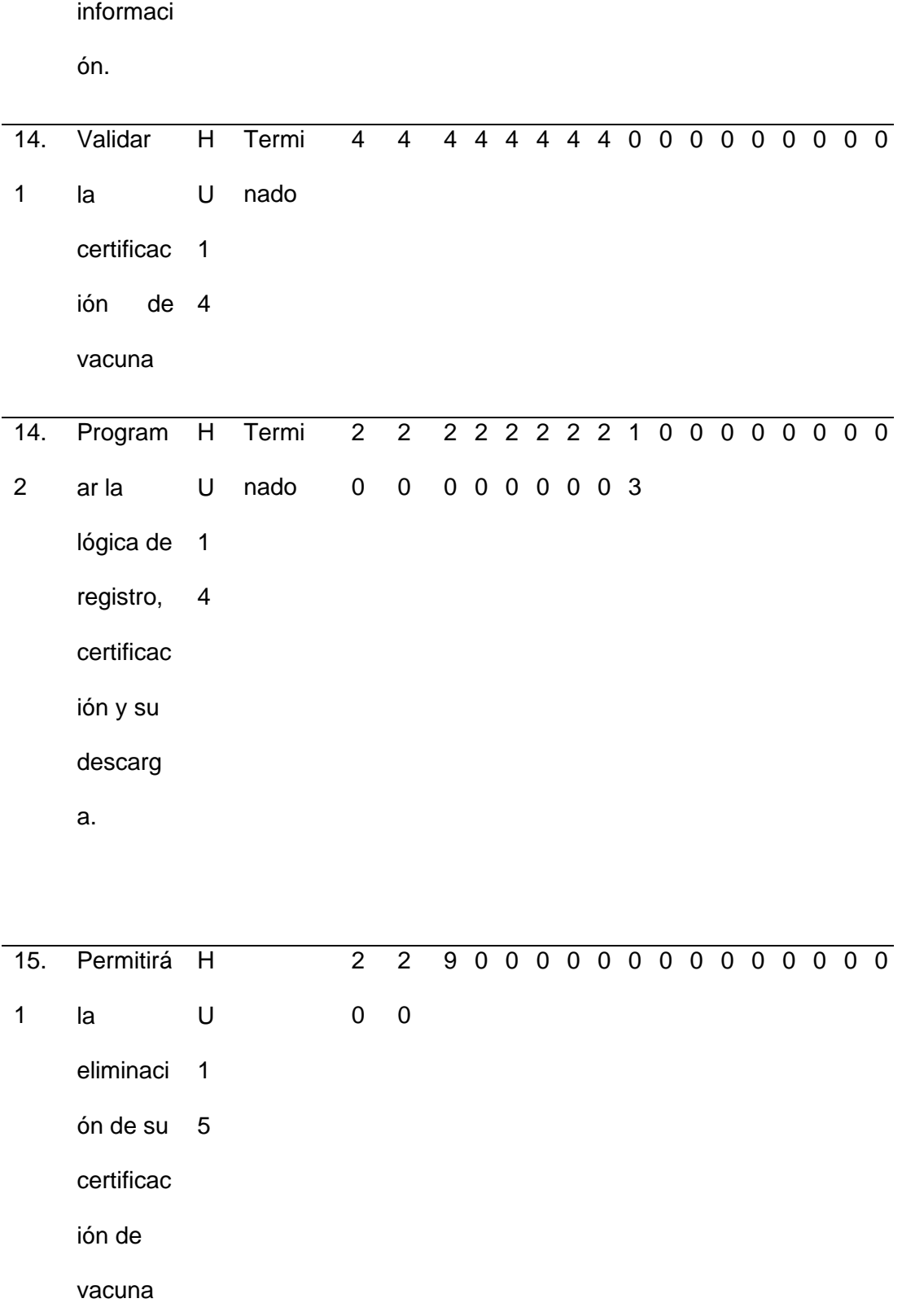

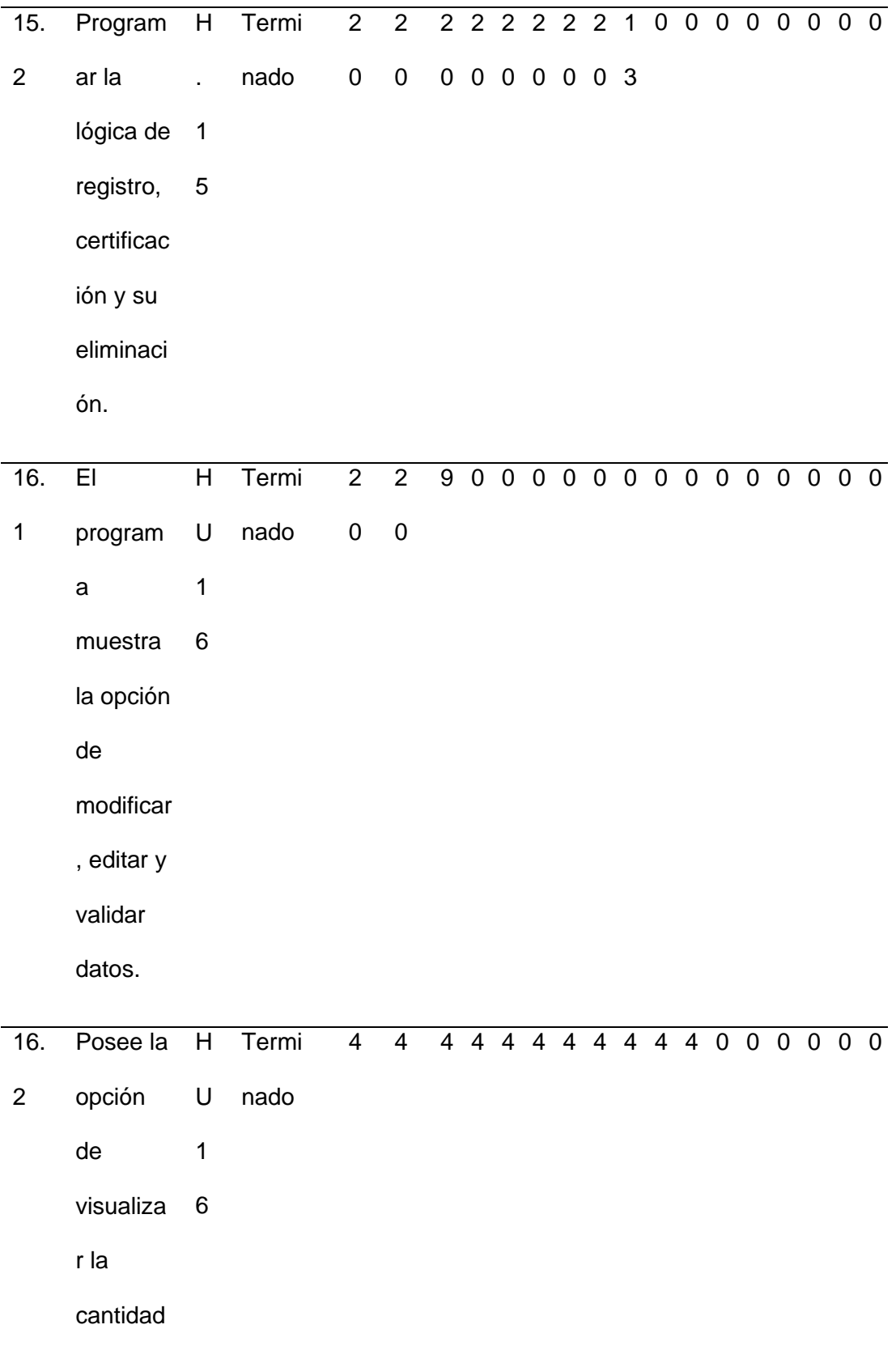

ón

requerid

a por el

usuario.

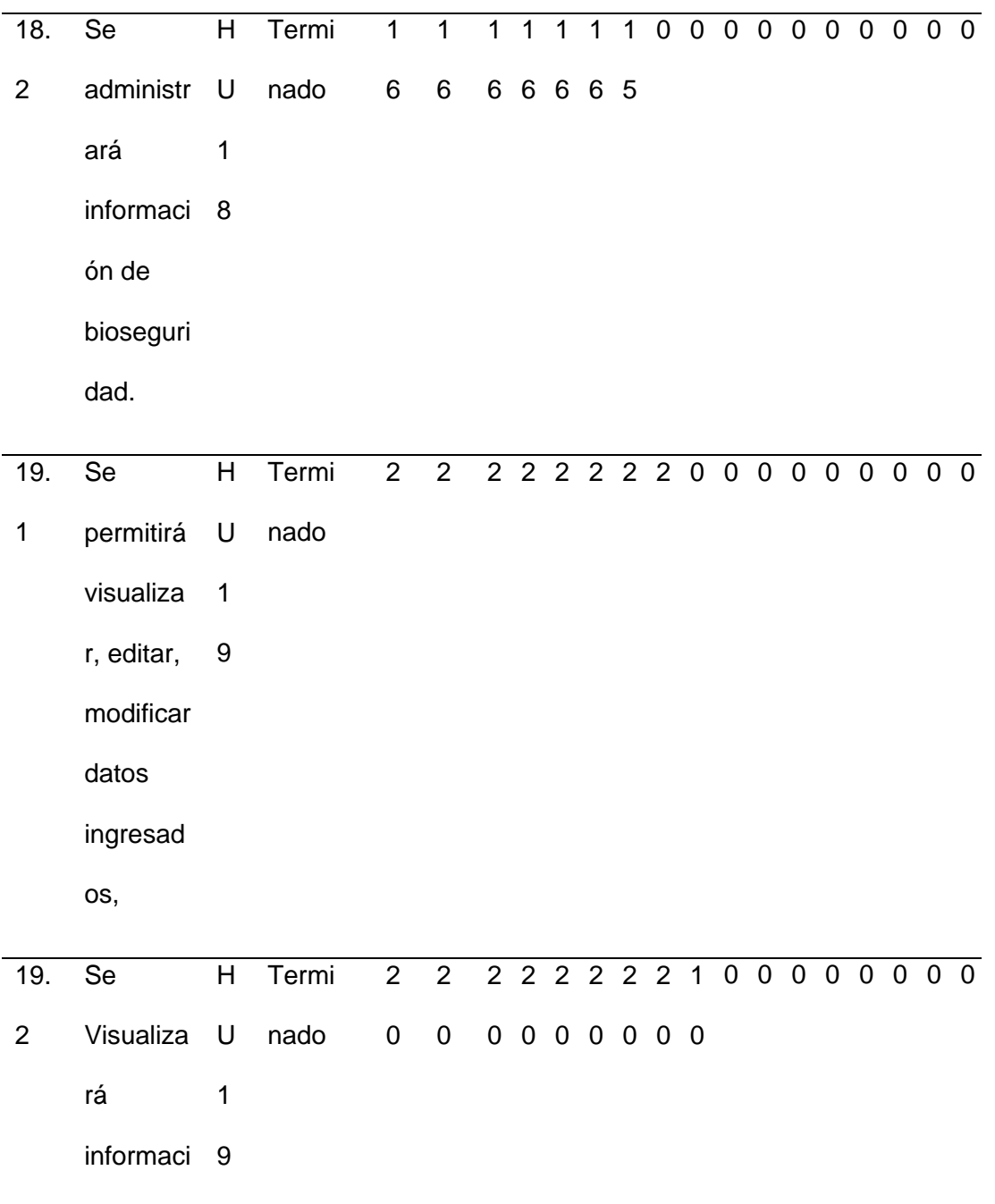

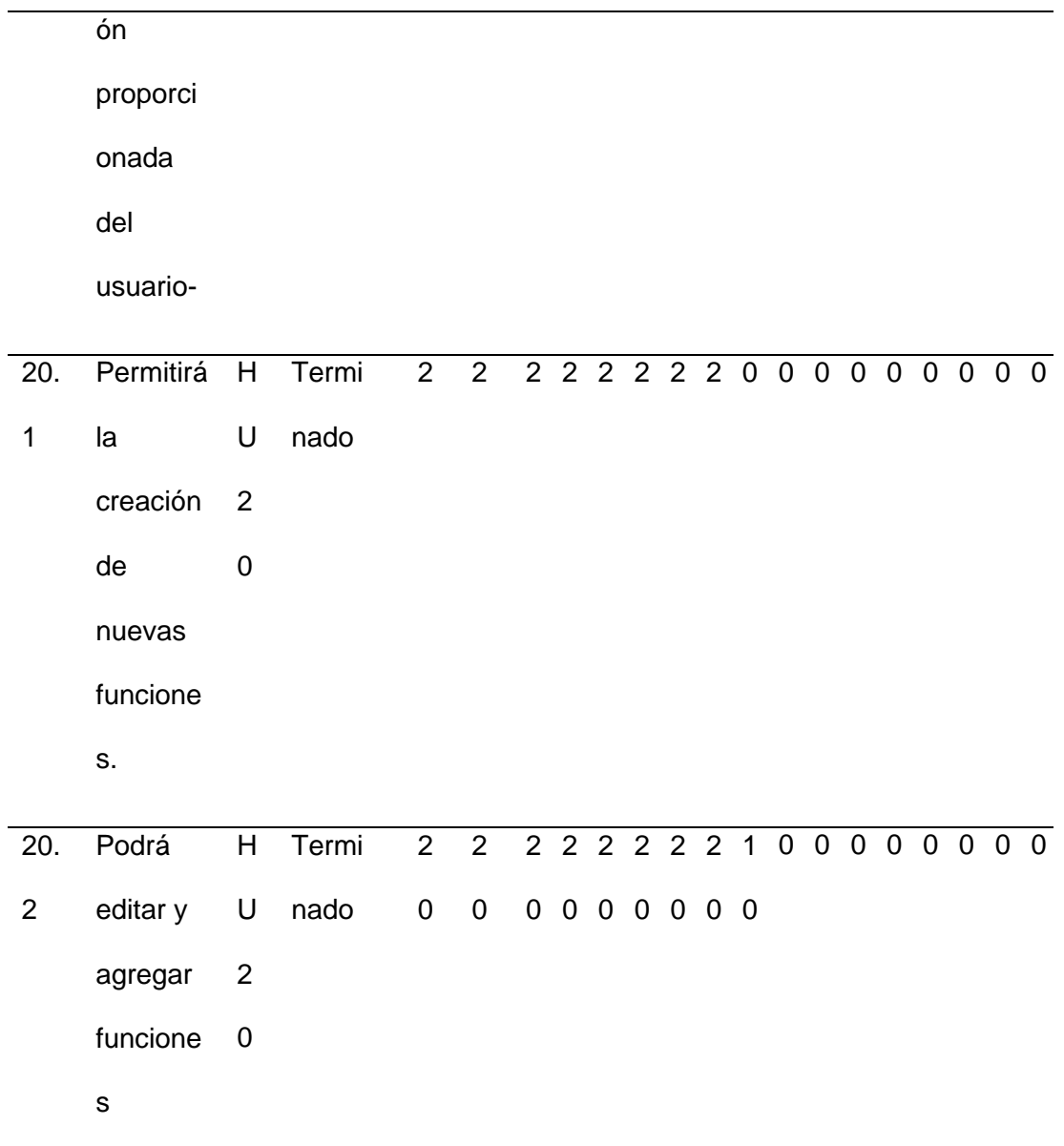

*Nota.* Esta tabla muestra el Sprint 3 con sus respectivas tareas.

### **Diseño**

Se encargará de trabajar con el ID del estudiante para el funcionamiento de toda la información que se ingrese.

# **Tabla 33**

*Sprint 4*

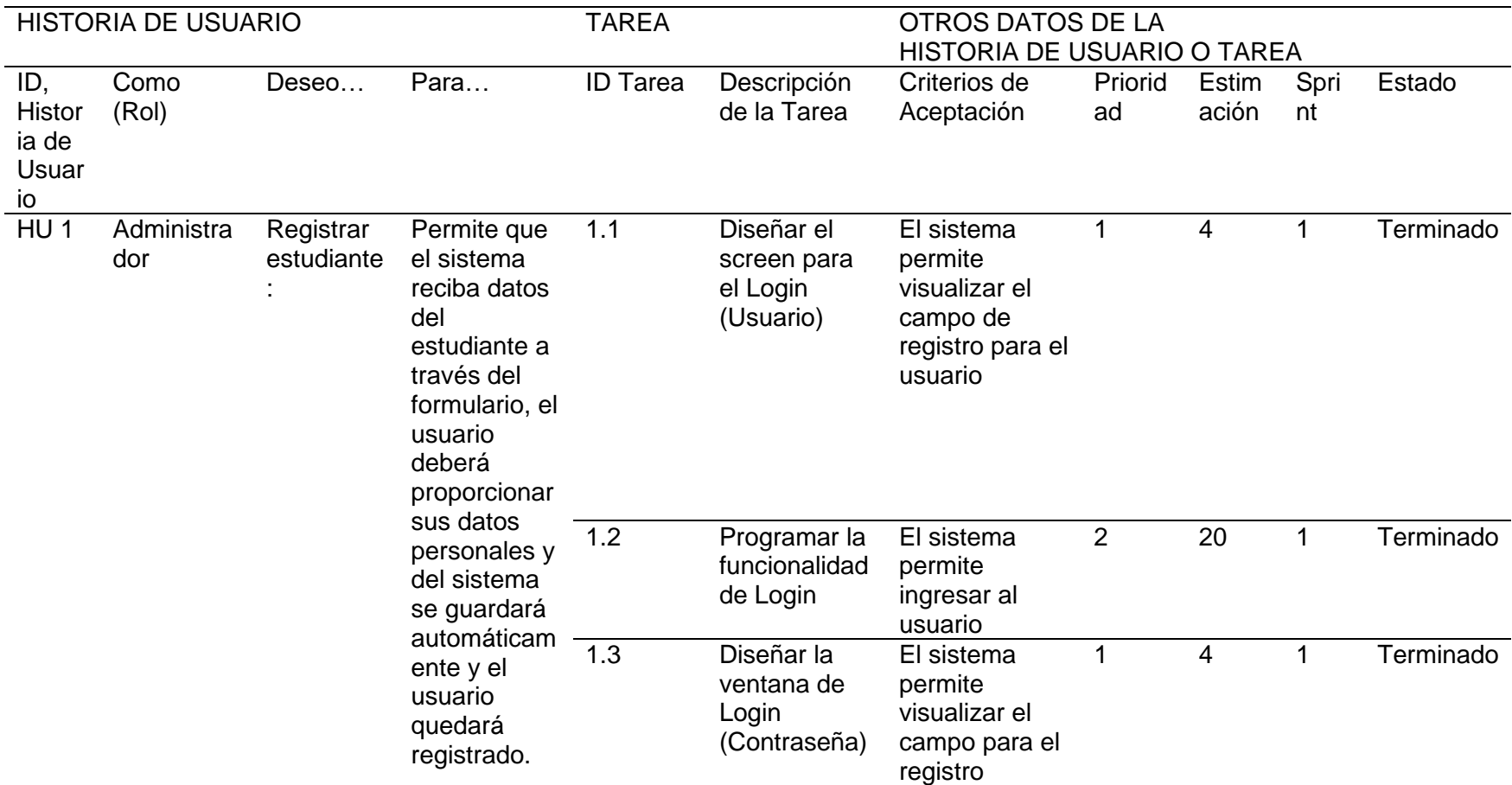

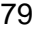

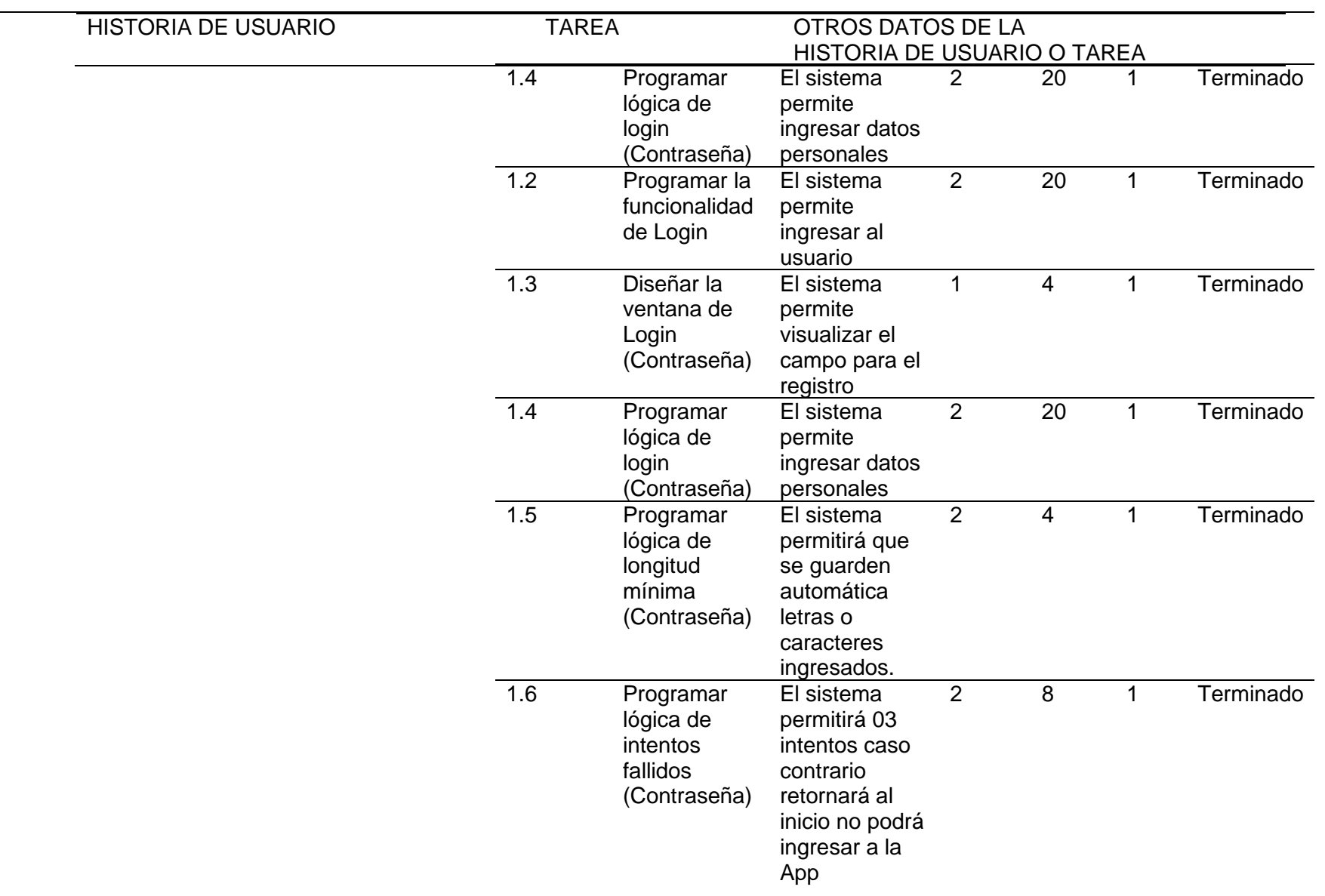

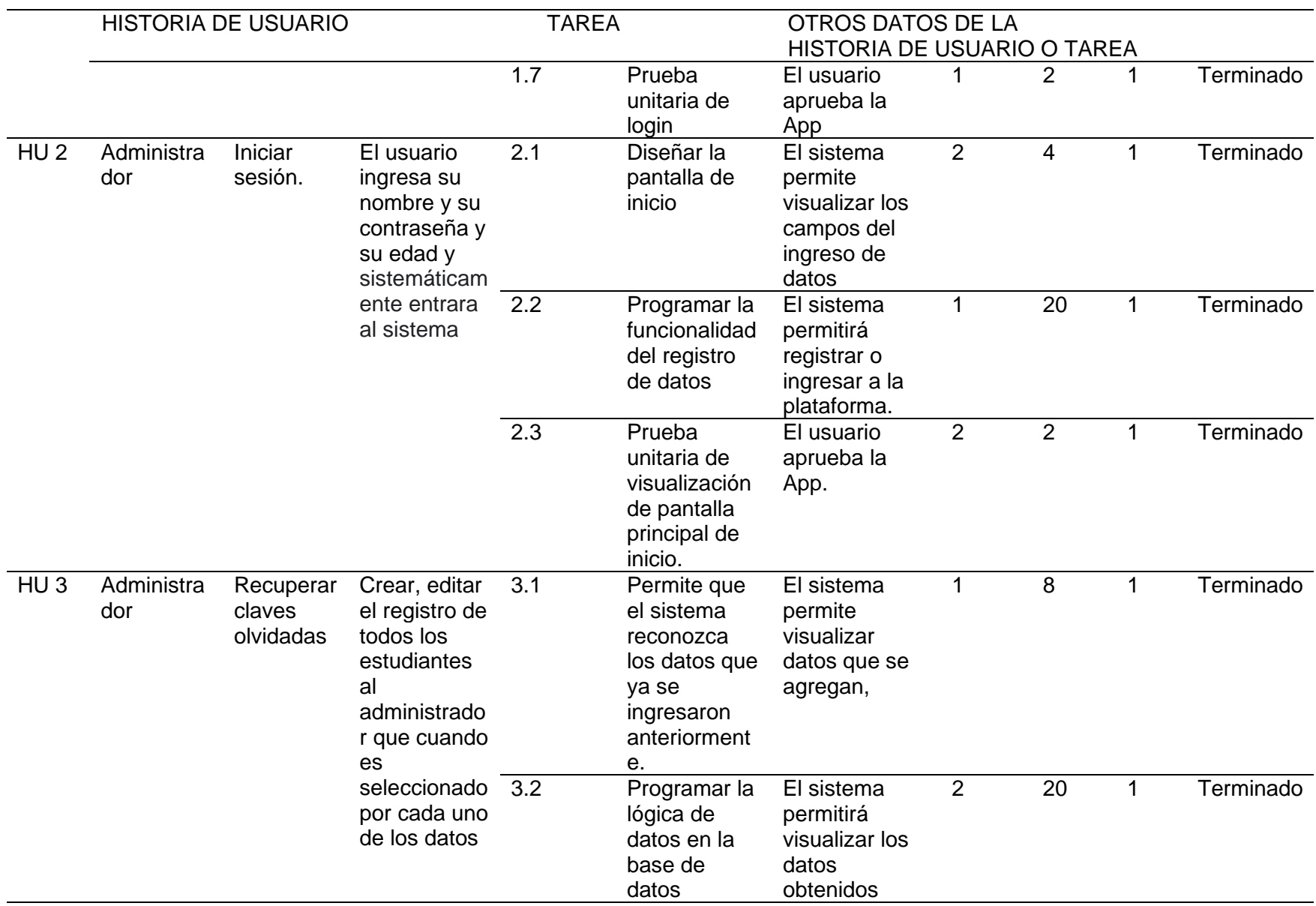

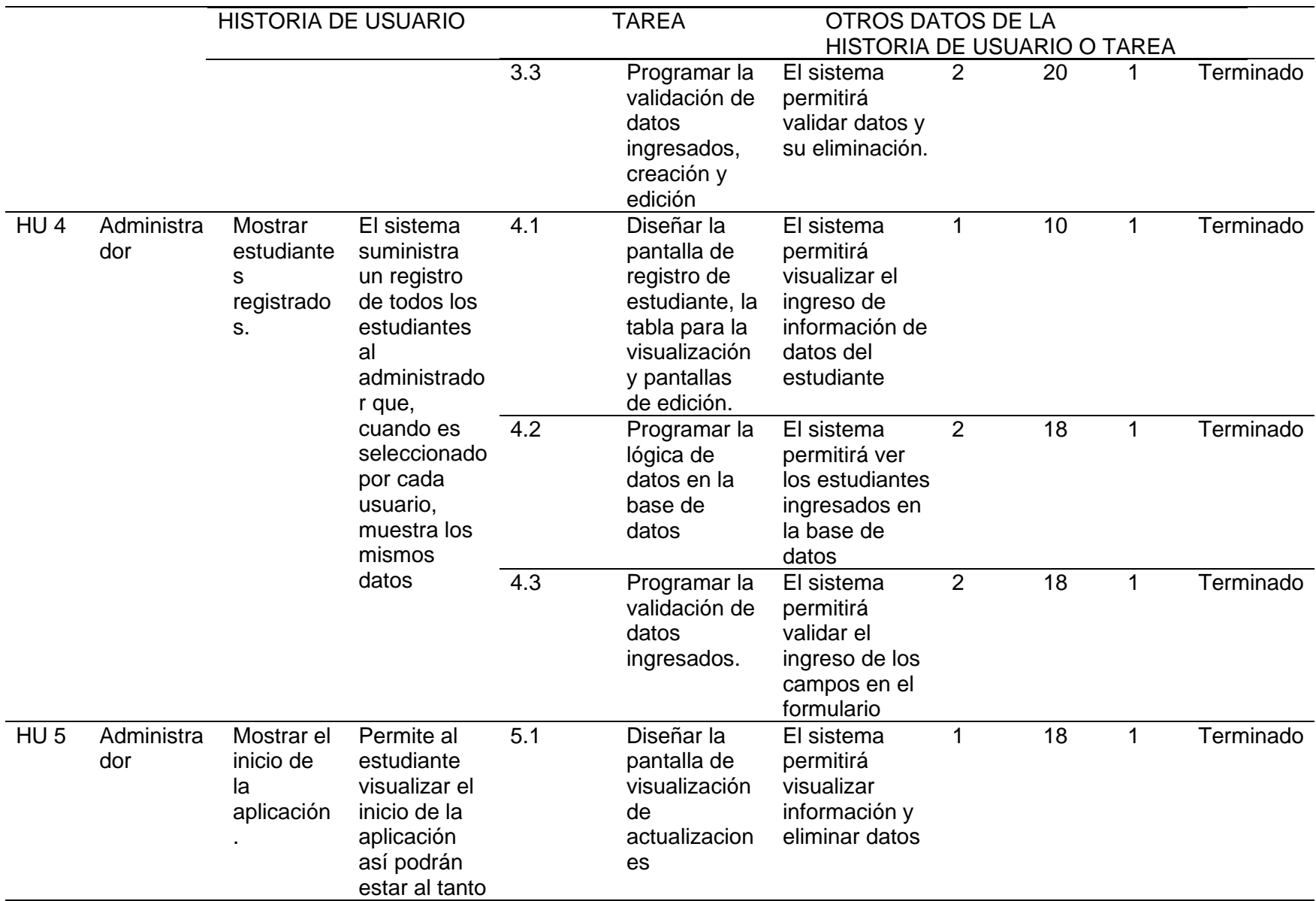

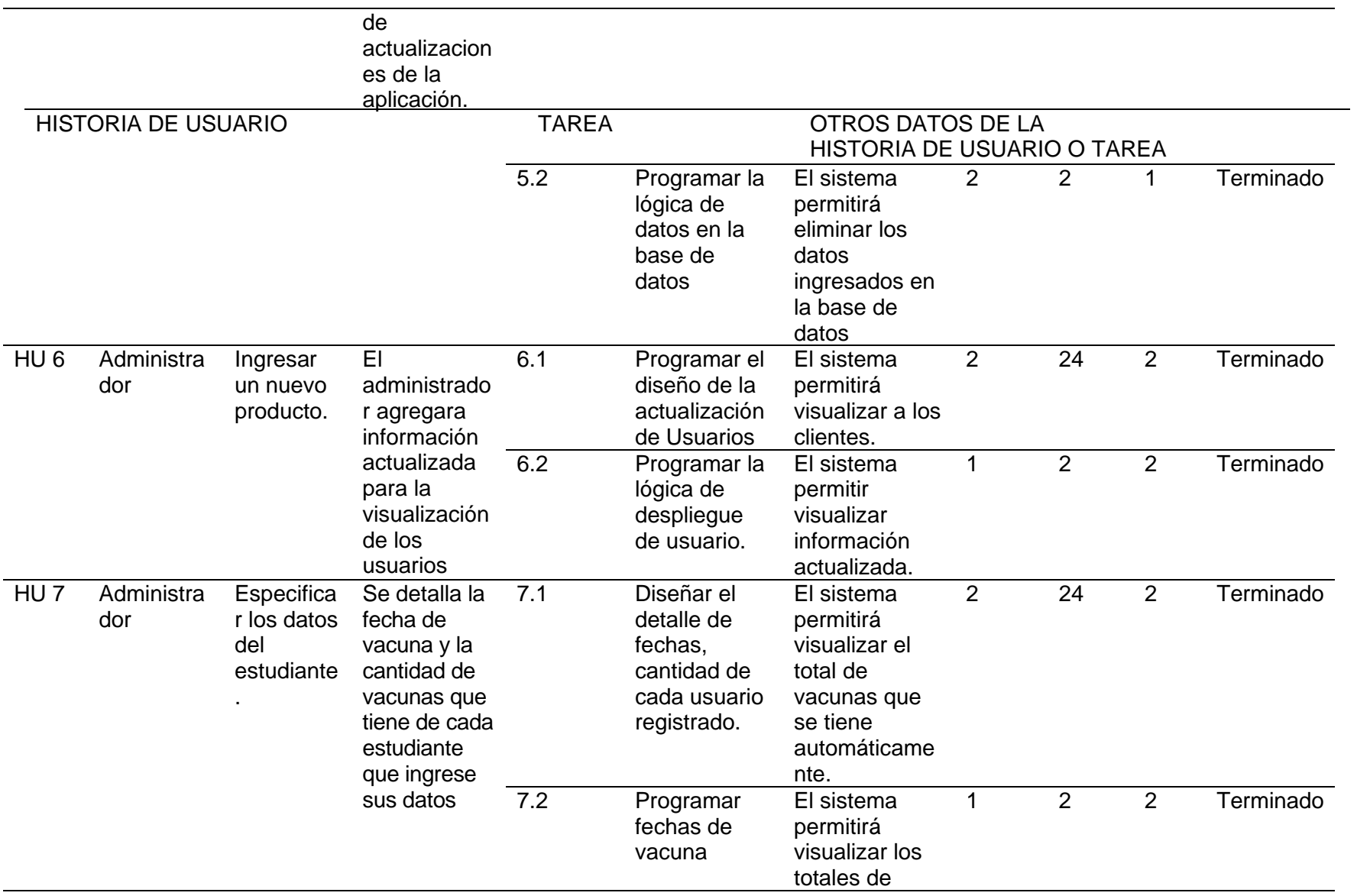

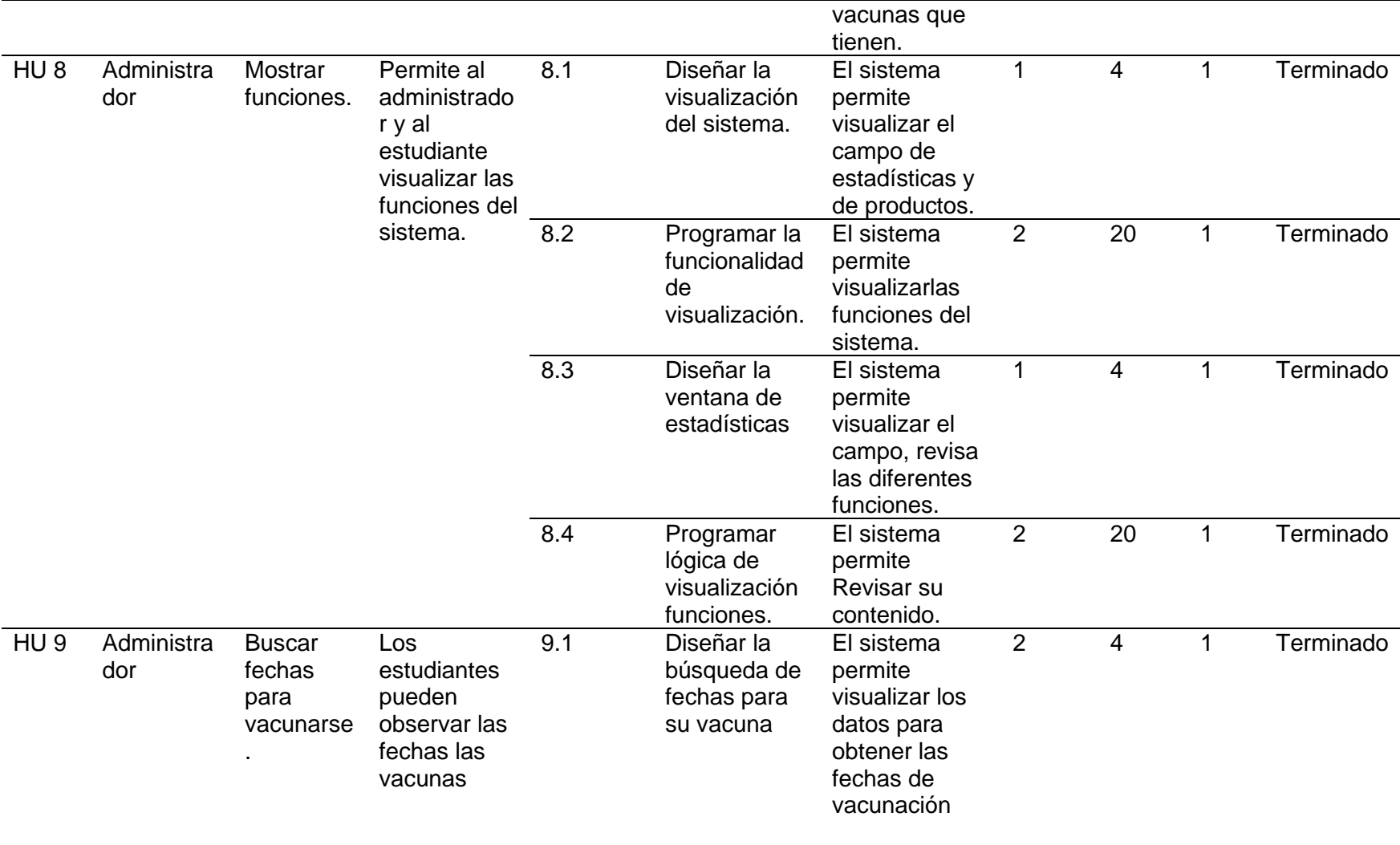

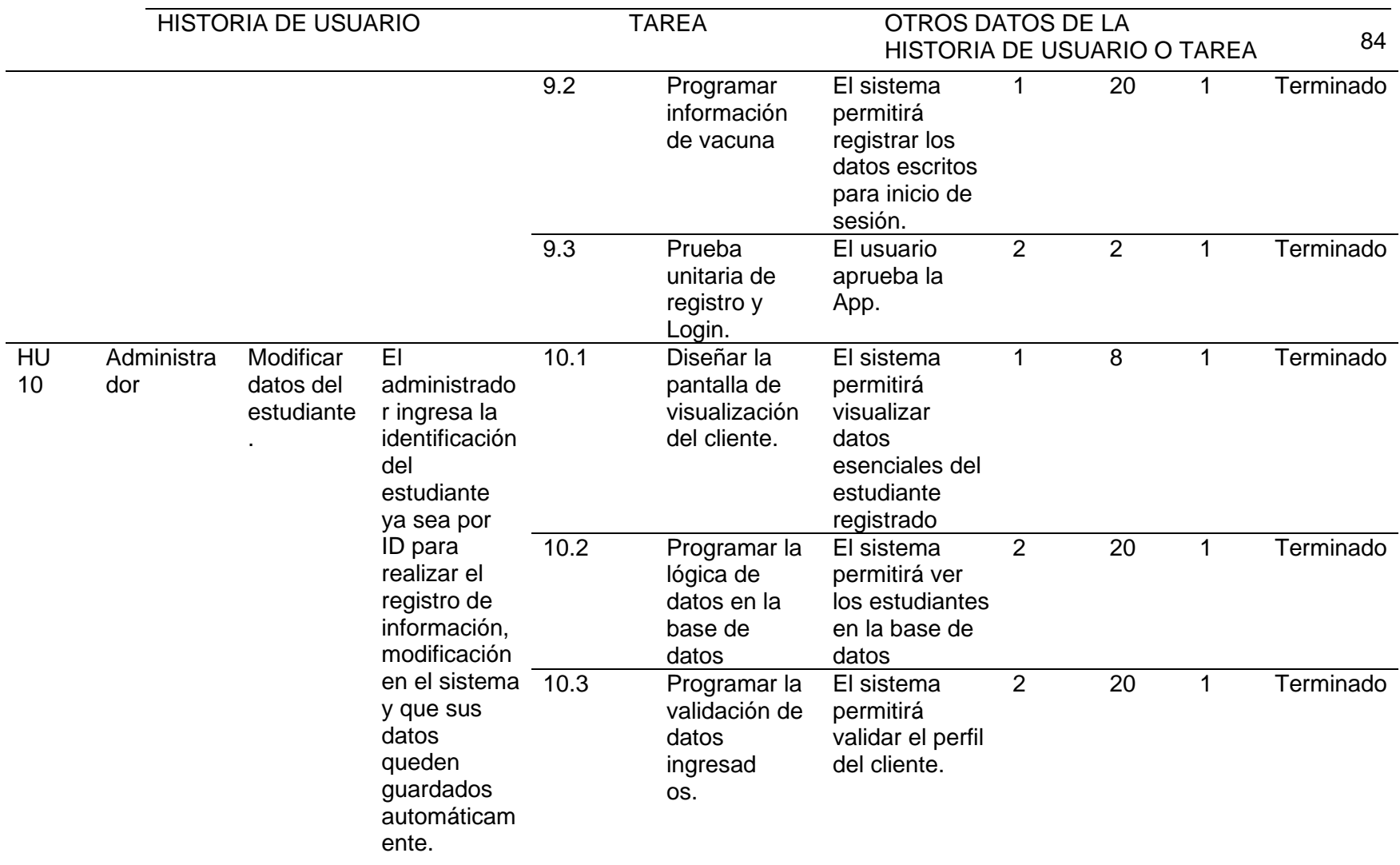

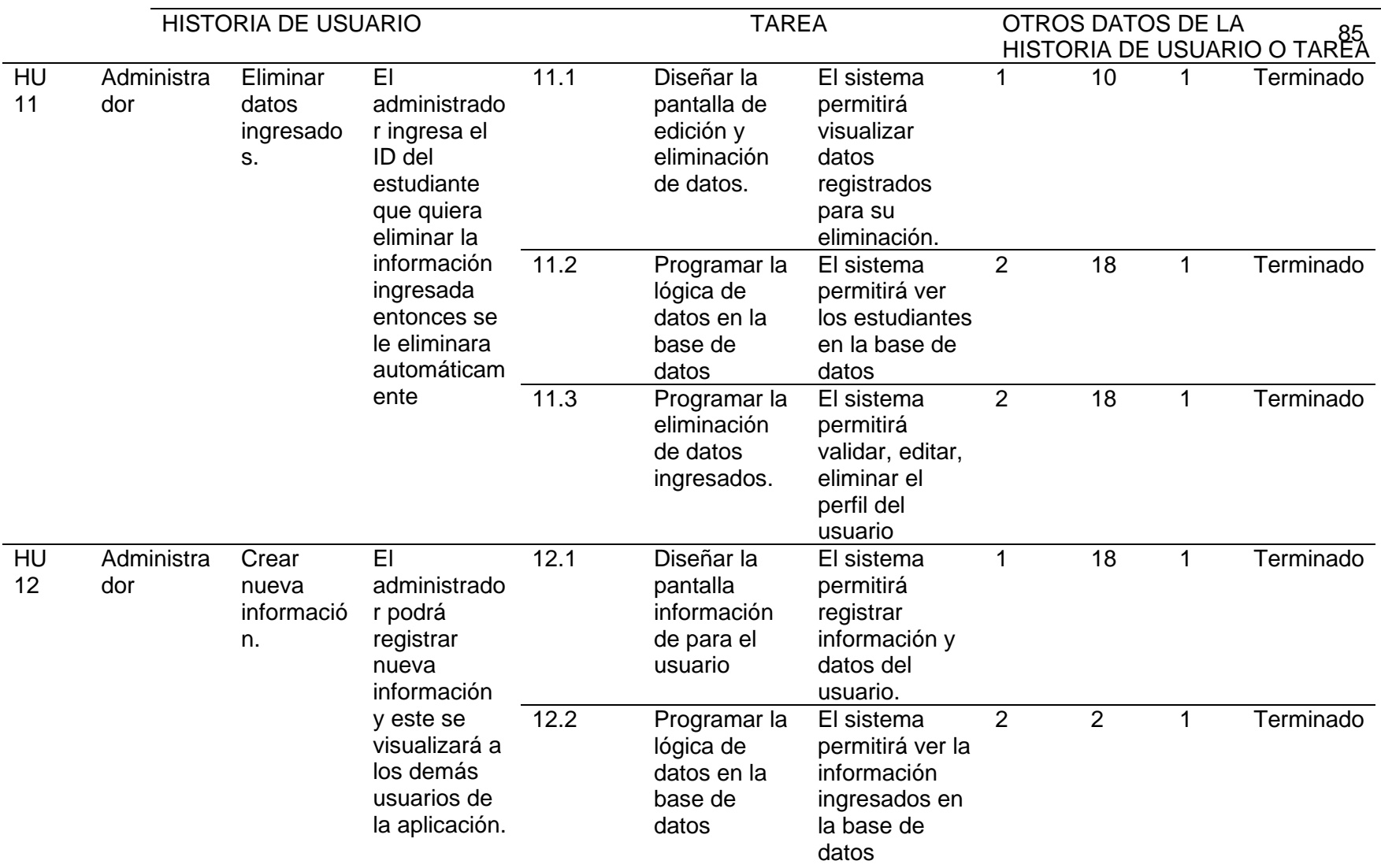

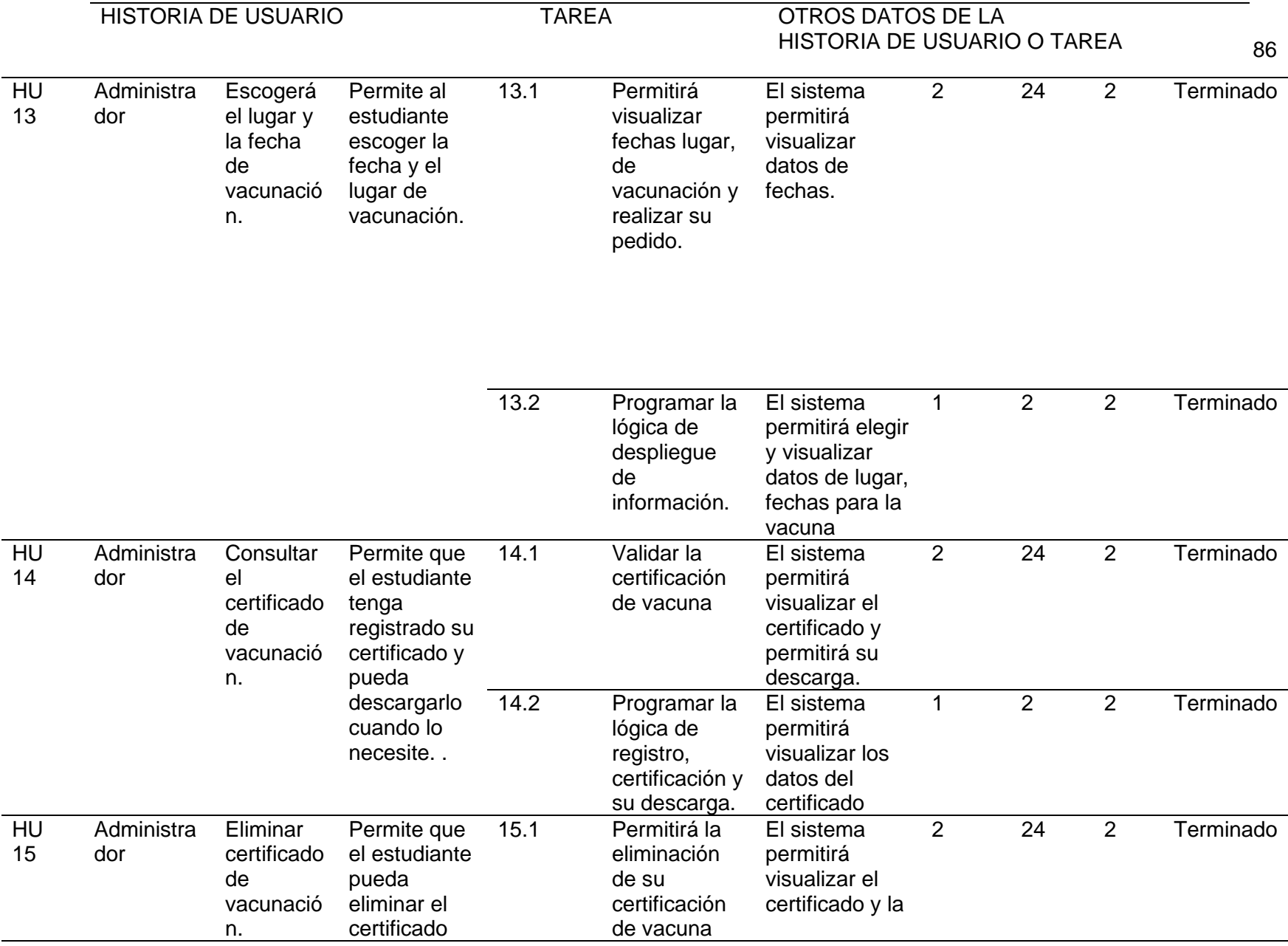

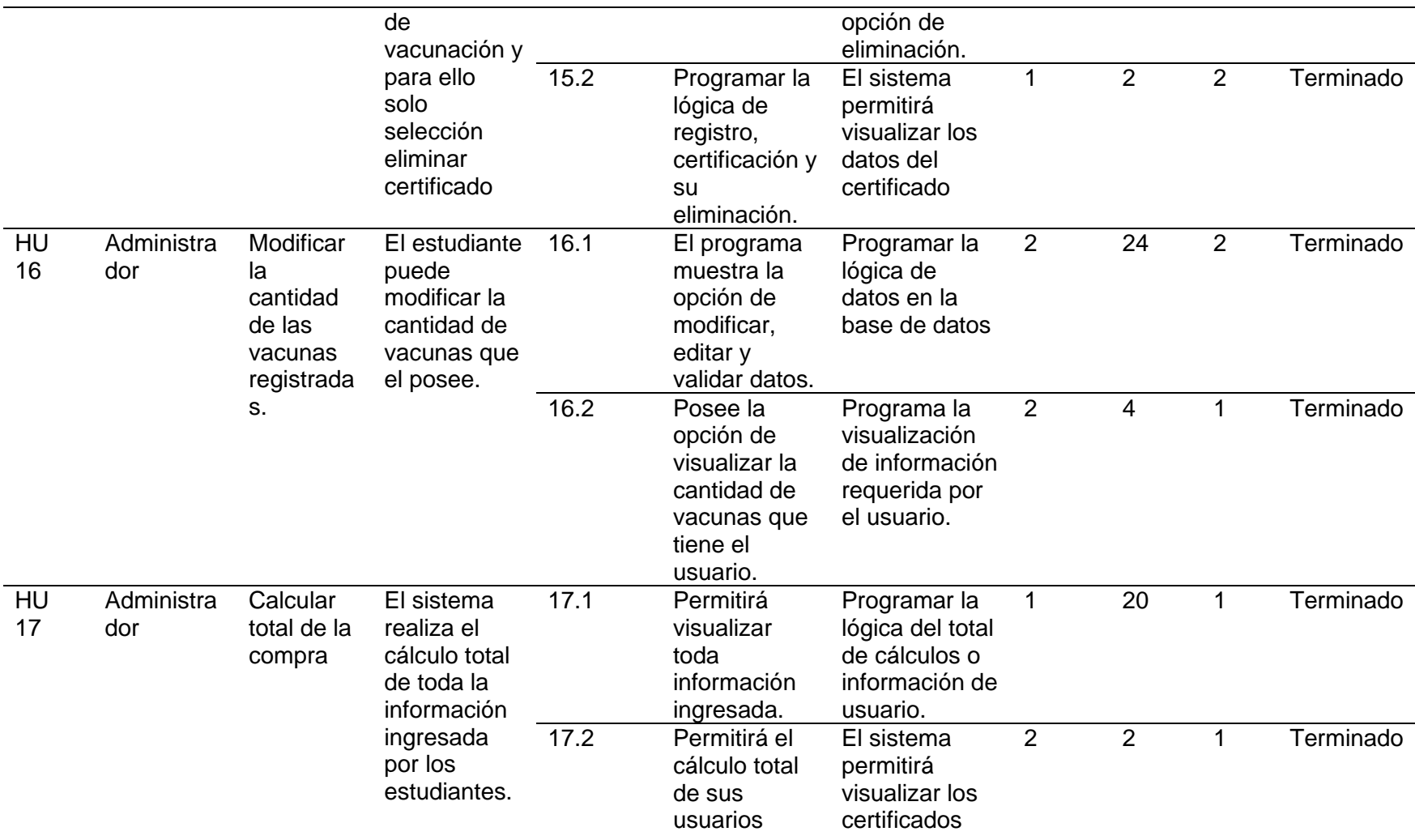

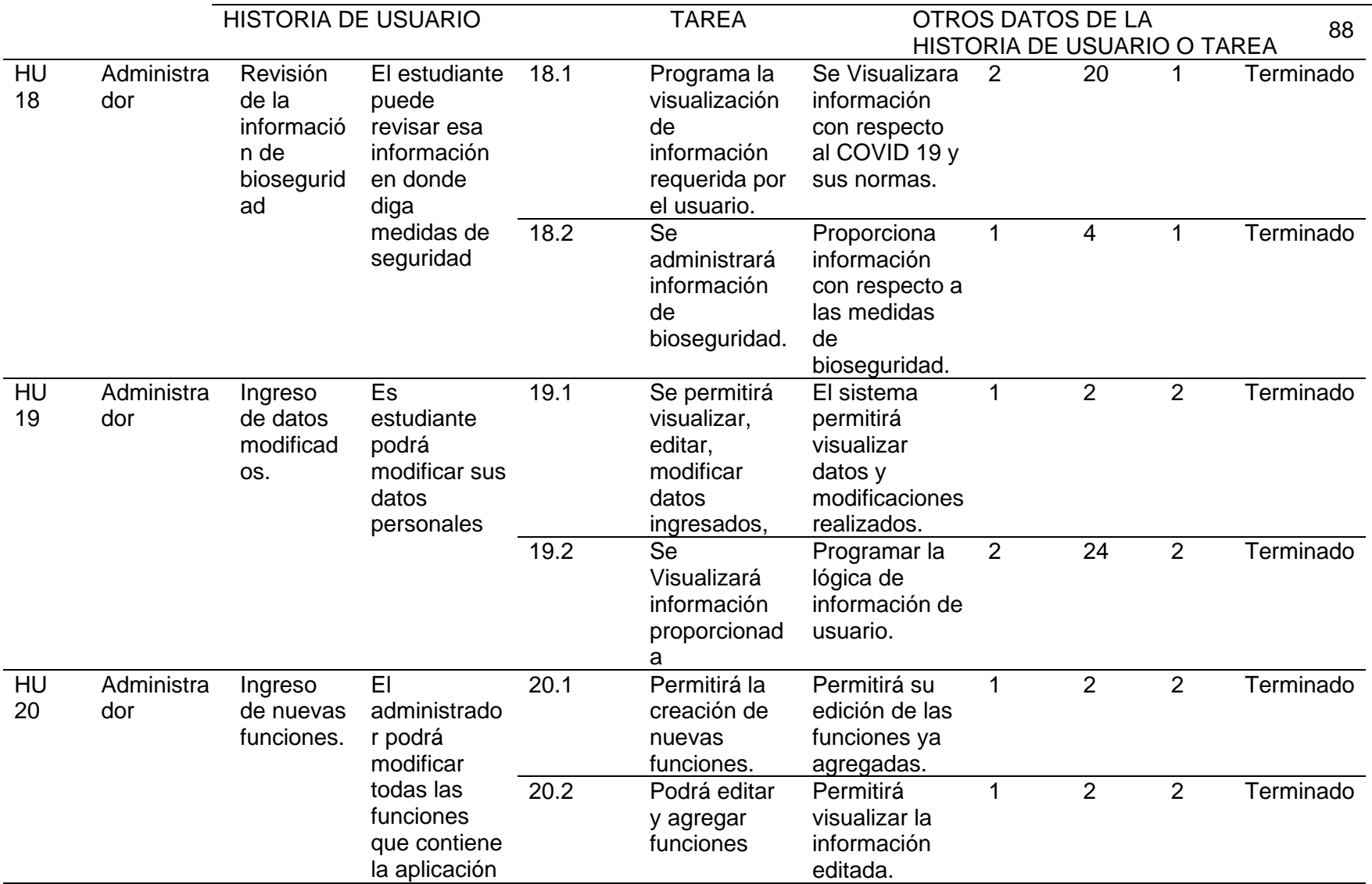

*Nota.* La tabla representa la HU Permite el ingreso de nuevas funciones .

#### **Diseño**

Se encargará de trabajar con el ID del estudiante para el funcionamiento de toda la información que se ingrese.

#### *Diseño simple*

El desarrollo del software más importante es simple y fácil, en este caso el desarrollo de prototipos (maquetas) y diagramas UML.

#### *Prototipos (Mockups)*

Permite prototipar y modelar desde un entorno profesional con muchas opciones para crear diseños profesionales muy cercanos al trabajo final, especialmente para aplicaciones o sitios web. (López, 2018)

#### *Aplicativo Móvil*

Inicio de la aplicación.

Interfaz logan (activity\_main.xml) de usuarios creado en Android Studio. Usando java como lenguaje de programación.

*Interfaz del inicio de la aplicación*

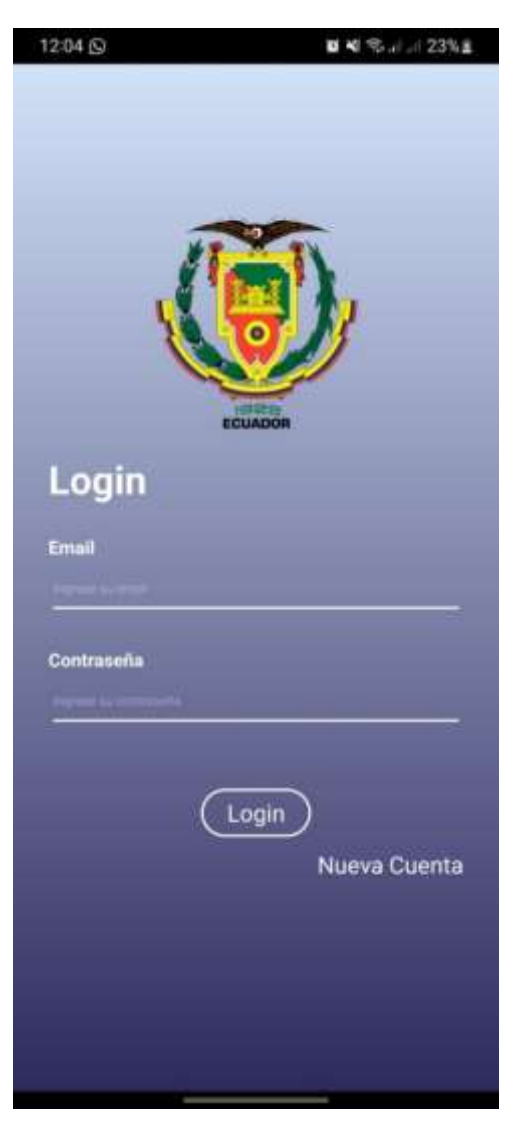

*Nota.* En la imagen mencionada muestra el perfil de inicio de la aplicación móvil

*Interfaz de registro*

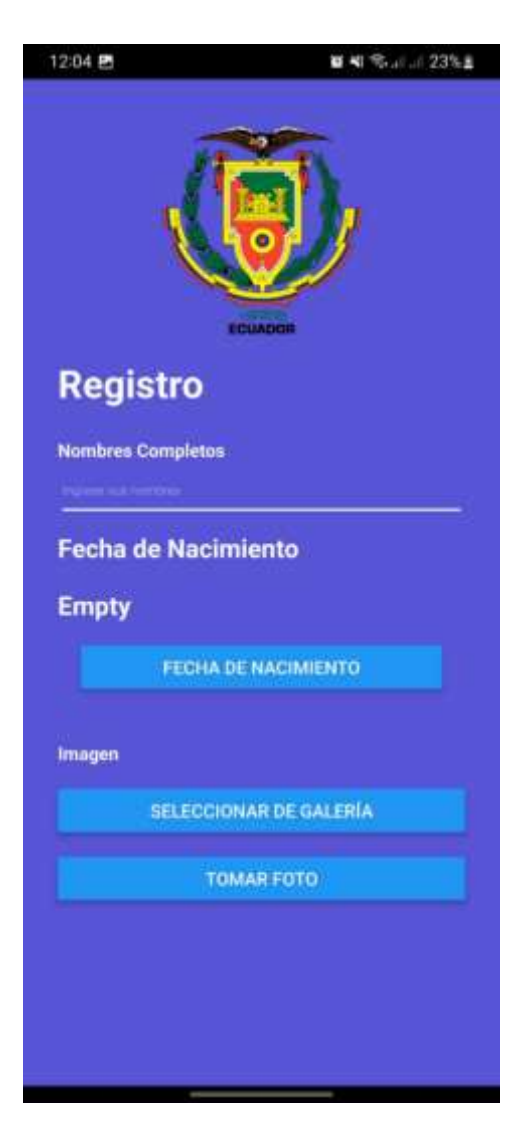

*Nota.* Esta imagen podemos visualizar el formato para ingresos de los datos del usuario perfil del usuario.

*Creación de screen de medidas de seguridad para prevenir el covid 19.*

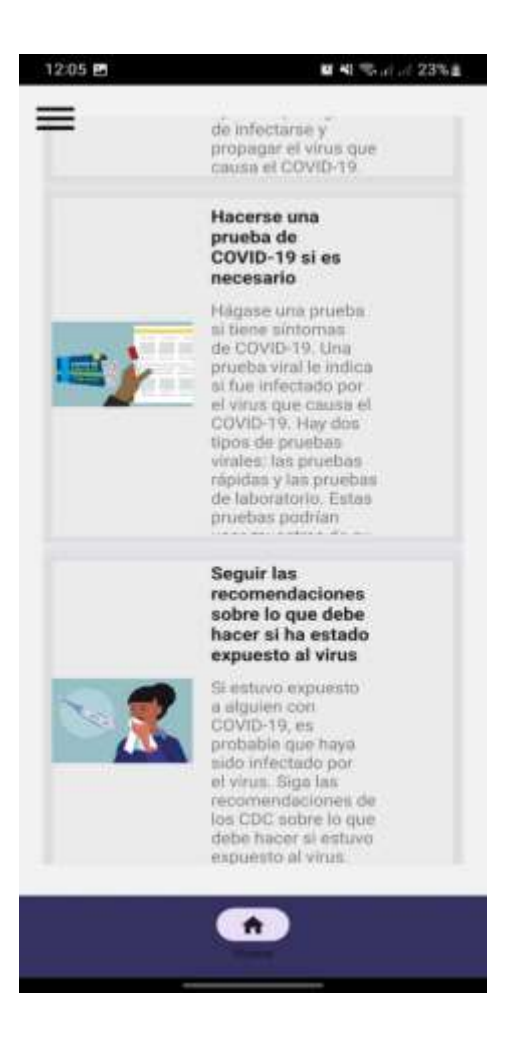

*Nota.* Esta imagen representa el inicio de la aplicación una vez ingresado los datos del usuario.

*Screen con sidebar para la elección de ítems del menú.*

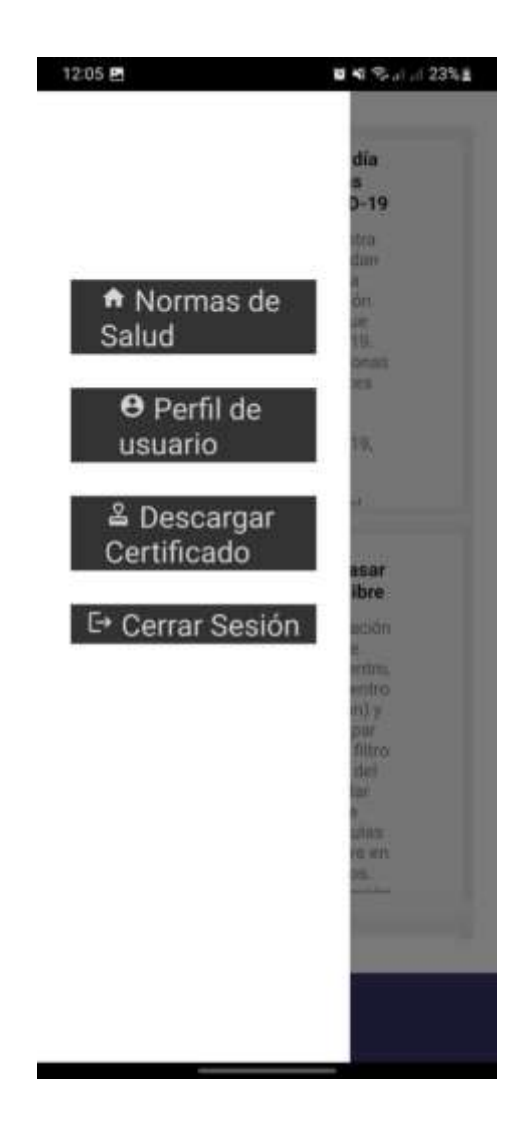

*Nota.* En esta imagen se visualiza las funciones de la aplicación móvil.

*Screen chat del usuario.*

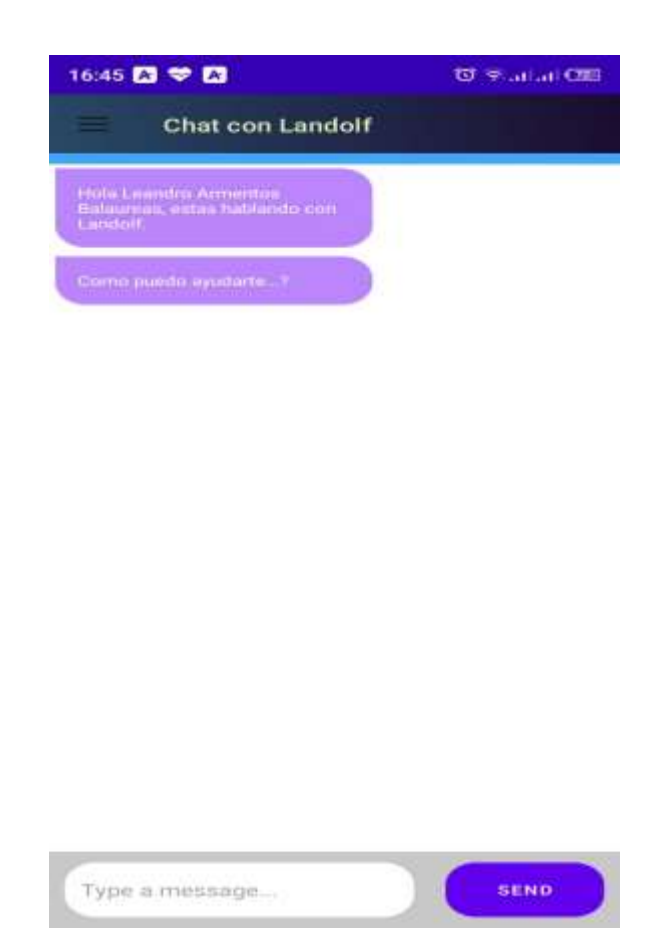

*Nota.* Perfil del chat de la aplicación móvil sobre dudas de las funciones de la aplicación

*Screen formulario de preguntas* 

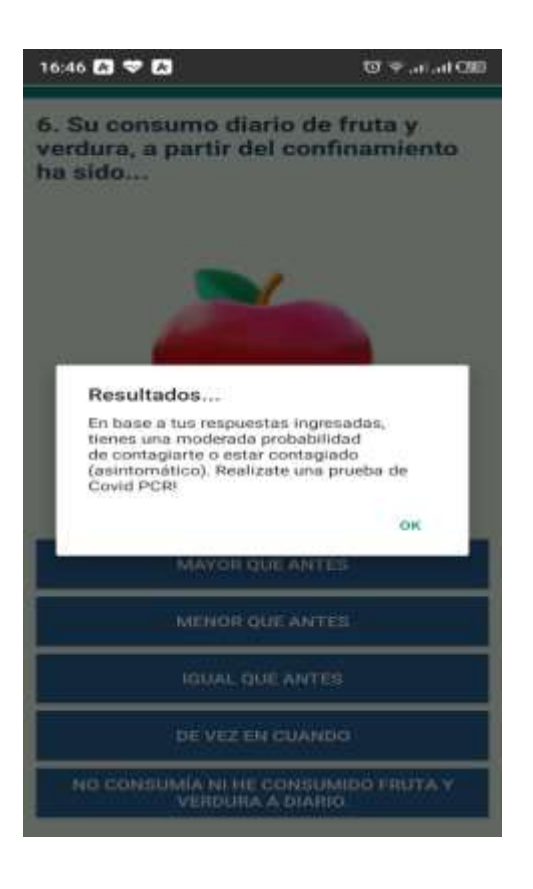

*Nota.* Imagen página del formulario de preguntas donde el usuario tendrá respuestas sobre dudas de la enfermedad del COVID 19

*Redirección a la página del ministerio de salud para el certificado de vacunación.*

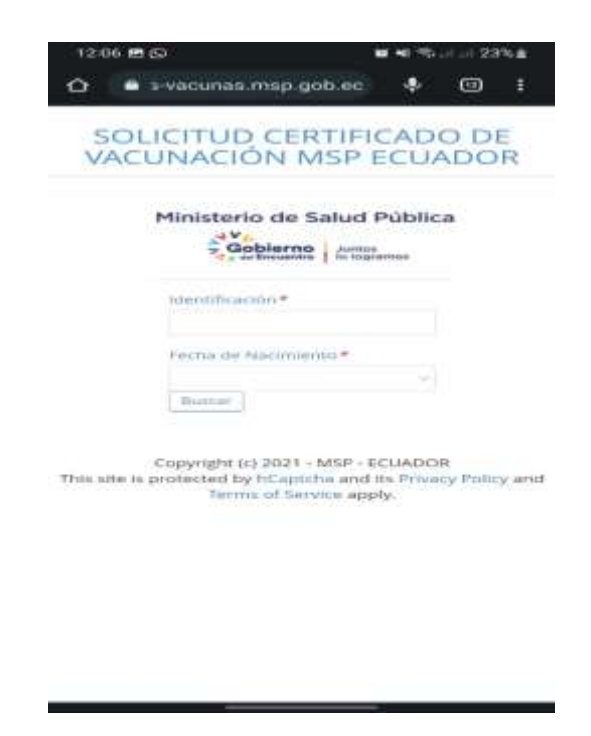

*Nota.* Imagen de visualización de la página de descarga de certificados de vacunas de COVID

19

#### **Conclusiones**

- Con la base de datos creada en firestore y vinculada a nuestro aplicativo móvil se llevará un mejor control sobre la vacunación contra el COVID 19, permitiendo a los usuarios verificar cuantas dosis portan y en qué fecha se colocaron la última vacuna.
- Mediante la utilización de un software libre (open source) pudimos desarrollar un aplicativo móvil capaz de tener una base de datos vinculada que nos servirá para guardar información importante y que luego se nos mostrará en el aplicativo.
- Realizamos las respectivas pruebas de funcionalidad usando el simulador que nos prevé el software Android studio para así tener una aplicación móvil bien creada sin errores de codificación
- La interfaz del aplicativo móvil es muy amigable y fácil de manejarla, facilitará el acceso a la información que requerirá el usuario que la esté usando en tiempo real.

#### **Recomendaciones**

- Capacitarnos más en la parte de programación, en sistemas de base de datos para evitar problemas como errores de codificación o errores de ingreso de datos o una mala creación de la base de datos, ya que esto se ve reflejado en la aplicación y puede generar confusión
- Mantener todos los programas que vayamos a utilizar siempre a la última versión de software que exista en el momento, así tener mejores resultados al momento de codificar y crear la aplicación
- Realizar estudios de manera periódica sobre la satisfacción de los usuarios, esto nos ayudara a mejorar constantemente la aplicación y dar un mejor servicio a todos los usuarios que usen la aplicación
- En caso de necesitar nuevos requerimientos en la aplicación móvil, deberá desarrollarse nuevas actualizaciones, nueva versión y realizar las pruebas dentro de un simulador para verificar su correcto funcionamiento.

#### **Bibliografía**

- BBVA API\_Market. (2016). *Cuatro ventajas de usar una API en tu empresa.* APIs , Banking as a service , Desarrollo de negocio .
- Bernal Gonzáles, D. (27 de 04 de 2021). *Profile*. Obtenido de Principales tipos de aplicaciones móviles: ventajas, desventajas y ejemplos: https://profile.es/blog/tipos-aplicacionesmoviles-ventajas-ejemplos/
- Coalla, J. L. (2020). *Introducción a React Native.* España: Blog.
- Copyright. (2012). *Introducción a Android.* Ciencia de la Computación e IA All rights reserved.
- Cortés Fernández, D. (2017). *blog*. Obtenido de aplicaciones web: http://smr2danielcortes.blogspot.com/2012/10/aplicaciones-web-servicio-en-red.html
- CSSE. (2012). *The 2nd International Conference on Computer Application and System Modeling.* Paris: Atlantis Press. Obtenido de INTRODUCCIÓN - ¿QUÉ ES ANDROID?: https://histinf.blogs.upv.es/files/2012/12/android-trabajo.pdf
- destinonegocio. (2019). *Movistar*. Recuperado el 6 de Noviembre de 2021, de Marketing Digital: https://destinonegocio.com/pe/negocio-por-internet-pe-pe/marketing-digital-pe/laimportancia-del-internet-en-el-ambito-empresarial-2/
- Filippi, J. L., & Bertone, G. R. (2016). Aplicación móvil como instrumento de difusión. *revistamulticiencias, 16*.
- FORERO VELASCO, W. F., JIMENEZ, L. R., LOPEZ VILLALBA, L. C., & ROMERO MORA, G. S. (2018). *Diseño de una aplicación móvil para apoyar el proceso de enseñanza para los estudiantes de Ingeniería Industrial de la Pontificia Universidad Javeriana en la asignatura de Optimización.* BOGOTA: Pontificia Universidad Javeriana.

Gutiérrez, J. J. (2019). *1 ¿Qué es un framework web?* Manta.

- Hernández de la Cruz, M. (12 de 10 de 2017). *ACADEMIA*. Obtenido de INSTITUTO TECNOLÓGICO DE CHILPANCINGO : https://www.academia.edu/34925792/Sistemas\_Operativos\_para\_Dispositivos\_M%C3% B3viles\_Portafolio\_de\_evidencias\_Bit%C3%A1cora\_Unidad\_2\_Arquitectura\_de\_los\_Sis temas Operativos M%C3%B3viles
- Kumar, P. P., & Mall, R. (2012). *Fundamentals of Mobile Computing.* New Delhi: PHI Learning Pvt. Ltd.

Lamarca Lapuente, M. J. (2019). *Servicios Web.* Española.

Lázaro, D. ( 2018). *Introducción a los Web Services.* Copyright.

- LISSETTE, I. G. (2021). *APLICACIÓN MÓVIL EDUCATIVA PARA FORTALECER EL APRENDIZAJE EN LOS ESTUDIANTES DEL SÉPTIMO AÑO DE EDUCACIÓN BÁSICA.* MACHALA: UNIVERSIDAD TECNICA DE MACHALA.
- Maida, E. G., & Pacienzia, J. (2015). *Metodologías de desarrollo de software.* Argentina: PONTIFICIA UNIVERSIDAD CATÓLICA ARGENTINA SANTA MARIA DE LOS BUENOS AIRES.
- MARCA TAPIA, N. A. (2018). *APLICACIÓN MÓVIL EN EL APRENDIZAJE DE MATEMÁTICAS BÁSICAS.* AMBATO: UNIVERSIDAD TÉCNICA DE AMBATO.
- Mateu, C. (2018). *Desarrollo de aplicaciones web.* softwar libre.
- Mejía Ávila, O. (2011). *Android.* Departamento de ingeniería eléctrica.
- MORALES ROLDÁN, M., & NEIL THOMPSON, D. (2013). *Aplicaciones móviles nativas orientadas a servicios y recursos de bibliotecas universitarias.* PUERTO RICO: EDUTEC.
- Nuñez, E. A. (2016 ). *Ionic Framework, ventajas y desventajas .* Blog de Tecnología, programación y sistemas.
- Puetate, G., & Ibarra, J. L. (2020). *APLICACIONES MÓVILES HÍBRIDAS.* Ibarra: PUCE, sede Ibarra.
- Ruano, J. (2019). *React - Conceptos básicos - .* React.
- Saffirio, M. (2016). *Interfaz de Programación de Aplicaciones [API].* Santiago Chile: Informática, Sistemas.
- Urrego, J. S. (2016). *Aplicaciones híbridas: estigmas, realidad y futuro.* Colombia: Universidad de los Andes.
- Usano, S. (2015). *Analisis de la aplicacion de la tecnologia movil en las empresas.* Trabajo Final de Carrera, Universidad Politecnica de Valencia, Licenciatura en Administracion y Direccion de Empresas, Valencia. Recuperado el 6 de Noviembre de 2021, de https://riunet.upv.es/bitstream/handle/10251/57229/TFC%20Silvia%20Carrasco.pdf?seq uence=1
- Vaati, E. (2021). *¿Qué es React Native?* Mobile Cross-Platform.
- VIDAL CUEVAS, J. E. (2020). *Documentación ofcial React Native.* Mexíco: Universidad Politecnica de Pachuca.

**Anexo**